#### **รายการอางอง**

**ภาษาไทย**

- ดำรง ปิ'นภูวดล. ทารประเมินความเหมาะสมของวิธีการ "แชนแชพ'' ในกา?วัดหาค่าแรงเฉือนแบบอัน เดรนของดินเหนียวอ่อนในบริเวณกรุงเทพฯ. วิทยานิพนธ์ปริญญามหาบัณฑิต ภาควิชา วิศวกรรมโยธา บัณฑิตวิทยาลัย จุฬาลงกรณ์มหาวิทยาลัย, 2545.
- บัณฑิต วณิช'วิชากรกิจ. กา?ประเมินวิธีการวิเคราะห์และพารามิเตอร์ซองดินเพื่อการออกแบบบนคัน <u>ดินอ่อนกรุงเทพฯ</u>. วิทยานิพนธ์ปริญญามหาบัณฑิต ภาควิชาวิศวกรรมโยธา บัณฑิตวิทยาลัย จุฬาลงกรณ์มหาวิทยาลัย, 2529.

พลากร พีรภาคย์.การทดสอบการกดกรวยขนาดเล็กในเครื่องมือแรงอัดสามแกน.วิทยานิพนธ์ปริญญา มหาบัณฑิต ภาควิชาวิศวกรรมโยธา บัณฑิตวิทยาลัย จุฬาลงกรณ์มหาวิทยาลัย, 2547.

- ยุทธนา กู้โรจนวงคั. ผลกระทบจากทิศทางต่างๆ ของทางเดินของหน่วยแรงรวมที่มืต่อพฤติกรรม ทางด้าน ความเค้น-ความเครียด-กำลังรบแรงเฉือน ในสภาพไม่ระบายนํ้าของดินเหนียวอ่อน กรุงเทพฯ ที่ดกตะกอนในนํ้ๆทะเลและเกิดการอัดแน่นเกินตัวจากอายฺของดิน. วิทยานิพนธ์ ปริณิญามหาบัณฑิต ภาควิชาวิศวกรรมโยธา บัณฑิตวิทยาลัย จุฬาลงกรณ์มหาวิทยาลัย, 2545.
- เรืองเดช ศตวิริยะ. แอนไอโซทรอปปีของกำลังรับแรงเฉือนแบบอันเดรนของดินอ่อนกรุงเทพฯ. วิทยานิพนธ์ปริญญามหาบัณฑิต ภาควิชาวิศวกรรมโยธา บัณฑิตวิทยาลัย จุฬาลงกรณ์ มหาวิทยาลัย, 2525.
- ้วรการ เอมดี. <u>พฤติกรรมและกลไกการทรุดตัวที่เป็นฟังก์ชันกับเวลาของดินเหนียวอ่อนกรุงเทพฯ สอง</u> บริเวณที่มืคุณสมบัติพื้นฐานแดกต่างทน. วิทยานิพนธ์ปริญญามหาบัณฑิต ภาควิชาวิศวกรรม โยธา บัณฑิตวิทยาลัย จุฬาลงกรณ์มหาวิทยาลัย, 2545.
- ้วิโรจน์ บุศยพลากร. <u>พฤติกรรมการอัดตัวคายน้ำของดินเหนียวกรุงเทพฯ สร้างใหม่ จากสถานะเหลวถึง</u> สถานะพลาสติก. วิทยานิพนธ์ปริญญามหาบัณฑิต ภาควิชาวิศวกรรมโยธา บัณฑิตวิทยาลัย จุฬาลงกรณ์มหาวิทยาลัย, 2546.
- ้วิศวกรรมสถานแห่งประเทศไทย ในพระบรมราชูปถัมภ์. <u>ข้อมูลสภาพดินบริเวณลุ่มแม่น้ำเจ้าพระยา</u> ตอนล่าง. 2520.
- สถาพร คูวิจิตรจารุ. ทดลองปฐพีกลศาสตร์. กรุงเทพฯ : ไลบรารี่ นาย, 2541.

ี สุรฉัตร สัมพันธารักษ์. <u>วิศวกรรมปฐพี</u>. พิมพ์ครั้งที่ 1. กรุงเทพฯ : วิศวกรรมสถานแห่งประเทศไทย ,2540.

้อาคม แสวงการ. พฤติกรรมการรับแรงเฉือนและแอนไอโซทรอปปี้ของดินเหนียวอ่อนกรุงเทพฯ. วิทยานิพนธ์ปริญญามหาบัณฑิต ภาควิชาวิศวกรรมโยธา บัณฑิตวิทยาลัย มหาวิทยาลัยเกษตรศาสตร์, 2542.

#### **ภาษาอังกฤษ**

- Airey, D.w. and Wood, D.M. (1984) Discussion on Specimen Size Effect in Simple Shear Test, Journal of Geotechnical Engineering Division. ASCE. 110,GT3 : 439-442.
- Airey, D.W., Budhu, M. and Wood, D.M. (1985) Some Aspects of the Behavior of Soils in Simple Shear, Development in Soil Mechanics and Foundation Engineering. P.K. Banerjee and R. Butterfield, Eds., Vol.2, Elsevier, London.
- Airey, D.w. and Wood, D.M. (1987) An Evaluation of Direct Simple Shear Tests on Clay,. Geotechnique,37,1 :25-25.
- Ansell, p. and Brown, S.F. (1978) A Cyclic Simple Shear Apparatus for Dry Grannular Material, Geotechnical Testing Journal. ASTM, 1,2 : 82-92.
- Arthur, J. R. F., Chua K. ร. and Dunstan, T. (1977) Induced Anisotropy in Sand. Geotechnique.4.1 : 131-140.
- ASTM Standard (1980), standard Test Method for 1-D Consolidation Properties of Soils, Designation: D 2435 - 80, Annual Book of ASTM Standards, Vol.04.08, pp.378-384
- ASTM Standard (2000), standard Test Method for Consolidated Undrained Direct Simple Shear Testing of Cohesive Soils, Designation: D 6528 - 00, Annual Book of ASTM Standards, Vol.04.08.
- Bjerrum, L. and Landva, A. (1966). "Direct Simple Shear Tests on Norwegian Quick Clay." Geotechnique, 16(1): 1-20.
- Bjerrum, L. (1972) Embankments on Soft Ground. State-of-the-Art Report: Proceeding ASCE Specialty on Performance of Earth and Earth-Supported Structures,2,1-54. Lafayette : ASCE.
- Borin, D.L. (1973) The Behaviour of Saturated Kaolin in the Simple Shear Apparatus, Ph.D. Thesis, Cambridge University.
- Budhu, M. (1985), Lateral Stresses Observed in Two Simple Shear Apparatus, Journal of Geotechnical Engineering. ASCE. 111,6: 698-711.
- Budhu, M. (1988), A New Simple Shear Apparatus, Geotechnical Testing Journal. ASTM, 11,4 : 281-287.
- Burland, E.w. and Tsai, C.T. (1973). Dissipation of pore pressure during one dimensional consolidation on an Artificial Marine Clay. AIT Research Report No.40.
- Casagrande, A. (1979) Liquefaction and Cyclic Deformation of Sands: A critical Review, Harvard Soil Mechanics Series No.88, Harvard University, Cambridge, MA., 51 pp.
- Christian, J.T. (1981) Discussion of State of the Art: Laboratory Strength Testing of Soils, Laboratory Shear Strength of Soil. ASTM STP 740, R.N. Yong and F.C. Townsend, Eds. : 638-640.
- De Josselin de Jong, G. (1971) Discussion: Session 2. Strain Behaviour of Soils, Proc. Roscoe Memorial Symp., Ed. Parry, R.H.G., G.T. Foulis&Co., Henley-on-Thamnes : 258-261.
- DeGroot, D.J. (1989) The Multidirectional Direct Simple Shear Apparatus With Application to Design of Offshore Arctic Structures, Doctor of Science Thesis, Department of Civil Engineering, MIT, Cambridge, MA, 669 p.
- DeGroot, D.J., Germaine, J.T. and Gedney, R. (1991a) An Automated Electropneunatic Control System for Direct Simple Shear Testing, Geotechnical Testing Journal. ASTM, 14,4.
- DeGroot, D.J., Germaine, J.T. and Ladd, C.C. (1991b) Influence of Nonuniform Stresses Imposed by the Direct Simple Shear Apparatus on Measured Stress-Strain Behavior, submitted to Geotechnique.
- DeGroot, D.J., Germaine, J.T. and Ladd, C.C. (1991c) The Multidirectional Direct Simple Shear Apparatus, submitted to ASTM Geotechnical Testing Journal.

DeGroot, D.J., Germaine, J.T. and Ladd, C.C., (1994). " Effect of non-uniform stresses

#### 135

#### $I$  22472071

on measured DSS stress-strain behavior. " Journal of Geotechnical Engineering. ASCE. 120(5): 892-912.

- DeGroot, D.J., Ladd, C.C., and Germaine, J.T. (1992). Direct simple shear testing of cohesive soils. Research Report No. R92-18, Center for Scientific Excellence in Offshore Engineering, Department of Civil Engineering, M.I.T., Cambridge, MA.
- Duncan, J.M. and Dunlop, P. (1969) Behavior of Siols in Simple Shear, Proc. 7<sup>th</sup> ICSMFE. Mexico : 101-109.
- Duncan, J. M. and Seed, H. B. (1966) strength Variation along Failure Surface in Clay. Journal of the Soil Mechanics and Foundations Division ASCE.92.SM6 : 81-104.
- Dyvik, R. and Zimmie, T.F. (1983) Lateral Stress Measurement During static and Cyclic Direct Simple Shear Testing, NGI Publication No.149 : 1-8.
- Eide, o. and Holmberg, ร. (1972) Test Fills to Failure on the Soft Bangkok Clay. NR.95 : Norwegian Geotechnical Institute Pub.. 1-12. Norway : NGI.
- Fearon, R.E. and Coop, M.R. (2000) Reconstituted: What makes an appropriate reference Material. Geotechnique 50, 4 : 471-477.
- Finn, W.D.L., Pickering, D.Y. and Bransby, P.L. (1971) Sand Liquefaction in Triaxial and Simple Shear Tests, ASCE,97,SM4 : 639-659.
- Franke, E., Kiekbusch, M. and Schuppener, B. (1979) A New Direct Simple Shear Device, Geotechnical Testing Journal. ASTM,2,4 : 1901-199.

Hill, R. (1950) Plasticity. Oxford University Press, 356 p.

- Jamiolkowski, M., Ladd, C. C., Germaine, J. T. and Lancellotta, R. (1985) New Developments in Field and Laboratory Testing of Soils. Theme Lecture No.2 : Proceeding of the 11<sup>th</sup> International Conference on Soil Mechanics and Foundation Enaineerina.1.57-153. Sanfancisco : ASCE.
- Kjellman, W. (1951) Testing the Shear Strength of Clay in Sweden, Geotechnique. 2,3:225-232.
- Laçasse, ร. and Vucetic, M. (1981) Discussion of State of the Art: Laboratory strength Testing of Soils, Laboratory Shear Strength of Soils. ASTM STP 740, R.N. Yong and F.c. Townsend, Edsl, ASTM : 633-637.
- Ladd, c. c. (1963 ) Stress-Strain Behaviour of Anisotropically Consolidated Clay during Undrained Loading. Proceeding of the  $6<sup>th</sup>$  International Conference on Soil Mechanics and Foundation Engineering Vol. 1, 282-286. ASCE.
- Ladd, C. C. (1967) Discussion on " $\phi$ =0 Concept". Proceeding of the Geotechnical Conference. 112-115. Oslo.
- Ladd, C. c. (1975) Foundation Design of Embankments Constructed on Connecticut Valley Varved Clays. Research Report R.75-7 No.343 : Massachusetts Institute of Technology. USA : MIT.
- Ladd, C. C., Moh, Z. c. and Gifford, D. G. (1971) Undrained strength of Soft Bangkok Clay. Proceeding of the 4<sup>th</sup> Asian Regional Conference on Soil Mechanics and Foundation Engineering Vol.1. 135-140. Bangkok, Thailand.
- Ladd, C.C., and Edgers, L. (1972) "Consolidated -undrained direct-simple shear tests on saturated clavs." MIT Research Report No. R72-82, Department of Civil Engineering, Massachusetts Institute of Technology, Cambridge, MA.
- Ladd, C. c. and Foott, R. (1974) New Design Procedure for stability of Soft Clays. Journal of the Geotechinal Engineering Division ASCE.100.GT7: 763-786.
- Ladd, C. C., Foott, R., Ishihara, K. Schlosser, F. and Poulos, H. G. (1977) Stress-Deformation and Strength Characteristics. Proceeding of the 9<sup>th</sup> International Conference on Soil Mechanics and Foundation Engineerino.2.421-494. Tokyo, Japan ะ ASCE.
- Lamb, **T.w.** and Whitman, R.w. (1969) Soil Mechanics. New York : Willey.
- Lambe, T. W. and Marr, W. A. (1979) Stress Path Method : Second Edition. Journal of the Geotechinal Engineering Division ASCE.105.GT6 : 727-738.
- Lambe, T. W. and Whitman, R. V. (1979) Soil Mechanics (Si Version). Singapore : John Wiley and Sons.
- Larssons, R. (1980) Undrained Shear Strength in stability Calculation of Embankments and Foundations on Soft Clays. Canadian Geotechnical Journal.17.4 : 591-602.
- Lucks, A.S., Christian, J.T., Brandow, G.E. and  $H\phi$ eg, K. (1972) Stress Conditions in NGI Simple Shear Test, JSMFD, ASCE, 98.SM1 : 155-160.
- Mathew, P.K. and Rao, S.N. (1997) Influence of cations on compressibility behavior of a Marine Clay. Journal of Geotechnical and Environmental Engineering: 1071- 1073.
- Mesri, G. (1975) Discussion on "New Design Procedure for Stability of Soft Clays". Journal of the Geotechinal Engineering Division ASCE, 101, GT4: 409-412.
- Mishu, R., Ladrt, C.C., Martin, R.T. and Spikula, D.R. (1982) Evaluation of Compositional and Engineering Properties of Offshore Veneauelan Soils, Volume 3: Tuy Cariaco Clays, Research Report No. R82-31, No. 735, Department of Civil Engineering, MIT, Cambridge, M.A., 332 p.

Mitchell, J.K. (1993) Fundamental of Soil Behavior. 2<sup>nd</sup> Edition. USA. : John Wiley & Sons.

- Nadarajah, V. (1973) Stress Strain Properties of Lightly Overconsolidated Clays, Ph.D. Thesis, Cambridge University.
- Ochiai, H. (1981) A Method for Calculating the Undrained Strength Ratio, c./p, of Normally Consolidated Clay Measured in the Simple Shear Apparatus, Soils and Foundation. 21,1:109-115.
- Oda, M. and Konishi, J. (1974) Rotation of Principal Stress in Granular Material During Simple Shear, Soils and Foundation. 14,4: 39-53.
- Parry, R. H. G. and Nadarajah, V. (1974) Observation on Laboratory Prepared Lightly Overconsolidated Specimens of Kaolin. Geotechnique.24 : 345-357.
- Peacock, W.H. and Seed, H.B. (1968) Sand Liquefaction Under Cyclic Loading Simple Shear Conditions. JSMFD,ASCE,94,SM3 : 689-793.
- Pinit Phamvan.(1984) Stability Evaluation of Sheet Pile by In Situ Testing. No.GT83-36, M.Eng Thesis, School of Civil Engineering, Asian Institute of Technology.
- Prevost, J.H. and  $H\phi$ eg, K. (1976) Re-analysis of Simple Shear Soil Testing, Canadian Geotechnical Journal. 13,4 : 418-429.
- Qureshi, M. S. (1973) Anisotropy of Strength Characteristics of Bangkok Clay. No.919, M.Eng Thesis, School of Civil Engineering Asian Institute of Technology.
- Randolph, M.F. and Wroth, C.P. (1981) Application of the Failure State in Undrained Simple Shear to the Shaft Capacity of Driven Piles. Geotechnique. 31.1: 143-157.
- Roscoe, K.H. (1953) An Apparatus for the Application of Simple Shear to Soil Samples, Proc. 3<sup>rd</sup> ICSMFE. London, 1: 186-191.
- Roscoe, K.H., Bassett, R.H. and Cole, E.R.L. (1967) Principle Axes Observed During Simple Shear of a Sand, Proc. Geotechnical Conf.. Olso, 1 : 231-237.
- Roscoe, K.H., and Burland, J.B. (1968) On the Generalized Behavior of 'wet' Clay, in Engineering Plasticity. Eds. J. Heyman and F. Leckie, Cambridge University Press, Cambridge : 535-609.
- Saada, A.s. and Townsend, F.c. (1981) State of the Art: Laboratory Strength Testing of Soils, *Laboratory Shear Strength of Soil*. ASTM STP 740, R.N. Yong and F.C. Townsend, Eds. : 7-77.

Sambhandharaksa, ร. (1977) Stress-Strain-Strength Anisotropy of Varved Clavs. Sc.D Thesis, Department of Civil Engineering, Massachusetts Institute of Technology.

- Sambhandharaksa, ร. and Taesiri, Y. (1987) Development of Theory and Practice in Geotechnical Engineering. Theme Lecture No.1 : Proceeding of the  $8^{th}$  Asian Regional Conference on Soil Mechanics and Foundation Enaineerina.2.121-146. Kyoto, Japan.
- Sambhandharaksa, ร., Pinpuvadol, D. and Boontharaksa, p. (1999) The Development of NSP and Its Applications in Practice. Proceeding of the 11<sup>th</sup> Asian Regional Conference on Soil Mechanics and Geotechnical Engineerino.2. 715-718. Seoul, Korea.
- Schmidt, B. (1966) Discussion of Earth Pressures at Rest Related to Stress History. Canadian Geotechnical Journal.3.4 : 239-242.
- Seah, T.H. (1990) Anisotropy of Resedimented Boston Blue Clay, Doctor of Science Thesis, Deapartment of Civil Engineering, MIT, Cambridge, M.A., 1063 p.
- Schofield, A.N. and Wroth, C.P. (1968) Critical State Soil Mechanics. McGraw Hill, London, 310 p.
- Shen, C.K., Saligh, K. and Herrmann, L.R. (1978) An Analysis of NGI Simple Shear Apparatus for Cyclic Soil Testing, in Dynamic Geotechnical Testing. ASTM STP 654, ASTM : 148-162.
- Sidney, R., Strom, J.A and Pyke, R.M. (1978) Discussion on Measurement of Dynamic Soil Properties. Proc. Specialty Conf. Earthquake and Soil Dynamics. Pasadena, 3 : 1478-1481.
- Silver, M.L., Tatsuoka, F., Phukunhaphan, A. and Avramidis, A.s. (1980) Cyclic Undrained Strength of Sand by Triaxial Test and Simple Shear, Proc. 7<sup>th</sup> World Conference Earthquake Engineering. Istanbul,3 : 281-288.
- Skempton, A. พ. and Sowa, V. A. (1963) The Behaviour of Saturated Clays during Sampling and Testing. Geotechnique.13.4 : 269-290.
- T.H. Seah, and K. c. Lai. (2003). "Strength and Deformation Behavior of Soft Bangkok Clay." Geotechnical Testing Journal. 26,4: 421-431.
- Tsuchida, T. (2001) Settlement of Pleistocene Clay Layer in Coastal Area, the Reason, Prediction and Measure. Key Note Lectures No.6 : Soft Soil Engineering. 67-80. Hong Kong : Swets and Zeitlinger.
- Vucetic, M. and Laçasse, ร. (1982) Specimen Size Effect in Simple Shear Test, Journal of the Geotechinal Engineering Division ASCE. 108.GT12 : 1567-1585.
- Vucetic, M. and Laçasse, ร. (1984) Specimen Size Effect in Simple Shear Test: Closure, Journal of the Geotechinal Engineering ASCE, 110, GT3 : 439-453.
- Wesley, L. D. (1975) Influence of Stress-Path and Anisotropy on the Behaviour of a Soft Alluvial Clay. Ph.D Thesis, Department of Civil Engineering, London University.
- Wood, D.M., Drescher, A. and Budhu, M. (1979). On the Determination of the Stress State in the Simple Shear Apparatus. Geotechnical Testing Journal.ASTM. 2,4: 211-222.
- Wright, D.K., Gilbert, P.A. and Saada, A.s. (1978) Shear Devices for Determining Dynamic Soil Properties, Proc. ASCE Specialty Conference on Earthquake Engineering and Soil Dynamics. 2 : 1056-1075.
- Wroth, C.P. (1984) The Interpretation of In Situ Soil Tests, Geotechnique. 34,4 : 449-489.
- Wroth, C.P. (1987) The Behavior of Normally Consolidated Clay as Observed in Undrained Direct Simple Shear Tests, Geotechniaue. 37,1 : 37-43.

## ภาคผนวก

**ภาคผนวก ก วิธืการเตรียมแผ่นหินพรุน (Porous Stone)**

#### **วิรีทา?เตรียมแผ่นหินพ?น (Porous Stone)**

เนื่องจากเครื่องมือที่จัดทำขึ้นสำหรับเตรียมดินเหนียวสร้างใหม่ (Reconstituted Soils) ใน งานวิจัยนี้มืฃนาดเล้นผ่านศูนย์กลางกายในที่ใหญ่มาก คือ 155 มิลลิเมตร ดังนั้นจึงต้องทำแผ่นหิน พรุน (Porous Stone) ขึ้นมาเพื่อใช้เองโดยเฉพาะ ซึ่งมีวิธีการง่ายๆ ไม่ซับช้อน ดังต่อไปนี้ คือ

ก.) วัสดุที่ต้องใช้ :

1.) แบบทำจากแผ่นพลาสติกใส เจาะรูให้ได้ขนาดเล้นผ่านศูนย์กลางภายใน ของแผ่นหินพรุน ที่ต้องการ

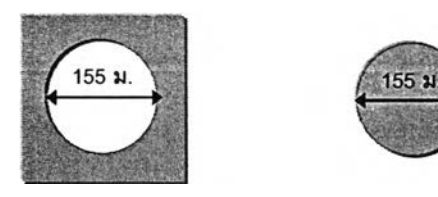

2. ) นํ้ามัน'หล่อ**ลื่น** (นํ้ามันเครื่อง), กระดาษขนาด A4 1 แผ่น และแปรงทาสี

3. ) เทปกาวสีนํ้าตาล แบบที่ใช้ผนึกกล่องเอกสารสำนักงาน

4. ) ทรายร่อนผ่านตะแกรงเบอร์ 30 และค้างบนตะแกรงเบอร์ 50 เสร็จแล้วล้างนํ้าจนสะอาด ปราศจากเศษผงต่างๆ และนำเช้าตู้อบให้แห้ง

5. ) กาว Epoxy สำหรับเป็นตัวเชื่อมประลานเม็ดทราย ที่มือายุหน่วงการแข็งตัว อย่างน้อย 1 ชั่วโมง เพื่อให้มืเวลาพอที่จะผสมสัดส่วนให้เช้ากันดี ปกติจะมื 2 หลอด (ราคาประมาณชุดละ 110 บาท ชื้อมาจากคลองถม) 1 ชุดทำแผ่นหินพรุนได้ประมาณ 1.5 แผ่น เท่านั้น

6. ) แผ่นนํ้าหนักขนาด 5 กิโลกรัม จำนวน 3 แผ่น สำหรับกดทับด้านบน (15 กก.) และขนาด 5 กิโลกรัม จำนวน 4 แผ่น สำหรับล๊อคด้านช้างกันแผ่นพลาสติกเลื่อน ใช้แผ่นนํ้าหนักจากเครื่องมือ ทดสอบ Consolidation ก็ได้

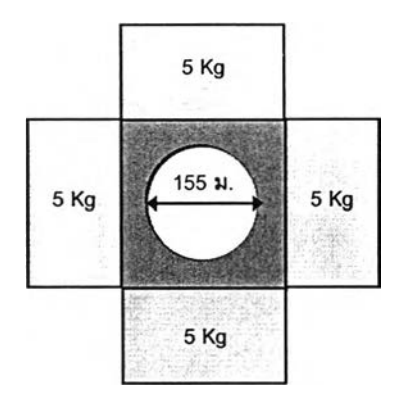

ข.) ขั้นตอนการทำ :

1.) นำแบบพลาสติกมาวางบนพื้นเรียบ ตักทรายที่เตรียมไว้ใส่ให้พอดี แล้วปาดให้เรียบเสมอ ผิวหน้า จากนั้นกวาดทรายส่วนเกินออกให้หมด นำทรายที่อยู่ในแผ่นพลาสติก ไปชั่งหานํ้าหนํกทราย เช่น ชั่งได้ กรัม

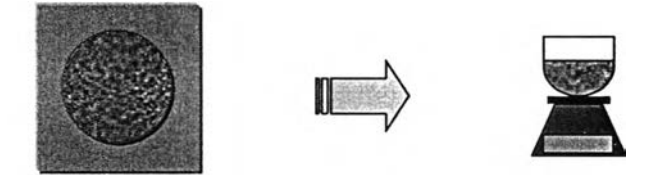

2.) นำกระจกวางลงบนโต๊ะ ตามด้วยกระดาษ A4 และแบบพลาสติกวางทับลงไปอีกครั้งหนึ่ง ยึดทั้ง 4 ด้านของแบบพลาสติกให้แน่น ด้วยเทปกาวสีนํ้าตาล จากนั้นใช้แปรงทานํ้ามันหล่อลื่น (นํ้ามันเครื่อง) ทาลงบนกระดาษ A4 กับบริเวณด้านในแบบพลาสติกให้ทั่ว และ วางแผ่นนํ้าหนัก ขนาด 5 กิโลกรัม รอบด้านแบบทั้ง 4 ด้านเพื่อป้องกันแบบเลื่อน

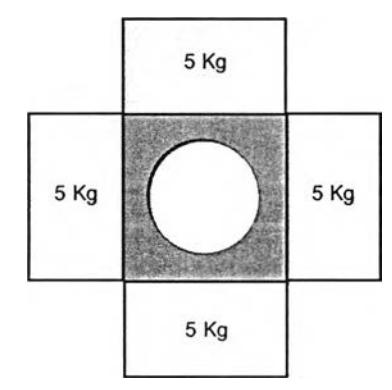

3. ) ชั่ง Epoxy โดยที่นํ้าหนักที่ใช้ คือ หลอดแรก 5% ของนํ้าหนักทราย และหลอดที่สองอีก 5% ของนํ้าหนักทราย ดังนั้นนํ้าหนัก Epoxy ที่ต้องใช้ทั้งหมดเท่ากับ 10% ของนํ้าหนักทรายแห้ง

4. ) ผสม Epoxy ทั้งสองส่วนจนเข้ากันเป็นลีเดียวโดยใช้ ที่ปาดดิน (Spatula) จากนั้นนำทราย แห้งโรยลงไป ค่อยๆ ผสมจนกระทั่งเข้ากันดี ต้องทำให้เสเจภายใน 45 นาที (กรณีที่ ใช้ Epoxy ที่มีอายุ หน่วงการแข็งตัว 1 ชั่วโมง) ไม่เซ่นนั้นจะกดลงแบบพลาสติกที่เตรียมไว้ไม'ทัน

5. ) นำส่วนผสมที่ได้ในข้อ 4.) โดยใช้ที่ปาดดิน (Spatula) ค่อยๆ กดลงในแบบพลาสติกให้เต็ม พอดี จากนั้น กด-ปาดให้เรียบ พร้อมตรวจสอบความเรียบของผิวหน้า ซึ่งอาจจะใช้ ไม้บรรทัด วางเอียง เล็กน้อยกับแบบพลาสติกแล้วลากเข้าหาตัว ควรทำใน 2 ทิศทาง คือ เหนือ-ใต้, ออก-ตก

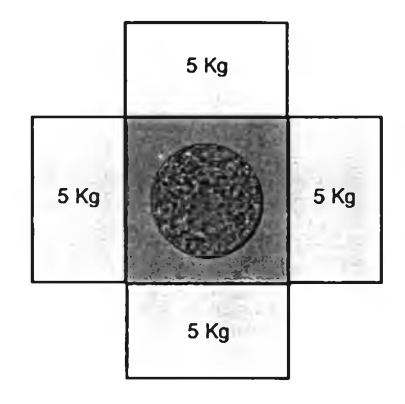

6.) วางแผ่นพลาสติกรูปวงกลมทับผิวหน้าอีก 1 ชั้นตามมา แต่ก่อนวางต้องทานํ้ามันบริเวณ ด้านที,ติดกับเนื้องาน ก่อนเพี่อป้องกันไม่ให้แผ่นพลาสติก ติดกับทราย

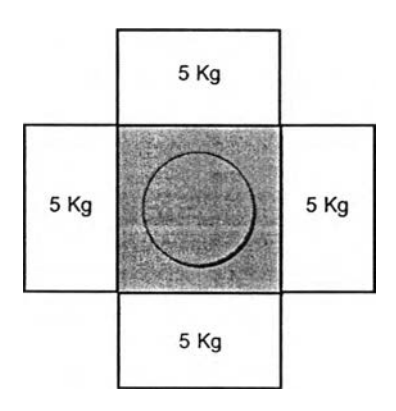

7. ) วางแผ่นนาหนักขนาด 5 กิโลกรัม จำนวน 3 แผ่น (15 กิโลกรัม) ทับบนแผ่นพลาสติกกลม อีกชั้นหนึ่ง รอประมาณ 2 วัน ก็สามารถใช้งานได้

8. ) การแกะแบบ ให้นำนํ้าหนักกดทับออกให้หมด แล้วนำแผ่นพลาสติกรูปวงกลมวางลงบน พื้นเรียบๆ ก่อนอันดับแรก จากนั้น ให้นำแผ่นพลาสติกที่มี แผ่นหินพรุน ติดอยู่วางทับช้อนให้วงกลมทับ กันพอดี ค่อยๆ กดบริเวณด้านข้างลงตรงๆ ก็จะได้แผ่นหินพรุนตามต้องการ

9. ) นำแผ่นหินพรุนมาล้างให้สะอาด ตรวจลอบรอยแตกร้าว ผิวหน้าทั้งสองด้านให้เรียบร้อย เก็บไว้ใช้งานต่อไป ก่อนใช้งานต้องต้มในนํ้าเดือดก่อนเพื่อไล่ฟองอากาศ แต่จากการดังเกตพบว่า หลังจากต้มแล้วแผ่นหินพรุนจะขยายตัวออกประมาณ 1 มิลลิเมตร ซึ่งบางครั้งอาจจะใหญ่กว่า ขนาด เล้นผ่านศูนย์กลางภายในของเครื่องมือทดสอบ ก็ต้องนำไปเจียร ส่วนที่เกินออก ลักษณะของหินพรุนที่ เตรียมแล้วเสร็จแสดงดังรูปด้านล่าง

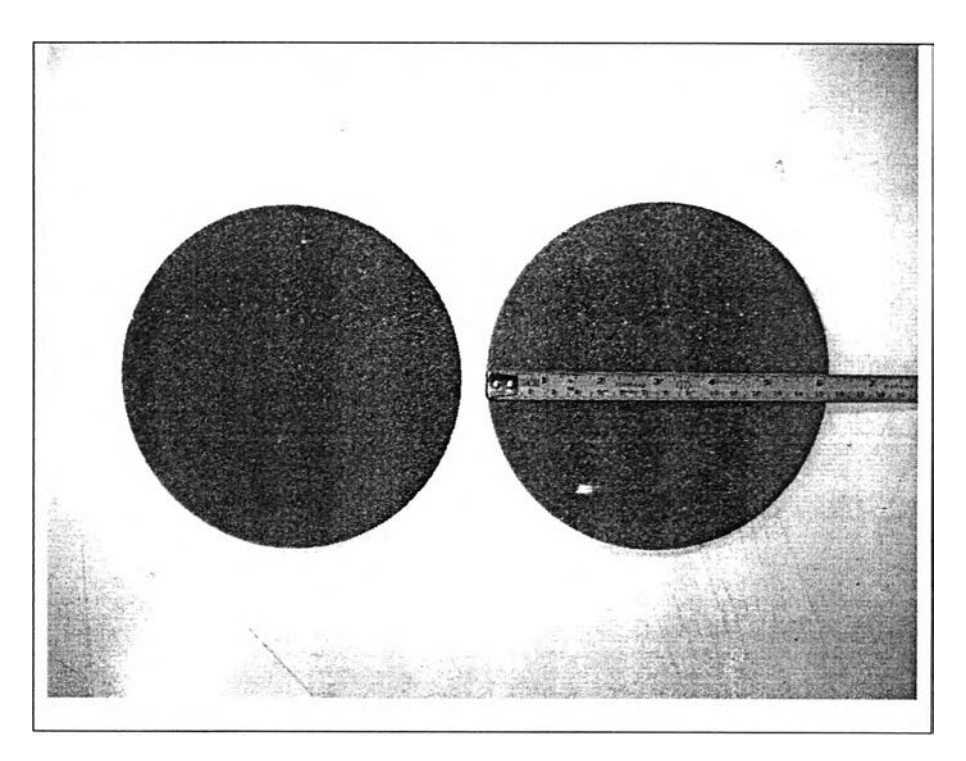

ภาคผนวก ข

 $\sqrt{2}$ 

้วิธีการเตรียมตัวอย่างดินเหนียวสร้างใหม่ (Reconstituted Soils)

#### **วิธีการเตรียมตัวอย่างดินเหนียวสร้างใหม่ (Reconstituted Soils)**

#### 1. บทนำ

ดินเหนียวสร้างใหม่ (Reconstituted Soils) ทำโดยแยกดินธรรมชาติให้แตกออกเป็นอ-นุภาค เม็ดดินโดยทำลายระนาบเฉือน (Shear Plane) ทั้งกำจัดซ่องว่างขนาดใหญ่ และอัดดินขึ้นใหม่ให้ โครงสร้างดินเป็นเนื้อเดียวกันทั้งหมด (Fearon & Coop,2000) ในปัจจุบันขบวนการสร้างดินใหม่นั้นมี จุดมุ่งหมายเพื่อแยกดินออกให้เป็นอนุภาคขนาดเล็ก โดยใช้เทคนิคที่แตกต่างกัน Burland (1990) ได้ แนะนำว่าตัวอย่างดินสร้างใหม่ควรจะทำจากตัวอย่างดินธรรมชาติ ผสมนํ้าให้เป็นของเหลวโดยไม่ใช้ ดินแห้งในการผสม ดินเหลวควรมีปริมาณนํ้าในดินระหว่างพิกัดเหลว (Liquid Limit) ถึง 1.5 เท่าของ พิกัดเหลว จากนั้นนำดินเหลวมาทำการอัดตัวคายนํ้า ให้อยู่ในสภาพ 1 มิติ นํ้าที่ใช้ผสมดินควรจะมี คุณสมบ้ตทางเคมีเหมือนกันของเหลวในซ่องว่างดิน Burland เรียกพารามิเตอร์ดินที่เตรียมด้วยวิธีการ นี้ว่า "สิ่งที่มีอยู่แต่ดั้งเดิมในธรรมชาติ(Intrinsic)" เนื่องจากพารามิเตอร์เหล่านี้มีแนวโน้มที่จะมีลักษณะ พิเศษเฉพาะตัว และมีมาแต่กำเนิดสำหรับดินชนิดนั้นๆ

Fearon & Coop (2000) ได้รายงานว่าพลังงานสูงและต่ำที่ใช้ในการเตรียมตัวอย่างดิน สร้างใหม่อาจจะให้พฤติกรรมดินที่แตกต่างกันมาก สำหรับดินเหนียว Argille Scagliose ที่สร้างใหม่ โดยไม่ได้เตรียมตัวอย่างจากการปันละเอียดซึ่งใช้พลังงานสูง น่าจะเป็นดินอ้างอิงที่เหมาะสมที่สุดเพื่อ ใช้เปรียบเทียบกับดินธรรมชาติ เพราะดินสร้างใหม่ที่ได้จะเป็นเนื้อเดียวกัน มีโครงสร้างพื้นฐานที่ ค่อนข้างจะมีเสถียรภาพ สามารถทำซ้ำใหม่ได้ และมีโครงสร้างผลึกที่ใกล้เคียงกับดินธรรมชาติ มากกว่าดินจากการผสมโดยการปันละเอียด ขั้นตอนการเตรียมตัวอย่างดินสร้างใหม่ของ Fearon ประกอบด้วย การนำดินธรรมชาติมาตัดเป็นชิ้นๆ ผสมนํ้ากลั่นให้ได้ปริมาณความชื้นในดินประมาณ 1.1 ถึง 1.5 เท่าของพิกัดเหลว และทิ้งไว้ข้ามคืนให้ดินเหนียวบวมตัว จากนั้นนำไปผสมในเครื่องกวน ดิน (Mechanical Mixer) ประมาณ 2 ชั่วโมง จนกระทั่งได้ดินเหลว (Soil Slurry) ที่เป็นเนื้อเดียวกัน แล้วจึงนำดินเหลวไปอัดตัวคายนํ้าที่ระดับความเค้นที่ต้องการเพื่อให้ความชื้นในดินลดลง

Mathew and Rao (1997) ได้ศึกษาอิทธิพลของไอออนบวกต่อพฤติกรรมการอัดตัวของดิน เหนียวทะเล การศึกษาจากระบบไอออนเชิงเดี่ยวแสดงให้เห็นอย่างชัดเจนถึงอิทธิพลของวาเลนซี แล*ะ* ์ รัศมีวงน้ำของไอออนบวกที่ถูกยึดเกาะไว้ต่อการอัดตัวของดินเหนียว ผลการทดสอบการยุบอัดตัวคาย ้น้ำแบบปกติในเครื่องมือ Oedometer แสดงให้เห็นว่าการเพิ่มขึ้นของวาเลนซีมีผลอย่างมีนัยสำคัญต่อ **ก ารล ด ล งข อ งด ัช น ีก ารอ ัด ต ัว (C o m p re s s io n In d e x ) แ ล ะต ่อ การเพ ิ่ม ข ึ้น ขอ งห น ่วยแรงป ระส ิท ธิผล** สูงสุดในอดีต (Maximum Past Pressure,  $\sigma$ ' )

### **2. ขั้นตอนการเตรียมตัวอย่างดินเหนียวสร้างใหม่โดยละเอียด**

ดินเหนียวที่ใช้ในงานวิจัยนี้ เป็นดินที่ไม่เหมือนกับสภาพดินในธรรมชาติ กล่าวคือ จะนำดิน Remolded Clays โดยไม่ลนใจระดับความลึกว่าจะขุดมาจากระดับความลึกใด แล้วนำดินมาปันผสม กับนํ้าเกลือ จากนั้นใช้นํ้าหนักกดทับ คล้ายกับการทดสอบการอัดตัวคายนํ้าแบบปกติ (Oedometer Test) แต่ตัวอย่างที่ได้จะมืฃนาดเล้นผ่านศูนย์กลางภายในที่ใหญ่กว่ามาก คือ 155 มิลลิเมตร ซึ่งมื ขั้นตอนการเตรียมดังต่อไปนี้ คือ

## **ก) อุปกรณ์ และเครื่องมึอที่ต้อง'ใช้**

1. ) โซเดียมคลอไรด์ (NaCI) หรือที่รู้จักกันในชื่อ เกลือแกง หาชื้อได้ทั่วไป เช่น ศึกษาภัณฑ์ พาณิชย์ถ.ราชดำเนินกลาง บวรนิเวศ พระนคร กรุงเทพฯ ขนาด 450 กรัม ราคาขวดละ 30 บาท

2. ) ขวดนั้ากลั่น (De-Air water) จำนวน 1 ขวด

3. ) กระบอกตวงความจุ 1000 ชี.ซี.(1000 กรัม) สำหรับผลมนํ้าเกลือจำนวน 2 อัน

4. ) เครื่องกวนดิน ปกติจะใช้ยี่ห้อ "HOBART" ของแคนาดา จำนวน 1 เครื่อง

5. ) กะละมังชุบนํ้า สำหรับใส่ดินหลังจากที่ปันเสร็จแล้ว พร้อมแผ่นกระจกปิดด้านบนกัน ความชื้นระเหย จำนวน 1 ชุด

6. ) มืดปาดดิน (Spatula) ขนาดใหญ่ จำนวน 1 อัน

7. ) ถ้วยสำหรับตวงเกลือ (ปกติจะใช้11 กรัมต่อนํ้า 1000กรัม)จำนวน 1 ถ้วย

8. ) นาฟกาจับเวลา ขณะปันดิน (ปกติจะปัน 2 ครั้ง/10 นาที) จำนวน 1 เรือน

9. ) นั้ามันเครื่องสำหรับทาภายในกระบอกของเครื่อง Reconstituted Soils ก่อนใส่ดิน

10. ) แผ่นหินพรุน (Porous stone) ที่ได้เตรียมไว้แล้ว ทั้งแผ่นหินพรุนด้านบน-ล่าง พร้อมกับ ต้มในนํ้าเดือดอย่างน้อย 30นาที เพื่อไล่ฟองอากาศจำนวน 2 แผ่น

11.) กระดาษกรองสำหรับแผ่นหินพรนด้านบน-ล่าง เพื่อป้องกันดินอุดตัน จำนวน 2 แผ่น

12. ) กระดาษทิชซู่ หรือผ้าสะอาด 1 ผืน สำหรับทำความละอาดบริเวณด้านในของเครื่อง Reconstituted Soils หลังจากใส่ดินเสร็จแล้ว (ดินจะสูงประมาณ 25 เซนติเมตร)

13. ) กะละมังสำหรับใส่นํ้าเกลือที่จะระบายออกมา ขณะกดนํ้าหนัก จำนวน 1 ชิ้น

14. ) ซิลิโคน (Silicone) สำหรับทาบริเวณ O-Ring หาซื้อได้จากคลองถม หลอดละประมาณ 1,200 บาท ยี่ห้อ MOLYKOTE 111 จำนวน 1 หลอด

15. ) ตลับเมตร สำหรับตรวจวัดความสูงของดินในกระบอก จำนวน 1 อัน

16. ) เวอร์เนียคาลิปเปอร์ เพื่อตรวจลอบยืนยันความสูงของดินในกระบอก จำนวน 1 อัน

17. ) เทปพันเกลียว สำหรับข้อต่อวาล์วนํ้าประปา จำนวน 1 ม้วน

18. ) ประแจเลื่อน จำนวน 1 อัน

19. ) ประแจ 6 เหลี่ยม สำหรับไขน๊อตหัวจม ขนาด M6 จำนวน 1 อัน

20. ) กระบวยสำหรับตักดิน จำนวน 1 อัน

## **ฃ.) ขั้นตอนการทำ สามารถแบ่งออกได้ด้งนี้**

#### **ข-1) สำหรับดิน Remolded Clays ต้องทำอะไรบ้าง**

-ในขั้นแรก ต้องนำดินที่ต้องการใช้ ไปอบในตู้อบเพื่อคำนวณหาปริมาณความชื้น เฉลืย (Average water content,%) อย่างน้อย 3 ตัวอย่าง

- ชั่งดินเปียกที่ต้องการใช้ ประมาณ 1000.0 กรัม ที่เครื่องชั่งดิจิตอล

- กำหนดความชื้นของดินที่ต้องการ เป็นเปอร์เซ็นต์ เช่น 150% แล้วเผื่อเปอร์เซ็นต์ การสูญเสียความชื้น ประมาณ 3-5 % ตามสภาพความชื้นสัมพัทธ์ในอากาศ เช่น ในวัน ธรรมดาอาจจะใช้ 5% แต่ในวันที่ฝนตกก็สามารถที่จะลดลงไต้ เนื่องจากอากาศชื้นมากกว่า ปกติ เช่น อาจจะใช้ 3% เป็นต้น

#### ข-2) การเตรียมสารละลายเกลือ สำหรับผสมดินเปียก

- คำนวณหา ปริมาณนํ้า และ๓ลือที่ต้อง1ใช้ โดยนำข้อมูลที่ได้ในขั้นตอน ข-ไ)ข้างต้น ไปกรอกลงในโปรแกรม Excel ก็จะได้ปริมาณนํ้า และเกลือที่ต้องใช้ดังรูปที่ 1 โดยที่ปริมาณ เกลือที่ใช้คือ เกลือ 11 กรัมต่อนํ้า 1000กรัม (ความเข้มข้นคงที่ ตามลัดส่วน)

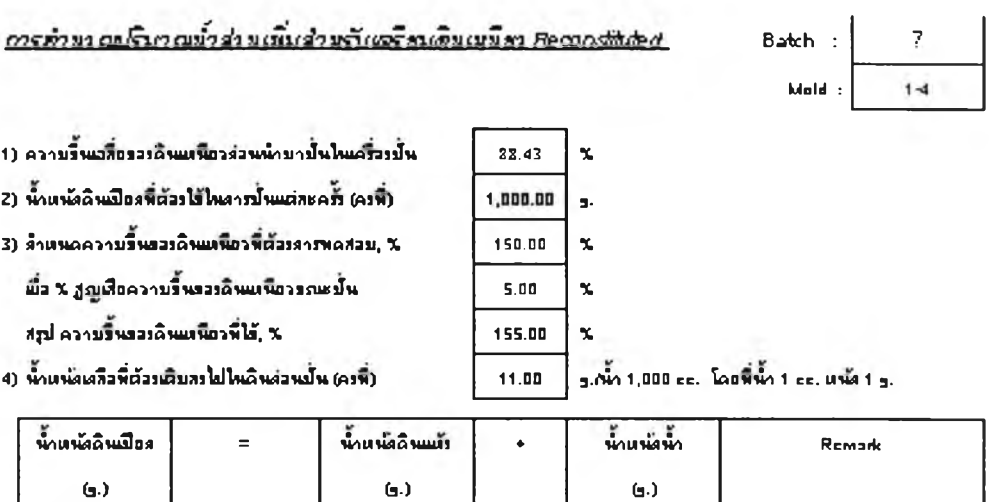

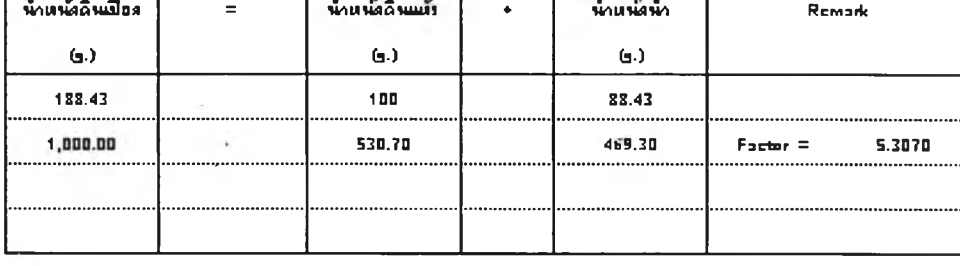

**03ทํน ;**

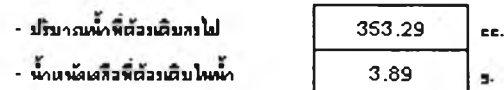

## **รูปที่ ข-ไ แสดงวิธีการคำนวณหาสารละลายเกลีอที่ต้องการผสมดิน**

วิธีการ คือ ตวงเกลือ โดยใช้เครื่องชั่งความละเอียด ทศนิยม 2 ตำแหน่ง เช่น เกลือ 3.89 กรัม ใส่ในกระบอกตวง ความจุ 1000 กรัม จากนั้นเติมนํ้าให้ได้ตามที่คำนวณไว้ เช่น 353.29 กรัม

ก็จะได้ลารละลายเกลือตามต้องการ (ลำหรับเหตุผลที่ต้องเตรียมสารละลายเกลือลงไปในดินขณะป่น นํน ก็เนื่องมาจากว่า ในธรรมชาติ ดินจะมีลัดส่วนของเกลือผสมอยู่ แต่ในขณะที่มีการเก็บตัวอย่างดิน มา ลัดส่วนของเกลือในดินอาจสูญเสียไป ดังนั้น เพื่อทำให้ดินที่จะเตรียมมีปริมาณเกลือ คล้ายกับใน ธรรมชาติมากที่สุดจึงมีการเติมเกลือลงไปในที่นี้ ใช้จำนวน11 กรัมต่อนํ้า 1000กรัม)

ข-3) การปั้นดิน

1. ) นำดินและสารละลายเกลือที่เตรียมไว้ในข้อ ข - 1) และ ข - 2) ใส่ลงในเครื่องปัน ดินใช้ความเร็วรอบตํ่าสุด คือ 1 (ปกติที่เครื่องจะมี 3 ความเร็ว คือ 1,2, 3) ปันประมาณ 10 นาที แล้ว หยุดเครื่องเพื่อใช้ Spatula ปาดดินในส่วนที่ติดอยู่ข้างๆ หรือที่ใบกวนลงมาในที่ผสมดิน จากนั้นป่นอีก ประมาณ10นาทีตักใส่กะละมังและปิดด้วยแผ่นกระจกกันความชื้นสูญเสียขณะรอ

2. ) ชั่งดินอีก 1000 กรัม ที่เครื่องชั่ง แล้วทำตามขั้นตอนเดิมอีกครั้ง ถ้าดินที่ใช้มาจาก ถุงเดียวกัน ก็สามารถใช้สัดส่วนของ เกลือ และนํ้าที่คำนวณได้ในรูปที่ 1 ได้เลย แต่ถ้า ดินมาจากคนละ ถุงกัน จะต้องคำนวณหาความชื่นเฉลี่ยของดินถุงใหม่ก่อน จากนั้นนำไปกรอกลงในโปรแกรม Excel เพื่อจะไต้หาปริมาณเกลือ และนํ้าที่ต้องเติมลงไปอีกครั้ง แล้วทำตามขั้นตอนเดิมต่อไป

## ข-4) การเตรียมเครื่องมีอ Reconsolidated Soil และดินที่ปันแล้ว

1. ) ขณะรอการป่นดินอยู่ ให้มาเตรียมเครื่องมือให้เรียบร้อย เพราะเมื่อดินป่นเสร็จ แล้วจะได้นำดินมาใส่ลงในเครื่องมือที่เตรียมไว้ได้เลย เพราะว่ายิ่งรอนาน ความชื้นจะยิ่งสูญเสียไป มากขึ้น ถึงแม้ว่าเราจะมืการป้องกันโดยการใช้กระจกปิดทับแล้วก็ตาม

2. ) วางแผ่นหินพรุนล่าง (ที่ต้มในนํ้าเดือดไล่ฟองอากาศแล้ว) พร้อมกับใส่ O-Ring ที่ ฐานของเครื่องมือ จากนั้นนำแผ่นกระดาษกรอง(ผ่านการแช่นํ้าแล้ว) 1 แผ่นวางทับต้านบนของแผ่นหิน พรุนอีกครั้ง เพื่อป้องกันไม่ให้เม็ดดินเช้าไปอุดตันหินพรุนขณะใส่ดิน หรือขณะใส่นํ้าหนักกดทับ (ข้อแนะนำ บางครั้งที่การใส่ O-Ring ทำไต้ลำบาก มีวิธีการแกใขคือ ให้ใช้กาวยาง มาช่วยในการติด O-Ring กับฐานของเครื่องจะทำให้การทำงานง่ายขึ้น)

ที่ Bottom plate ให้ขันข้อต่อสำหรับระบายนํ้าพร้อมสายยางไว้ก่อน ให้ใช้เทปพัน เกลียวด้วย จะทำให้นํ้าไม,รั่วออกด้านช้าง เสร็จแล้วให้ปีดวาล์ว

3. ) ทานั้ามันเครื่องที่ผิวภายในของกระบอกใส่ดิน(Cylinder) ให้ทั่ว ขันเสา 4 ต้นให้ แน่นแล้วใส่กระบอกใส่ดินตามลงไป (กระบอกใส่ดินจะอยู่ระหว่างเลา) โดยที่ปลายของกระบอกฯ จะต้องวางอยู่บน O-Ring พอดีจากนั้นล๊อคกระบอกกับฐานให้แน่นได้ดิ่ง ดูด้วยตา หรือใช้ระดับนํ้า ช่วยก็ไต้ ข้อสำคัญ คือ จะต้องวางให้สนิทพอดี ไม่เช่นนั้นจะมืปัญหา ดินรั่วตอนใส่ดินได้ ถ้าฐานไม่ แน่นเพียงพอ

4. ) ให้หาแผ่นเหล็กเรียบๆ วางรองใต้ฐานเครื่องมือ Reconsolidated Soil แล้ววาง เครื่องมือฯ ในข้อ 3.) ตามลงไป ตรวจสอบระดับฐานรองโดยใช้ลูกนํ้า ให้ตรวจสอบทั้ง 2 ทิศทาง คือ วางลูกนํ้าทั้งทางเหนือ-ใต้ ให้ตรวจลอบดูว่า ฐานมั่นคงแข็งแรงหรือไม่ มีการโยกคลอนได้หรือเปล่า ต้องทำให้ฐานรองมีเสถียรภาพมากที่สุด อาจจะมีการใช้แผ่นสังกะสี หรือกระดาษแข็งสอดที่ด้านใต้ ของฐานรองช่วย ข้อสำคัญ คือ ฐานรองได้ระดับ ไม,คลอน สถานที่วางไม่มืคนพลุกพล่าน

5. ) หสังจากที่เตรียมดินได้ครบจำนวน 5 กิโลกรัม แล้วให้ ใช้มืดปาดดิน คลุกดินใน กะละมังให้เข้ากันอีกครั้ง แล้วแบ่งดินไปหาปริมาณความชื้นเฉลี่ย อย่างน้อย 3 ตัวอย่าง เพื่อจะ ตรวจสอบว่า ความชื้นที่ได้ตรงกับที่กำหนดไว้ตอนแรก เช่น 155% หรือไม่ ปกติแล้วผลจะออกมา ใกล้เคียงกัน คือ จะได้ประมาณ 150 - 155%

6. ) ยกเก้าอี้ 1 ตัว มาวางใกล้ๆ เครื่องมือ Reconstituted Soil แล้วนำกะละมังใล่ดินที่ ป่นเสร็จแล้ววางช้อนด้านบน วัดความสูงภายในกระบอกใล่ดินด้วย ตสับเมตร จากนั้นค่อยๆ ใช้ กระบวยตักดิน ตักดินใส่ลงไปเรื่อยๆ จนได้ระดับความสูงดิน ประมาณ 0.25 เมตร (ข้อแนะนำ ขณะตัก ดินใส่ ให้ใช้กระบวยตักดินกดขึ้น-ลง ด้วย เพื่อทำให้ดินลงไปสมํ่าเสมอ ไม่มืโพรงอากาศด้านใน ตัวอย่างดิน)

7. ) ใช้กระกาษทิชซู่ หรือผ้าสะอาดเข็ดบริเวณด้านข้างของกระบอกใส่ดิน ให้สะอาด วัดความสูงจากผิวดินจนถึงปากกระบอกอีกครั้ง แล้วนำแกนกดดิน (เหมือนลูกสูบ) ใส่แผ่นหินพรุนบน (ที่ต้มในนํ้าเดือดไล่ฟองอากาศแล้ว) กับ O-Ring ใส่บริเวณรอบนอก 2 เล้น สำหรับที่ O-Ring หลังจาก ใส่แล้วให้ทาด้วย ซิลิโคน ให้ทั่วเป็นการลดแรง!เดขณะใส่ จากนั้นนำแกนกดดินมาวัดความหนา เช่น วัดได้หนา 0.20 เมตร ที่ทำเช่นนี้ เพื่อต้องการที่จะทราบว่า เวลากดแกนกดดินลงไปแล้ว แกนกดดิน แตะตัวอย่างหรือยัง

8. ) ใส่แกนกดดินที่เตรียมไว้แล้ว กดลงไปตรงๆ ห้ามเอียงซ้าย-ขวา เพราะว่า จะทำให้ ดินทะสักออกมาด้านข้างได้ ตอนแกนกดใกล้จะแตะดิน เมื่อคิดว่าแตะแล้ว ให้ใช้ตลับเมตร วัดความ ี่ สูงจากผิวด้านบนของ แกนกดดิน จนถึงปากกระบอกใส่ดินอีกครั้งว่า ได้ตามที่คำนวณไว้หรือยัง เช่น หลังจากใส่ดินแล้ว วัดความสูงจากผิวดิน ถึงปากกระบอกได้ 0.14 เมตร, วัดความหนาของแกนกดดิน ได้ 0.02 เมตร ดังนั้น คำนวณหาความสูงที่ต้องวัดได้ เท่ากับ 0.14 - 0.02 = 0.12 เมตร นั่นแสดงว่า **แกนกดดินแตะถึงดินแน่นอนแล้ว**

9. ) ใส่ Top plate ตามลงไป เวลาใส่ระวังจะทำให้ แกนกดดินเอียง แล้วขันน๊อตล๊อค ให้แน่นทั้ง 4 ตัว (ใช้ประแจเลื่อน)

10. ) นำที่ล๊อคแกนกดทับ (อันกลมๆ) มาขันล๊อคไว้ก่อน เพราะว่ายังไม่ต้องการให้มี นํ้าหนักมากดดินตอนนี้ แล้วใส่อุปกรณ์อื่นๆ ที่เหลือตามไป คือ แกนสำหรับใส่แผ่นนํ้าหนักกดทับ จากนั้น คำนวณหานํ้าหนักที่จะต้องใช้ ขั้นแรกคือ **0 . 1 2 5** ksc. คำนวณตังนี้ คือ

**น ี้า ห น ัก ท ี่จ ะ ใช ้ก ด = พ ื้น ท ี่ห น ้า ต ัด ข อ งด ิน X** Applied Stress (ksc.)

= **( ( 7 โ /4 ) \* ( 1 5 5 / 1 0 ) 2) x 0 . 1 2 5** = **2 3 . 5 8** กิโลกรัม

11. ) ใส่นํ้าหนักกดทับ ตามที่ได้คำนวณไว้ นํ้าหนักที่น้อยกว่า 1 กิโลกรัม ให้ใช้แผ่น สังกะสี มาชั่ง แล้วติดตั้ง LVDT สำหรับวัดการทรุดตัวของดิน ให้ก้านยาวที่สุดในตอนแรก (ก่อนการใช้ งานต้องมีการ Calibration LVDT เลียก่อนว่าใช้ได้หรือไม่ ขั้นตอนการ Calibrated จะไม่ขอกล่าวรวม ในที่นี้)

**1 2 . )** ที่บริเวณด้านช้างเครื่องมือเตรียมดิน ให้เตรียมกะละมังใส่นํ้าเกลือ'(นํ้า **5 0 0** CC. กับเกลือ **5 .5 0** กรัม) ที่หุ้มด้วยถุงพลาสติกกันนํ้าเกลือระเหย วางช้อนทับบนปากกระป๋องซึ่งใส่นี้าไว้ เล็กน้อย (เพื่อกันล้ม) ให้นำปลายที่เหลือของสายระบายนํ้าที่ต่อมาจาก Bottom plate มาจุ่มลงใน กะละมังนี้าเกลือนี้ เพื่อจะได้ระบายนํ้าออกเวลากดนํ้าหนักแล้ว นํ้าจะระบายออกมาในกะละมังนี้ ที่ ปลายสายให้หาอะไรก็ได้ที่หนักๆ มาถ่วงไว้ เพื่อที่ปลายสายจะได้จุ่มอยู่ในนํ้าตลอดเวลา

จุดสำคัญ ของขั้นตอนนี้ คือ ระดับน้ำเกลือในกะละมัง <u>จะต้องสูงเท่ากับ</u> ระดับความ สูงของดินในเครื่องมือ Reconstituted Soil เหตุผล ก็เพื่อ ไม่ต้องการให้เกิดการไหล (Flow) ของ **น ํ้า** เกลืออันเนื่องมาจาก Head ของนํ้าที่ต่างกัน

## **ข -ร ) ก า ร ป ล ่อ ย 'น า น ัก แ ล ะ บ ัน ท ึก ผ ล**

เมื่อได้ทำตามขั้นตอนช้างต้นทั้งหมดแล้ว ถึงตอนนี้ก็พร้อมที่จะปล่อยนํ้าหนัก พร้อมกับบันทึก ผล แล้ว ในที่นี้'จะ'ใช้ ADU เป็นตัวช่วยบันทึกผล จะได้ไม่ต้องเสียเวลามาคอยนั่งจดค่าบ่อยๆ ขั้นตอน การทำมีดังนี้ คือ

1. ) เปิดคอมพิวเตอร์, เปิด ADU ที่สำคัญของ ADU คือ ต้องมีเครื่องจ่ายไฟสำรอง (UPS) กรณีไฟฟ้าคับฉุกเฉิน เข้าโปรแกรม DS6 ซึ่งอยู่ในโหมด DOS เพื่อจะเซ็ต ศูนย์ให้ LVDT และกำหนด โฟลเดอร์ สำหรับเก็บข้อมูล

หมายเหตุ : เครื่อง ADU ที่ใช้เป็นเครื่องที่อยู่ด้านบนห้องทดสอบปฐพีกลศาสตร์

ชั้นสูง ติดกับเครื่อง CRS มีความสามารถในการเก็บข้อมูลได้แค่ 3 วัน (72 ชั่วโมง) ถ้าหลังจากนี้แล้ว ข้อมูลจะเต็ม ดังนั้นต้องมาจดค่าทุกๆ 3 วัน

ทิป : ก่อนที่จะเริ่มเก็บข้อมูลการทรุดตัวจริงๆ มีวิธีการทดสอบ การอ่านค่าของ LVDT อย่างง่ายๆ คือ ให้หาวัสดุที่ไม่หนามาก วัดความหนาด้วยเวอร์เนียคาลิปเปอร์ นำมาสอดใต้ LVDT ดูว่าค่าที่แสดงบน หน้าจอคอมพิวเตอร์ ตรงกับความหนาที่วัดได้หรือไม่ ปกติจะต้องตรงกัน หรือต่างกันเล็กน้อย ประมาณทศนิยมตำแหน่งที่ 3 ก็พอยอมรับได้ ถ้าเท่ากันนั้นแสดงว่า LVDT ใช้การได้!!

2.) หลังจากกำหนดค่าเรียบร้อย ตอนจะเริ่ม <u>อย่าลืมเปิดวาล์ว</u>ระบายน้ำที่ Bottom plate แล้วคลายที่ล๊อคแกนกดดิน (อันกลมๆ) ออกให้ไว้ที่ลุดเท่าที่จะทำได้พร้อมกับลังเริ่มเก็บ จดวันที่, เวลา และค่าเริ่มต้นที่ LVDT อ่านได้ไว้ (ค่านี้จะต้องนำไปลบออกจากค่าเริ่มต้น)

3.) ก่อนครบกำหนด 3 วัน (72 ชั่วโมง) เตรียมมาจดค่าแล้วเซ็ต LVDT ให้ยาวเท่าเดิมใหม่อีก ครั้ง. เนื่องจากขณะดินทรุดตัว LVDT จะหดลันลงเรื่อยๆ สำหรับในช่วงแรกต้องคอยมาดูหน่อย เพราะว่า จะมีการทรุดตัวที่ค่อนข้างจะเร็ว บางครั้งอาจจะยังไม่ถึง 3 วัน แต่ LVDT ก็หดลันมากแล้ว ต้อง เซ็ตใหม่ ถ้าผ่านช่วง 72 ชั่วโมงแรกไปแล้ว ก็รอประมาณ 3 วันได้ค่อยไปเปลี่ยน

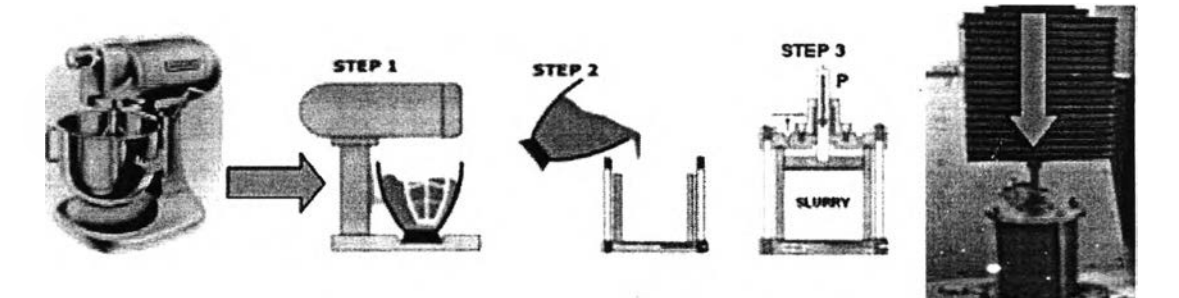

**ร ูป ท ี่ ข -2 ข น ต อ น ก า ร เต ร ีย ม ต ํว อ ย ่า ง ด ิน เห น ีย ว ส ร า ง ใ ห ม ่ (R e c o n stitu te d C la y )** โดยใช้เครื่องมือ Consolidometer

ภาคผนวก ค

วิธีการเตรียมตัวอย่างสำหรับทดสอบด้วยเครื่องมือ Geonor DSS

(Preparation of Clay Specimen for Geonor DSS Apparatus)

 $\mathcal{L}$ 

 $\sim$ 

# **ว ิธีก า ร เ ต ร ีย ม ต ัว อ ย ่า ง ส ำ ห ร ับ ท ด ส อ บ ด ้ว ย เ ค ร ื่อ ง ม ือ G e o n o r D S S**

(Preparation of Clay Specimen for Geonor DSS Apparatus)

วิธีการทดสอบโดยใช้เครืองมือ Geonor Direct Simple Shear นีจะมีเทคนิคการเตรียม ตัวอย่างดินที่ซับช้อนกว่าวิธีการทดสอบอื่นๆ มาก แต่ละขั้นตอนต้องพิถีพิถันในการเตรียมเป็น พิเศษ โดยเฉพาะขันตอนการใส่ wire - reinforce rubber membrane เพิอหุ้มตัวอย่างดิน ใน ขั้นตอนนี้ถือว่าเป็นขั้นตอนที่ยากที่ลุด (ขั้นตอนที่ 24 - 25 ในรูป) และตัวอย่างดินมืโอกาสที่จะ เสียหายที่ขั้นตอนนี้มากที่สุด

ชินส่วนต่างๆ ของเครืองมือสำหรับเตรียมตัวอย่างดินเหนียว (Trimming Apparatus for Preparation of Clay Specimen)

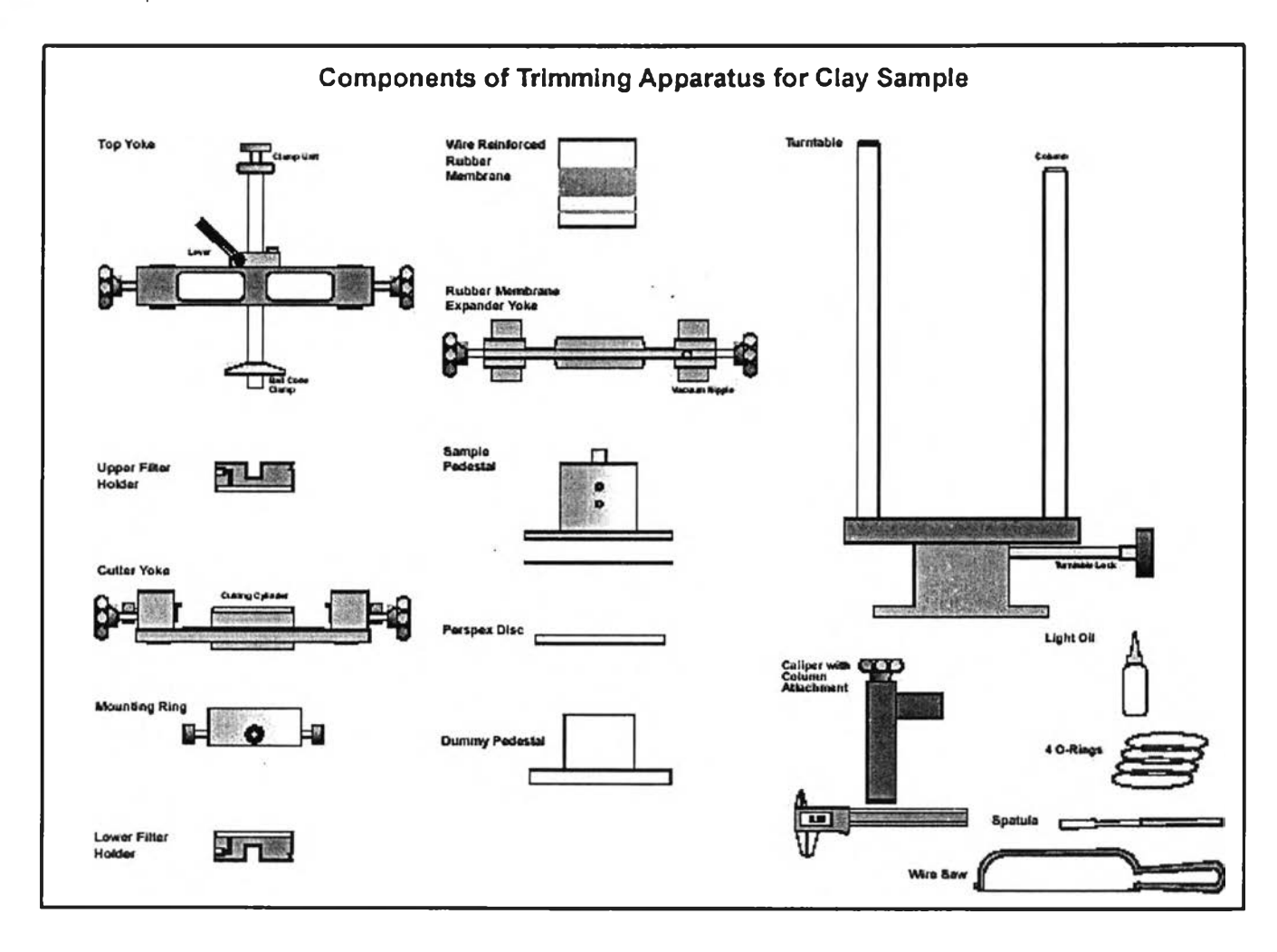

เครื่องมือสำหรับตัดแต่ง และเตรียมตัวอย่างดินเหนียว

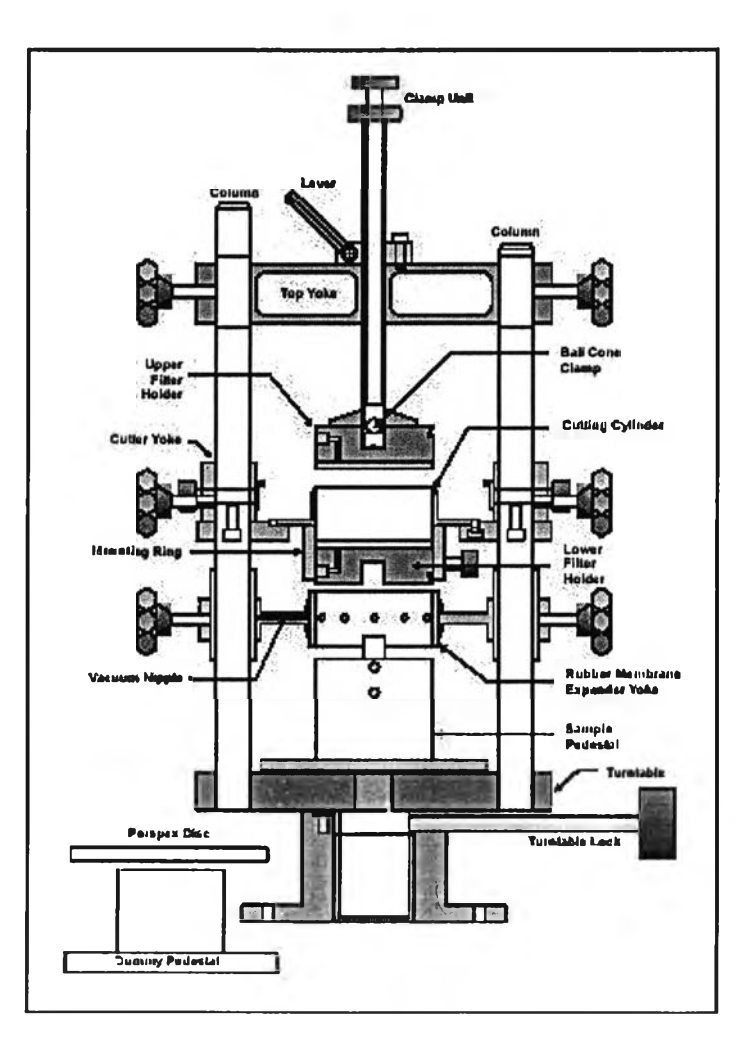

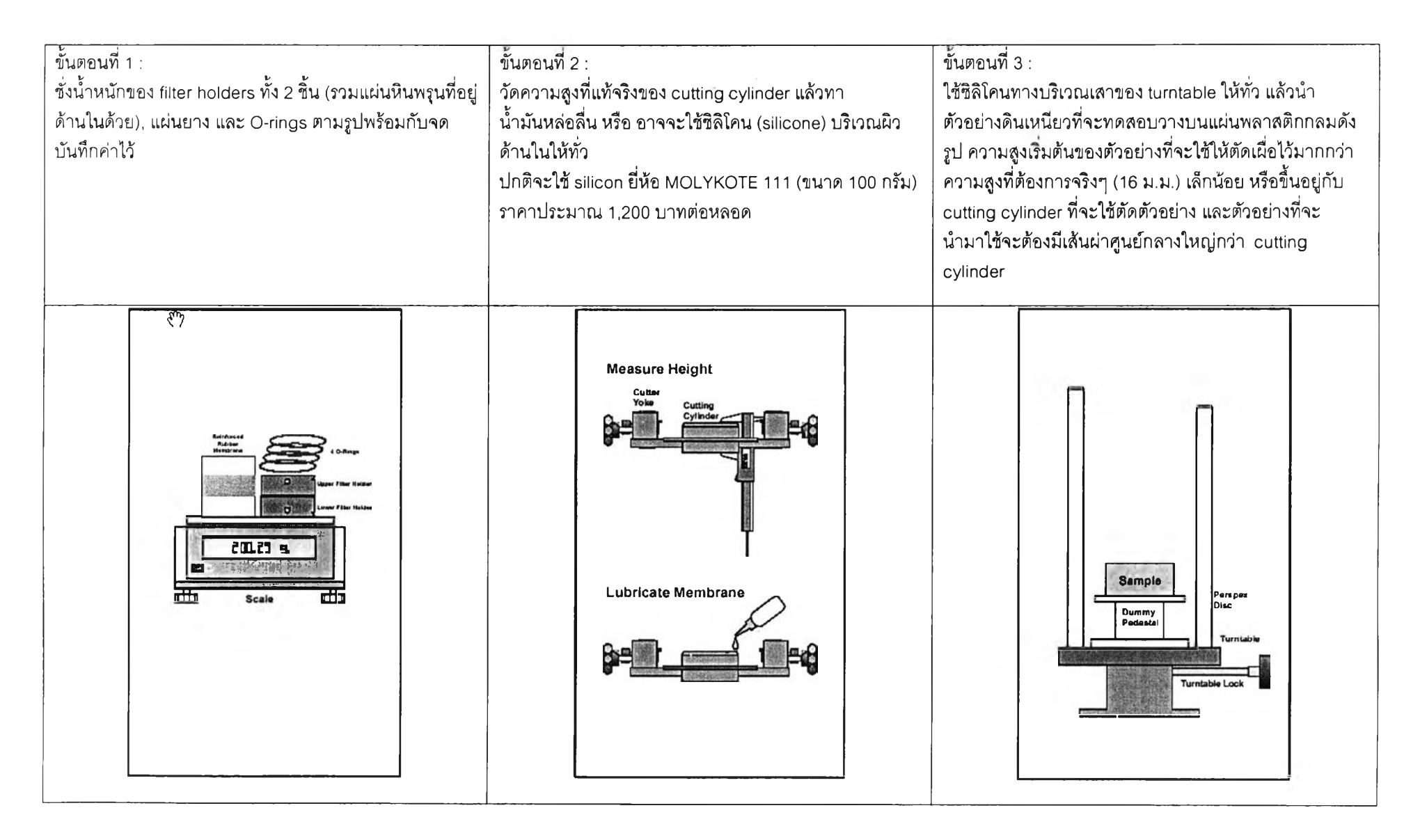

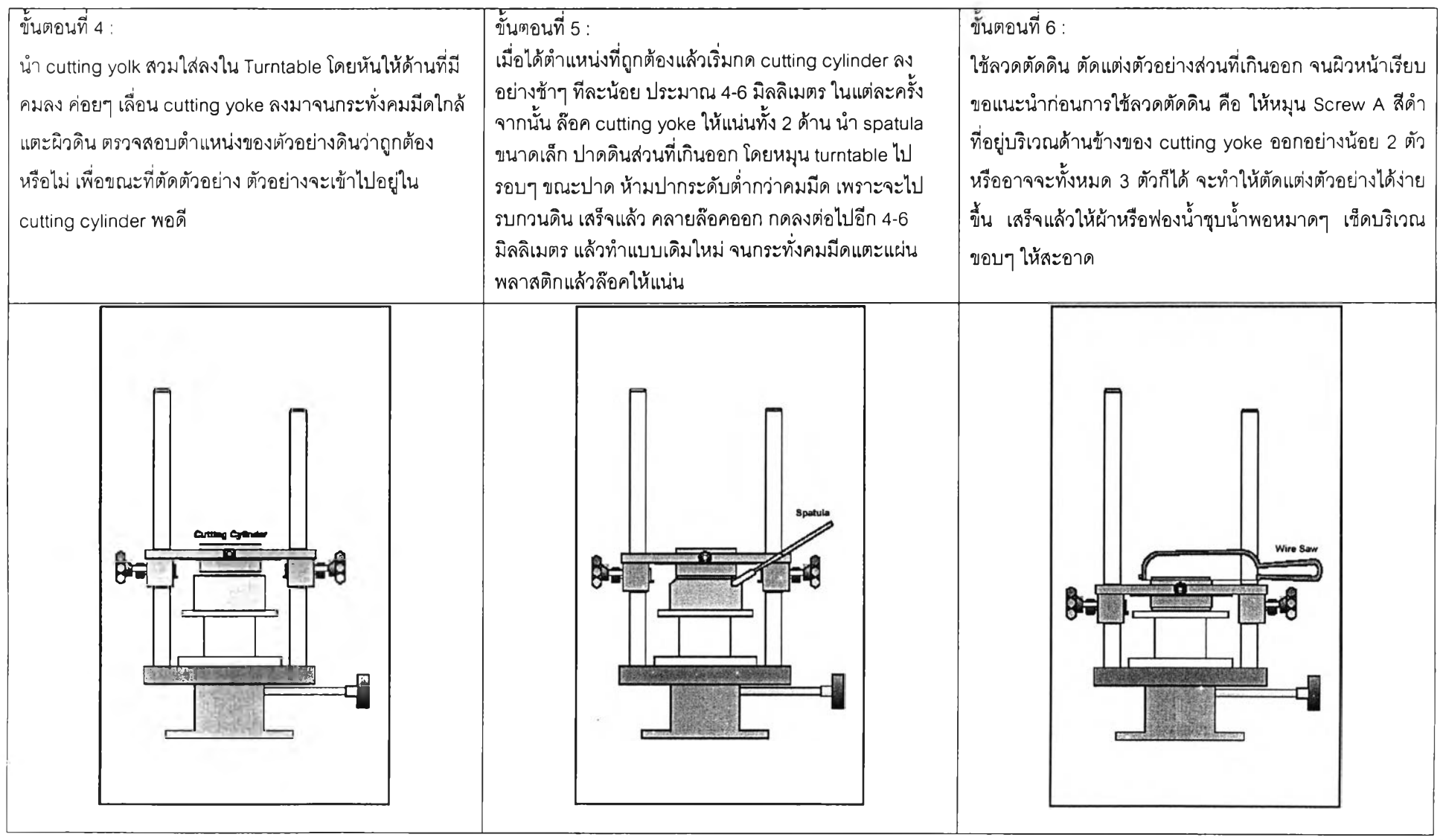

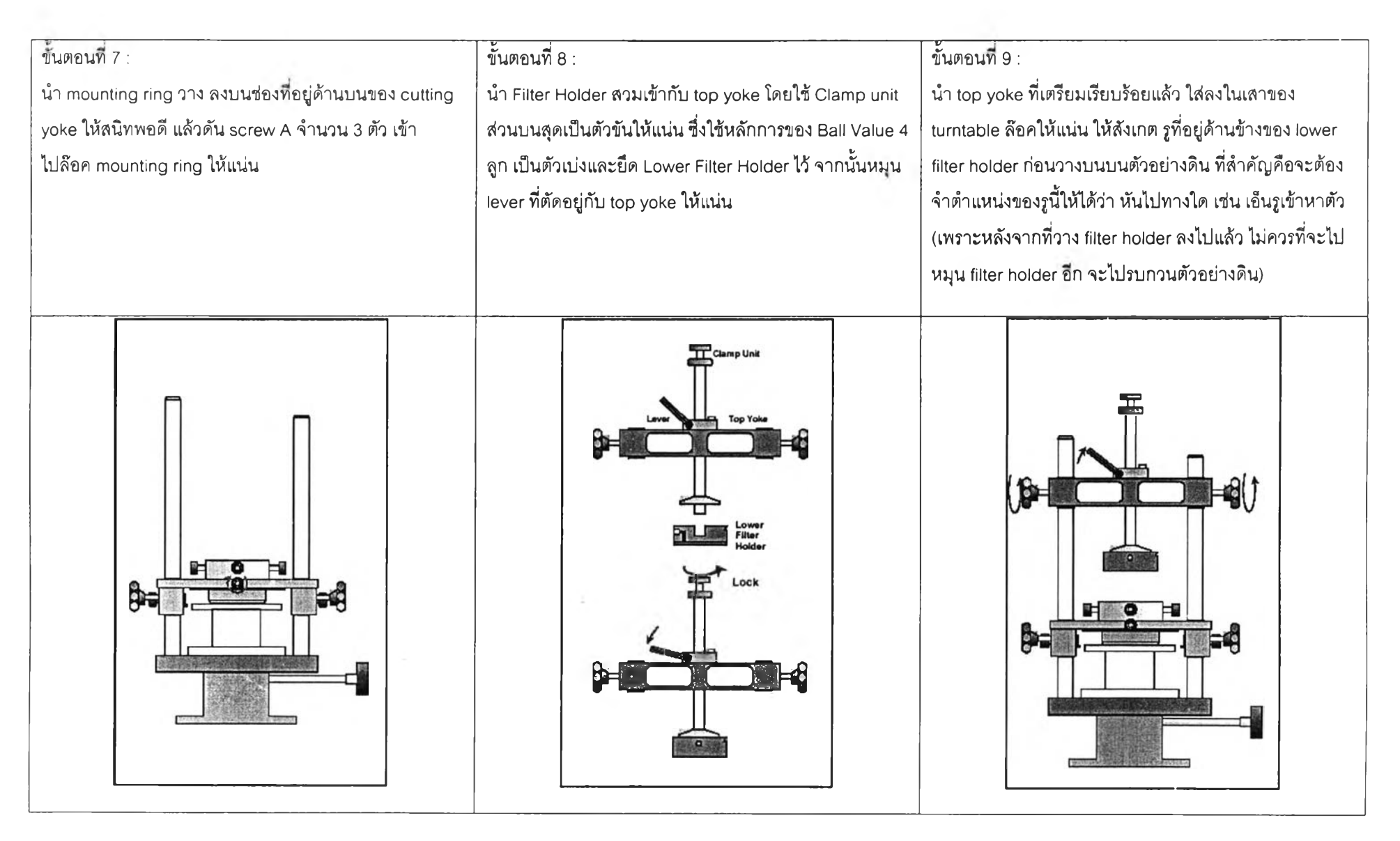

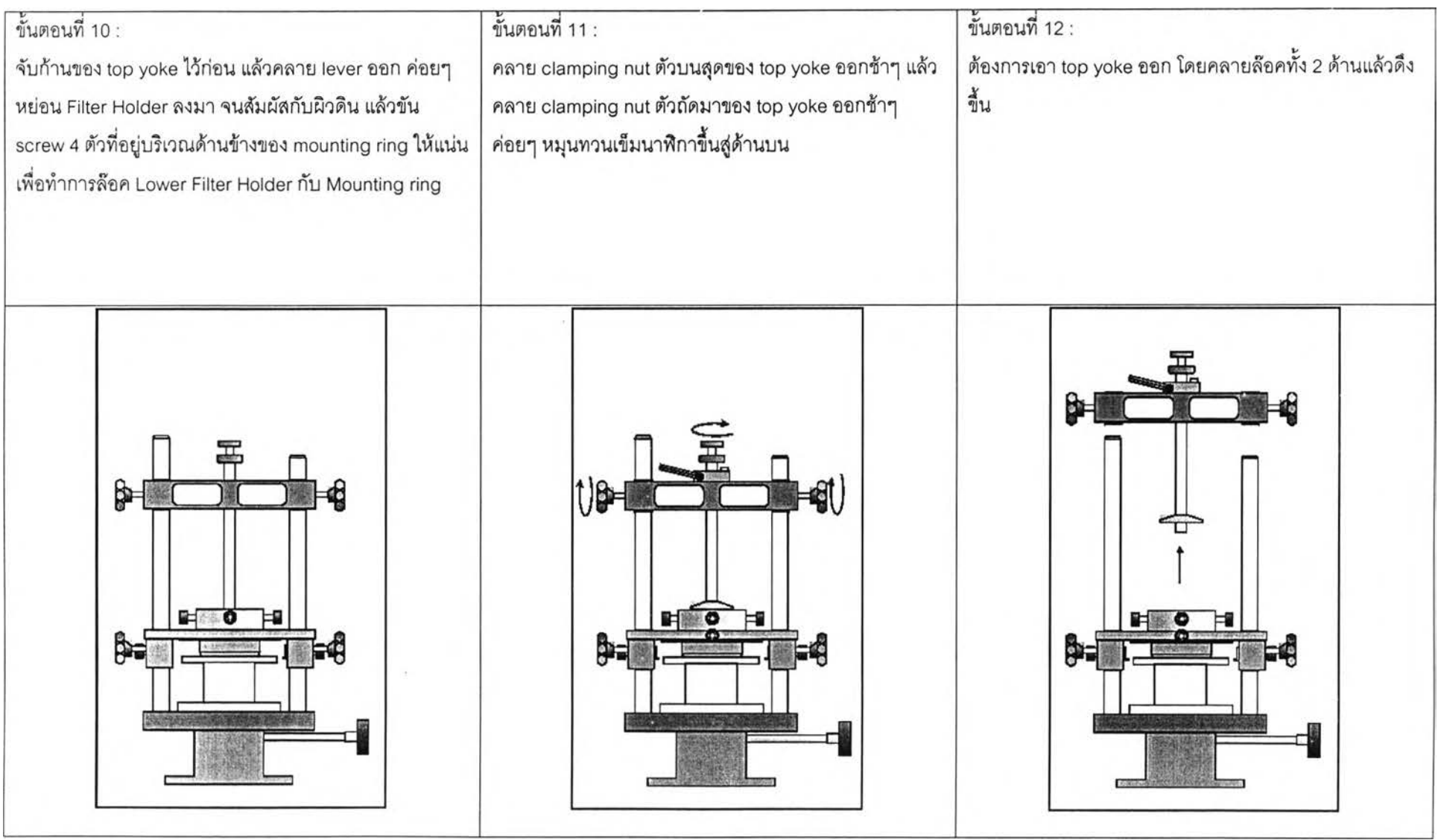

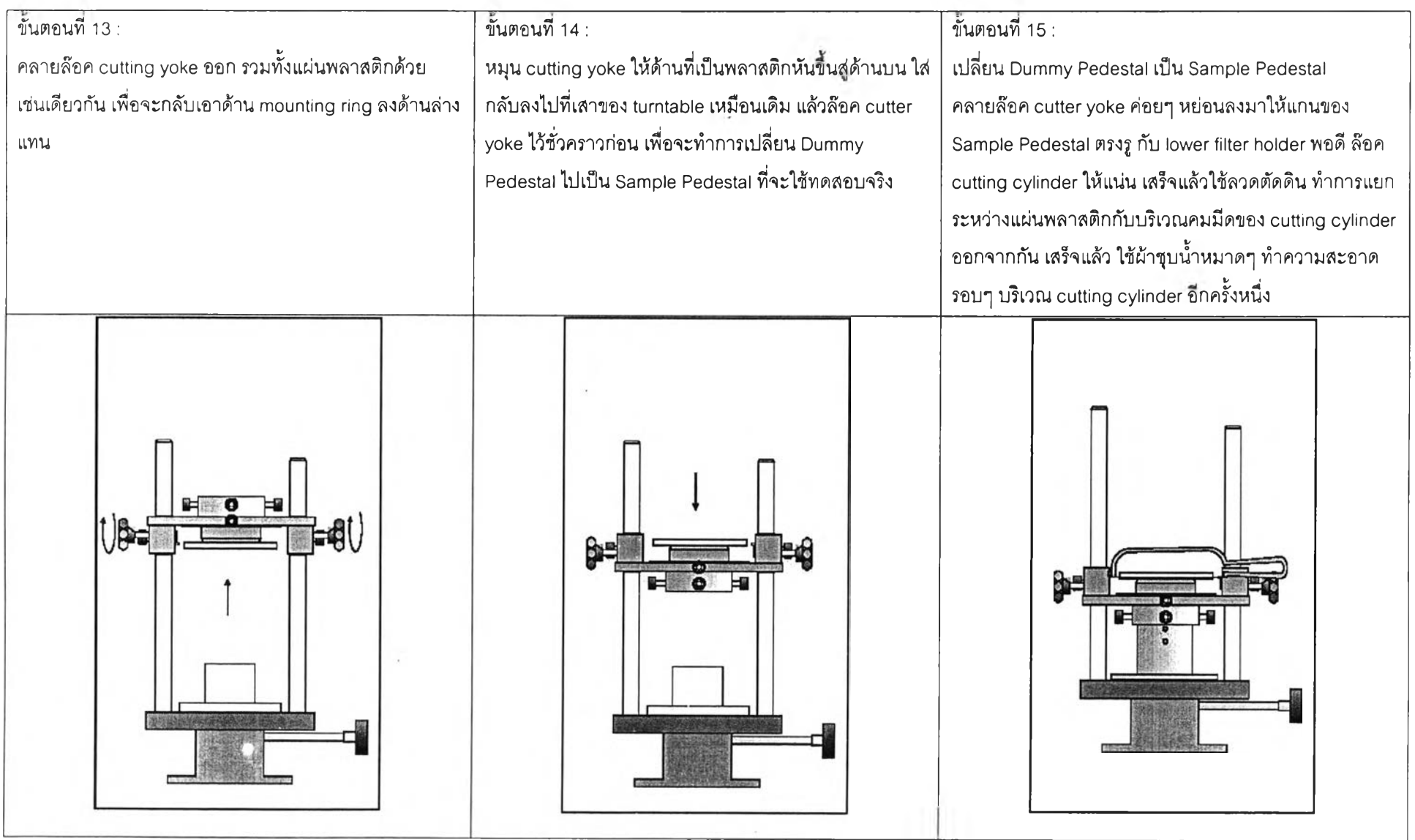

 $\sim 1$ 

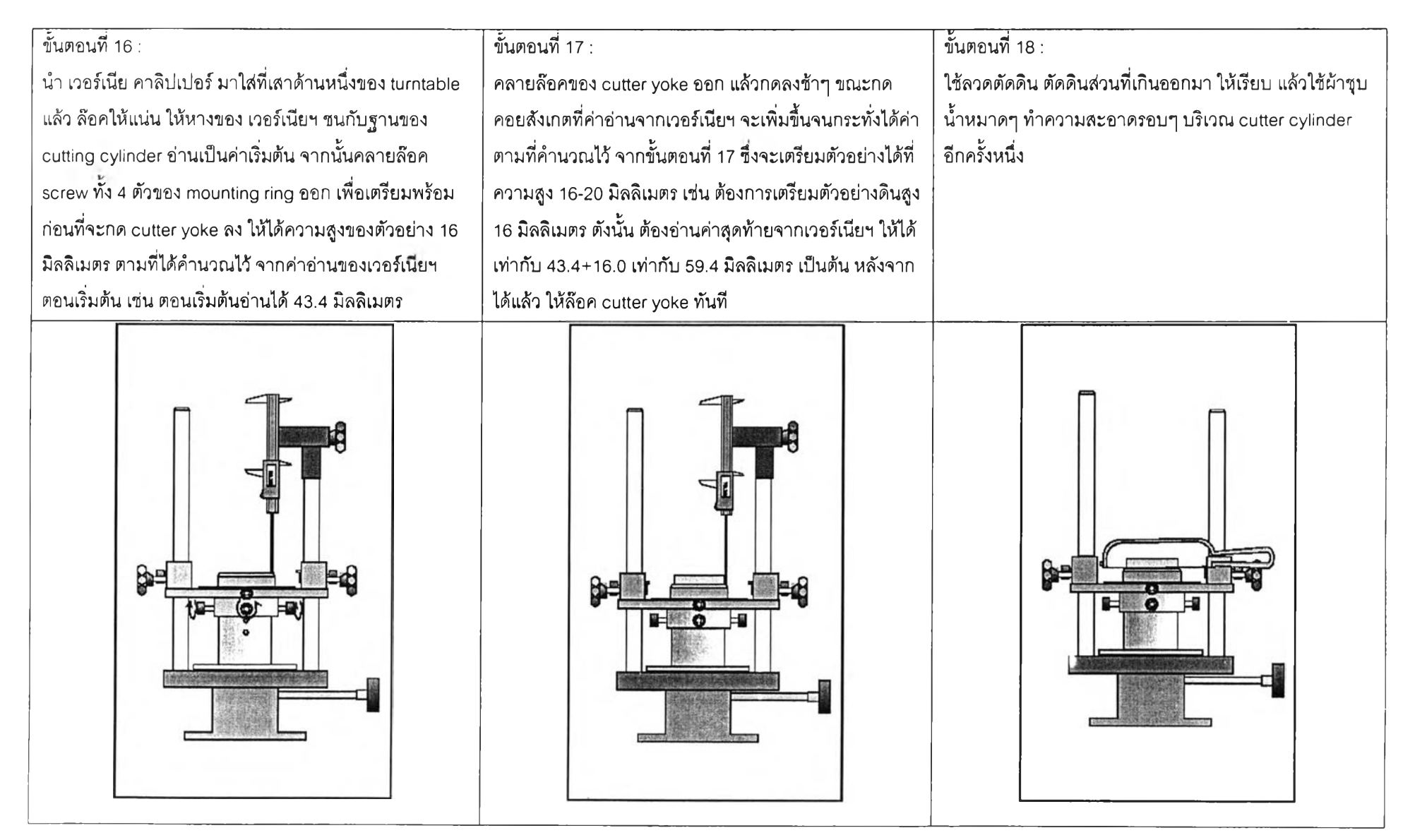

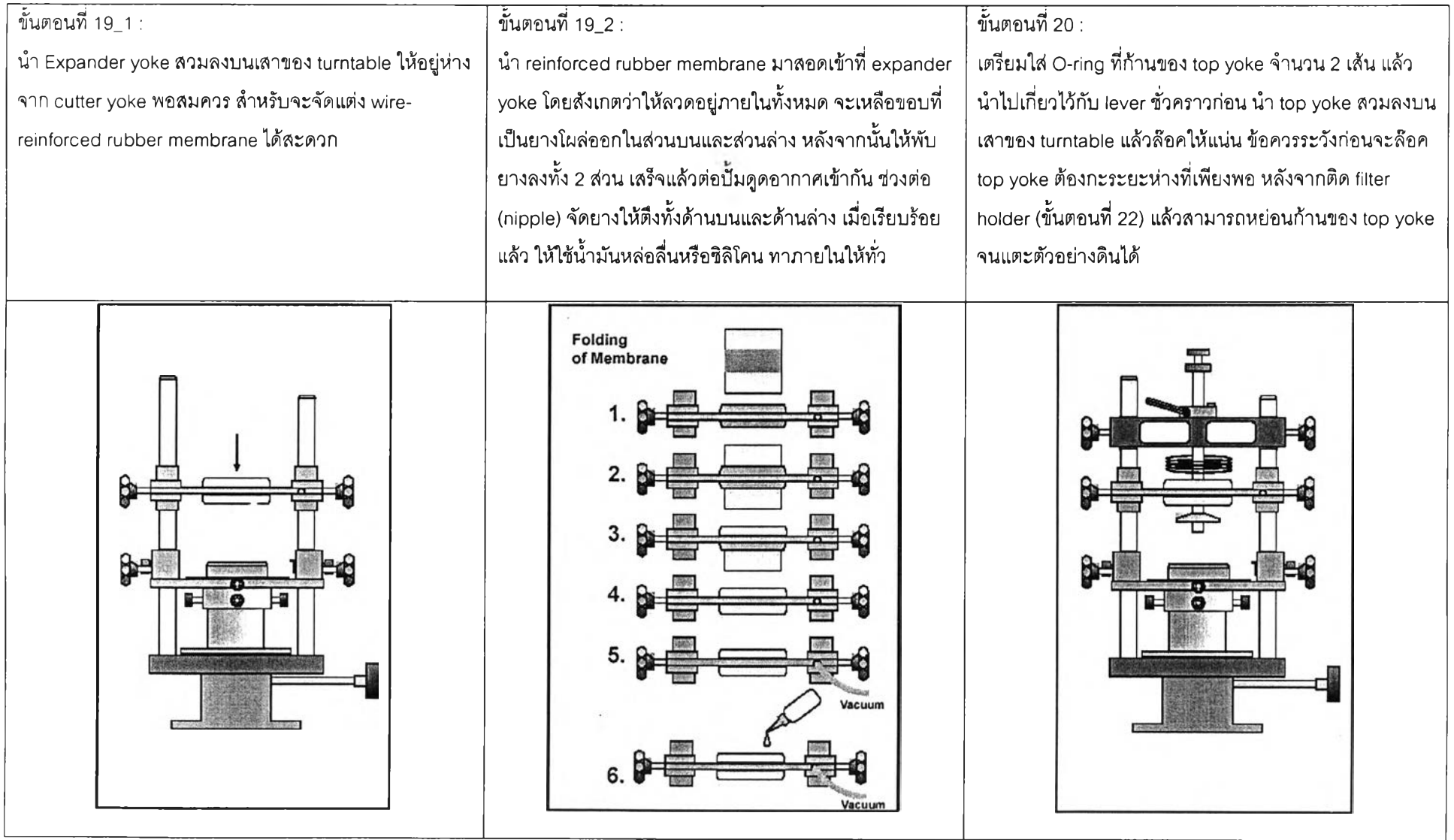

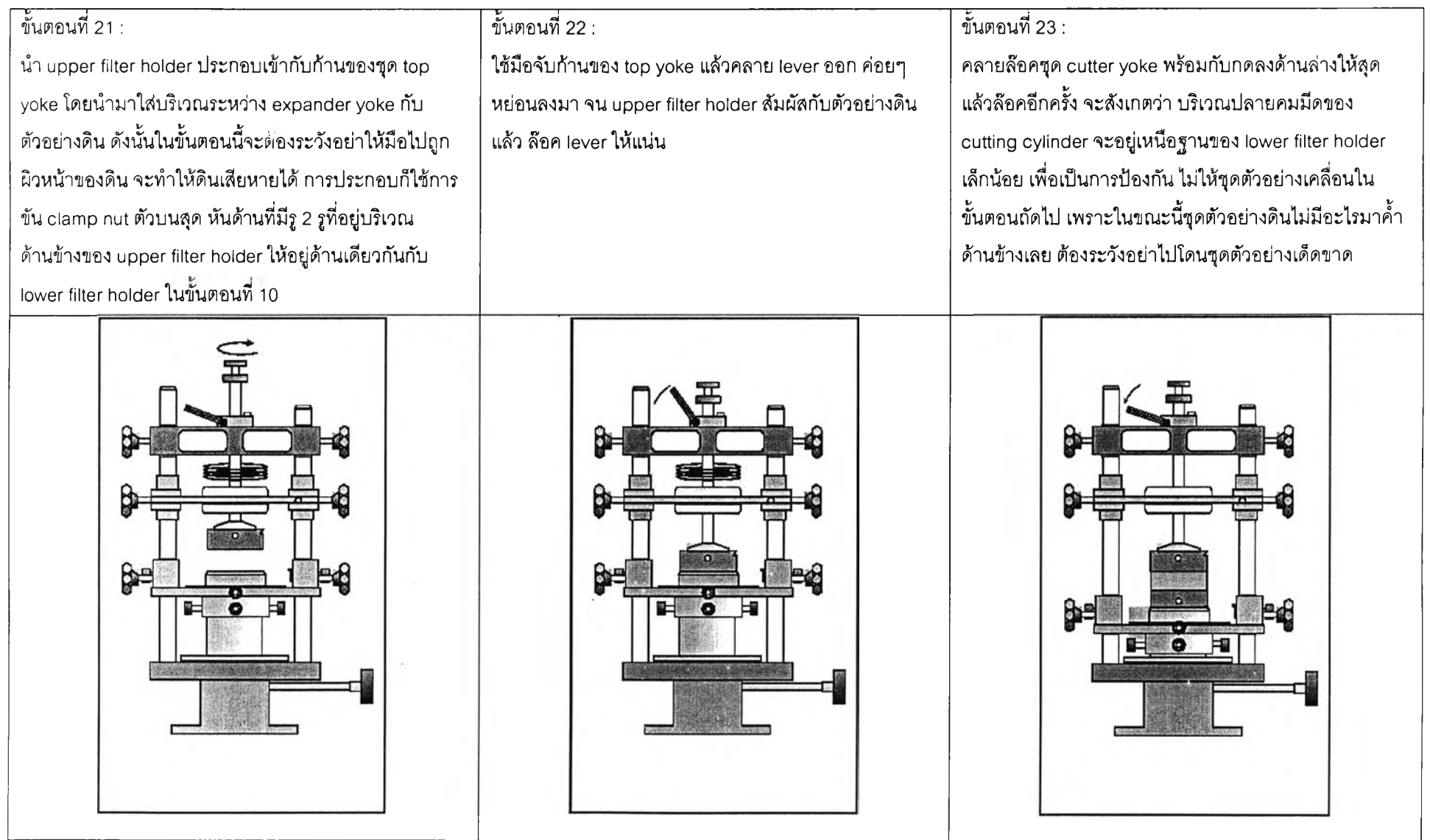

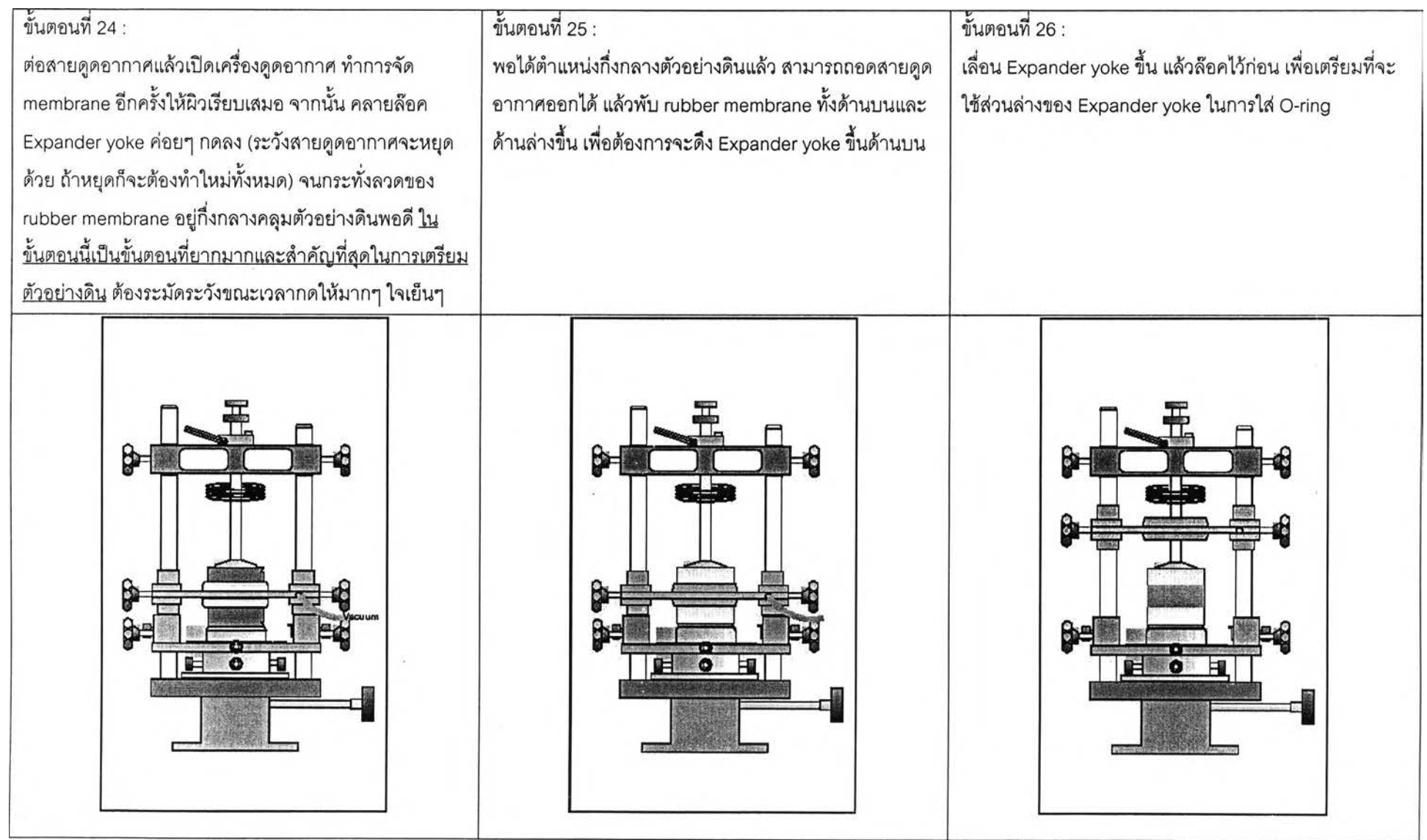
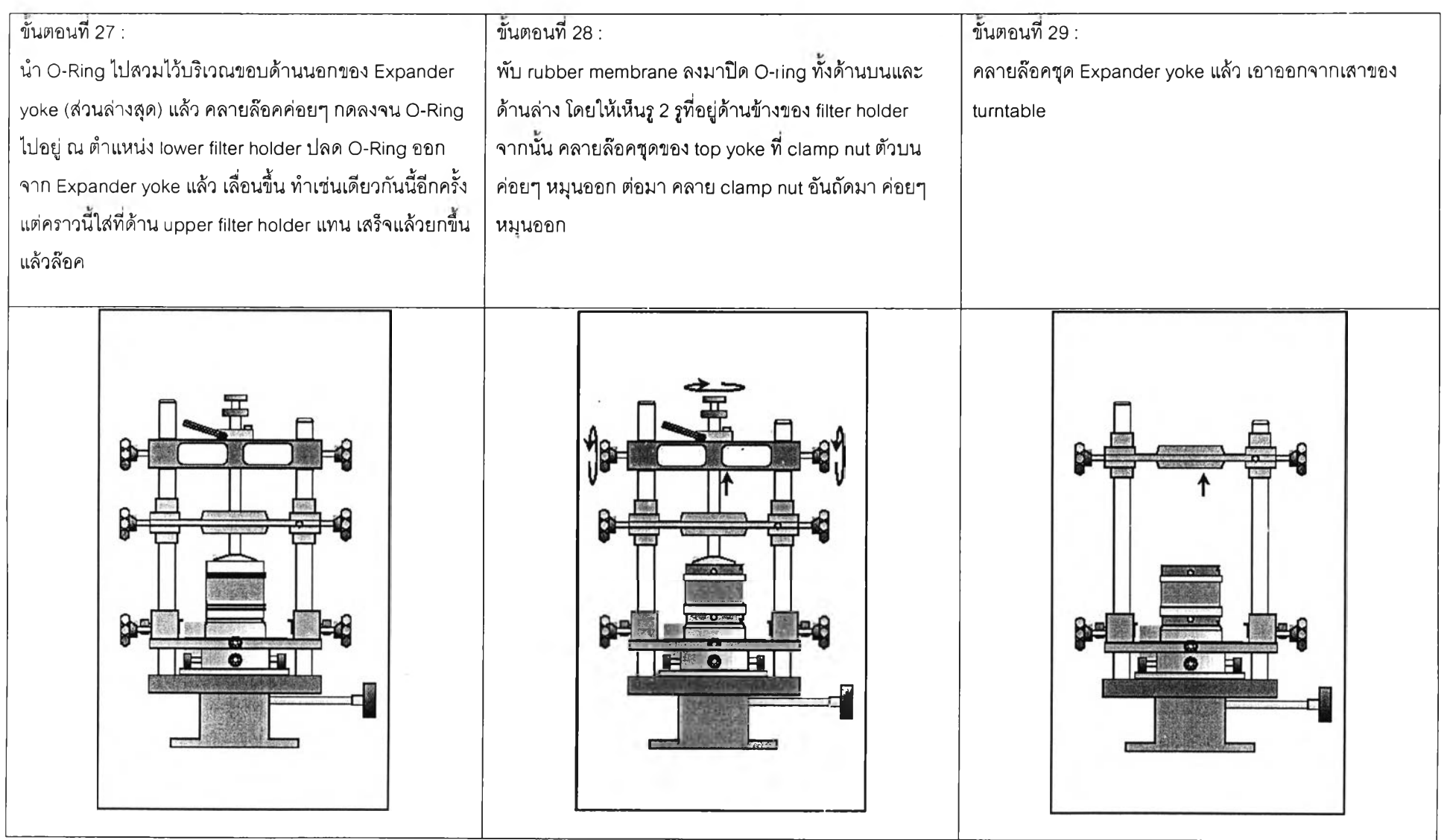

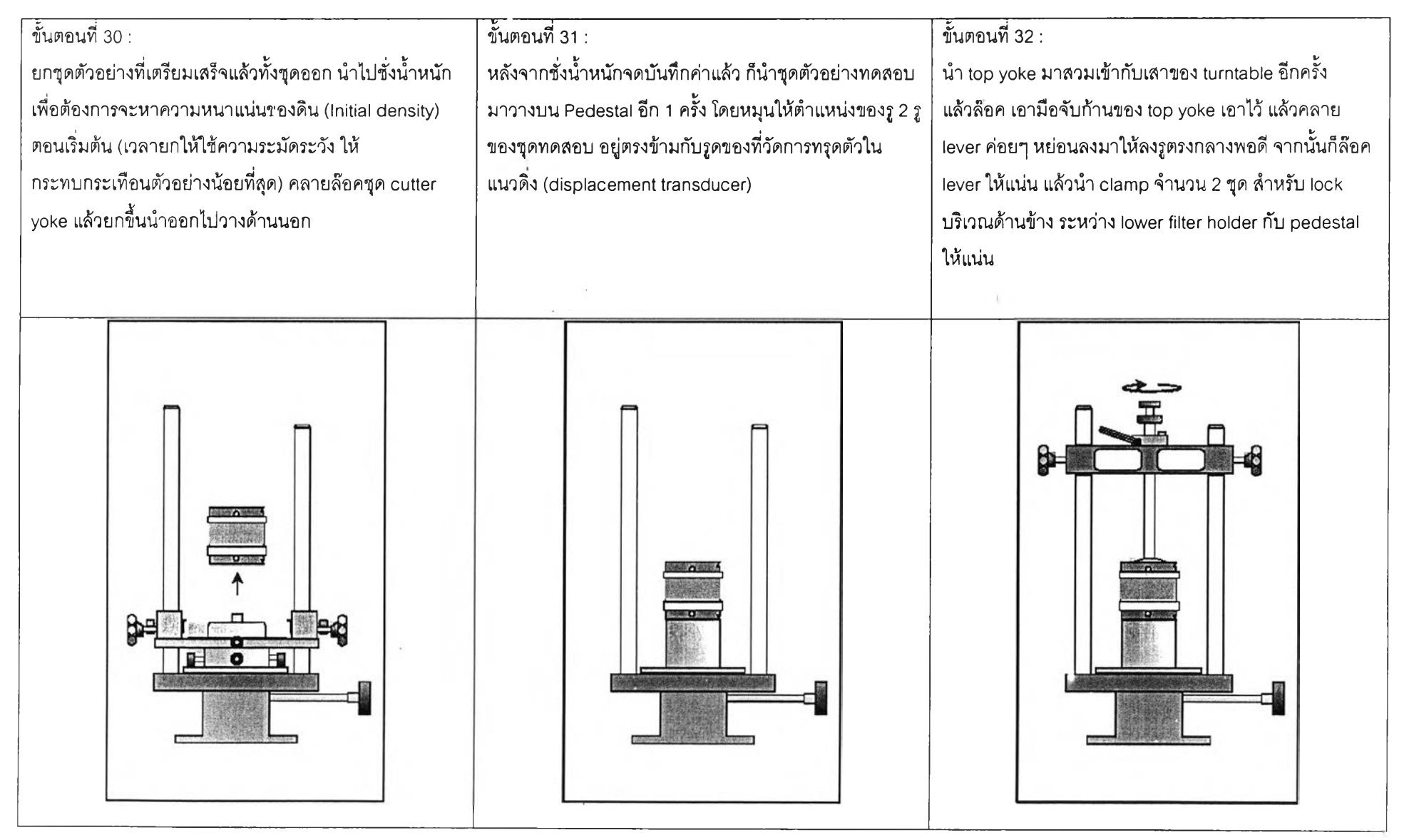

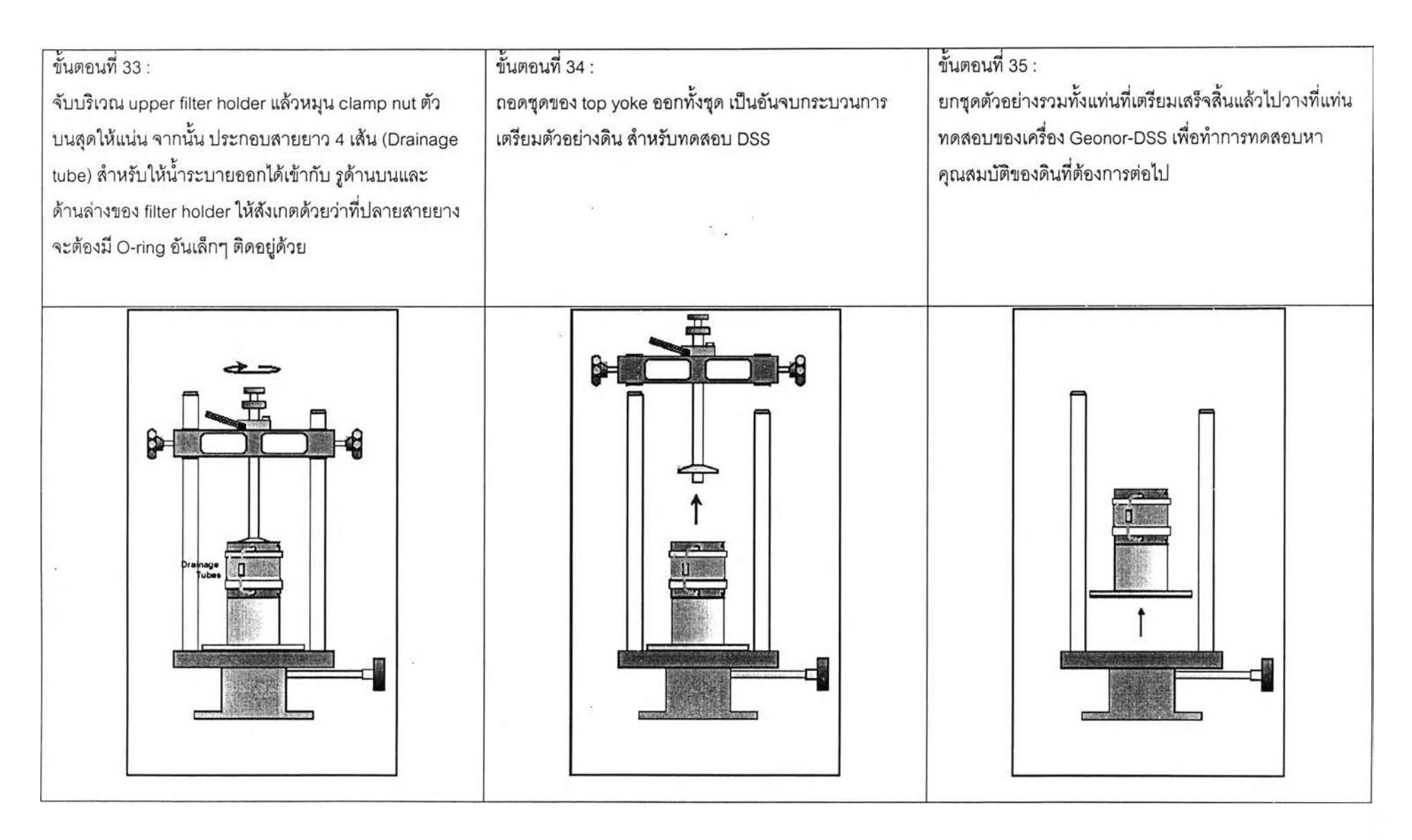

**ภาคผนวก ง วิธีการติดตั้งตัวอย่างในเครื่องมือ Geonor อรร**

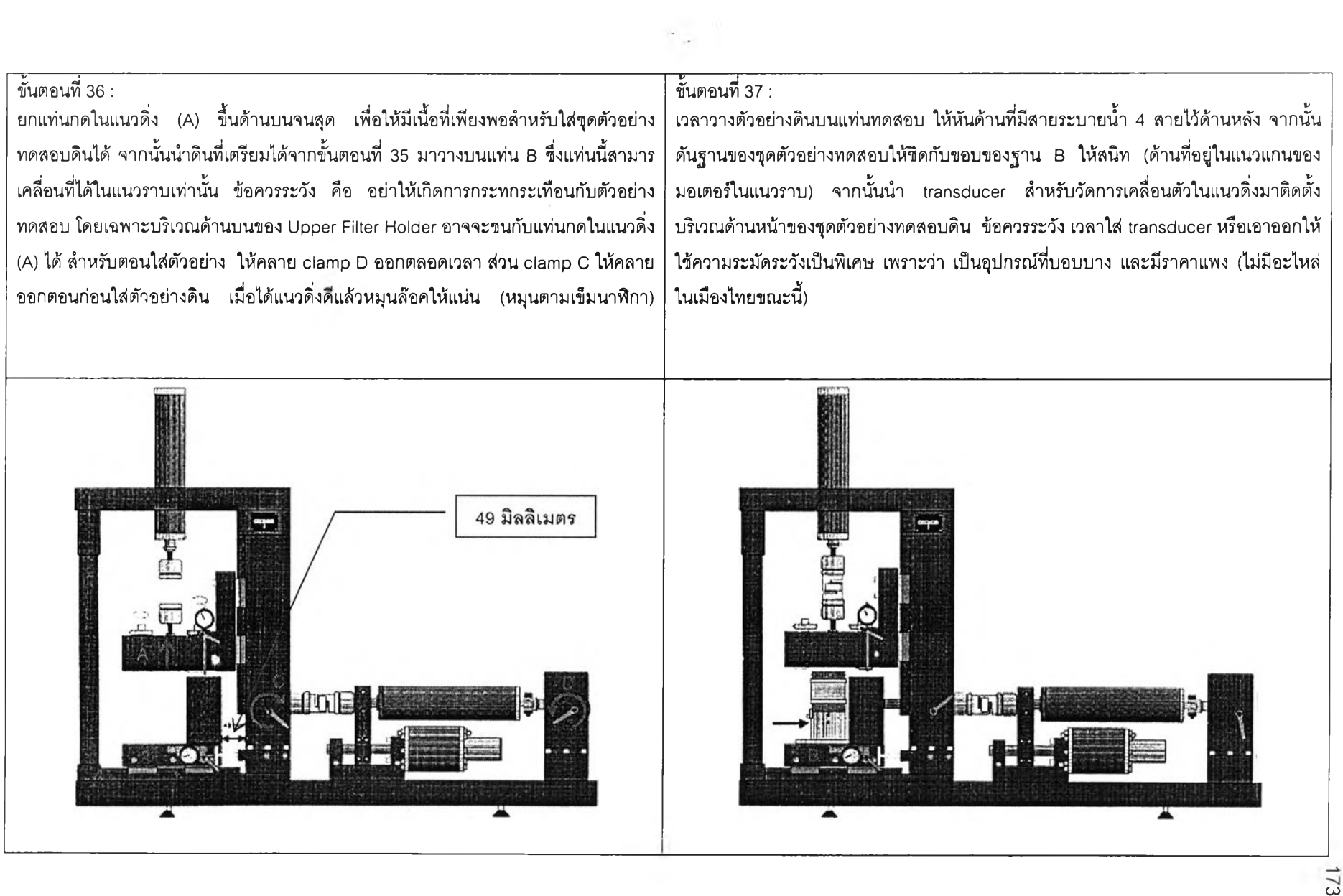

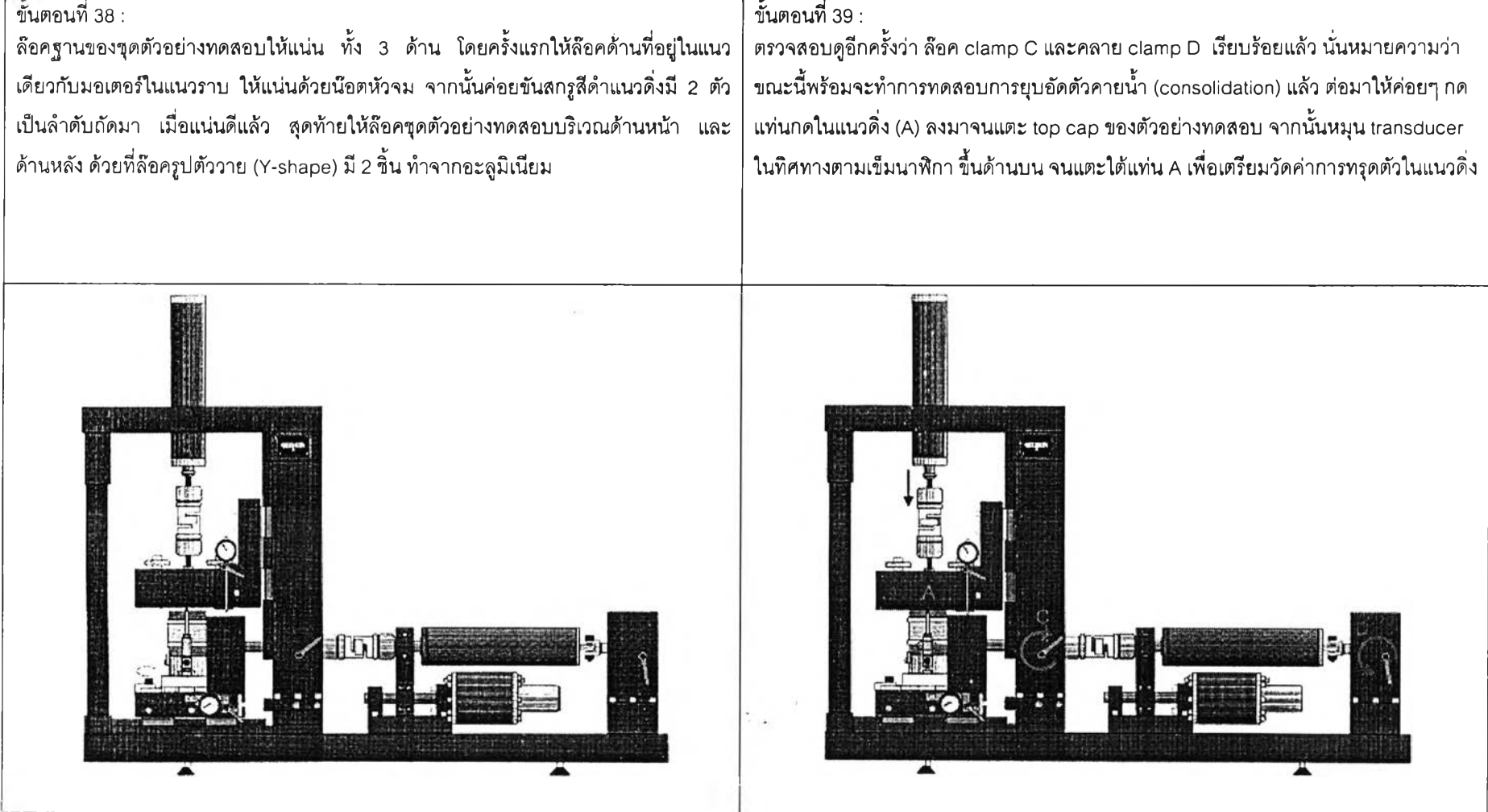

**ภาคผนวก จ**

**ขั้นตอนการ'ทดสอบการยุบอ้ดตัวคายนํ้า และการ Flushing of Filter Holders**

# **ขั้นดอนการทดสอบกา?ยุบอ้ดดัวคาย'นา (Consolidation Stage)**

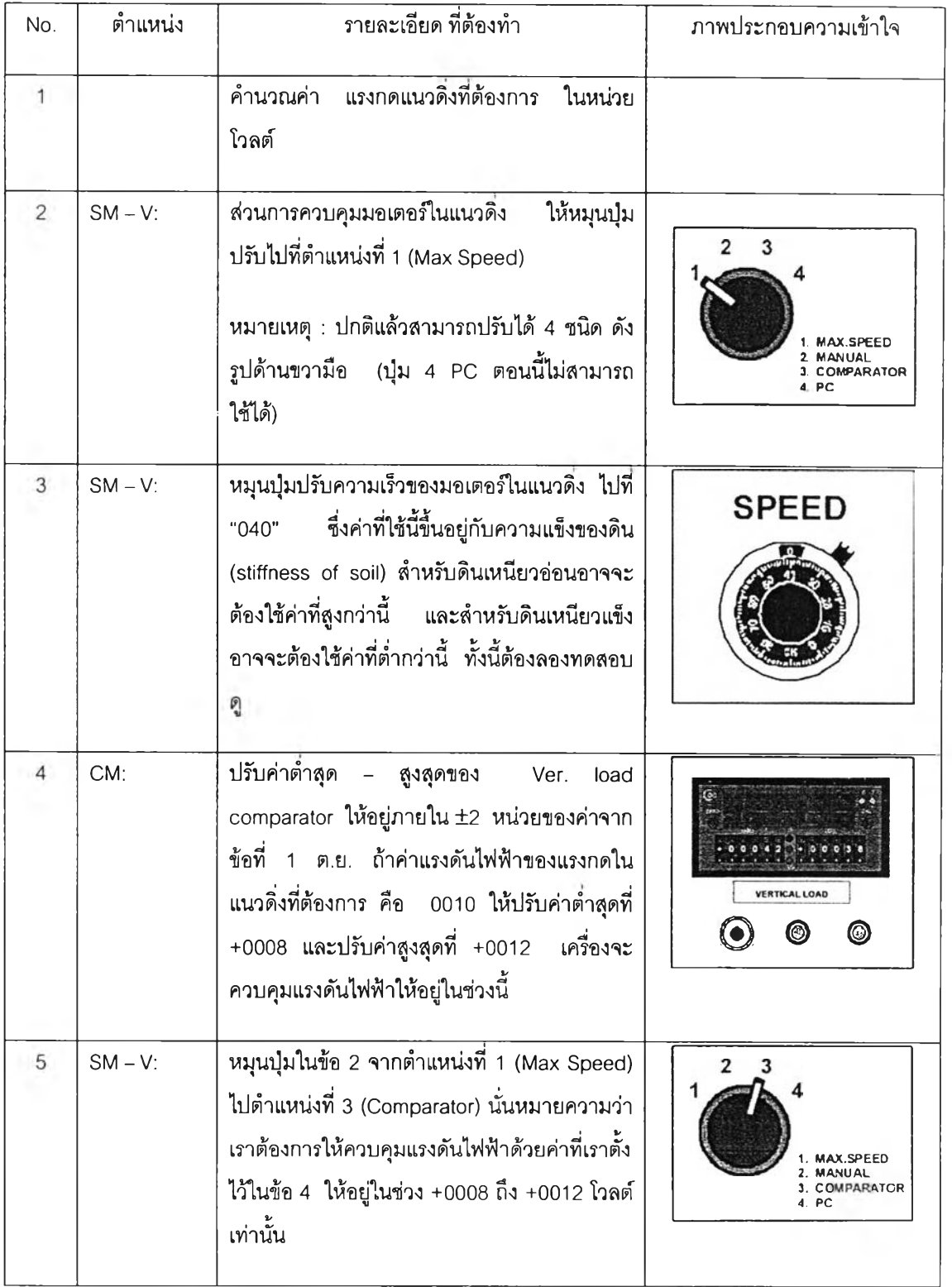

การทดสอบทีหน่วยแรงกดเริมแรก (Load increment No.1) สามารถสรุปขันตอนได้ดังนี

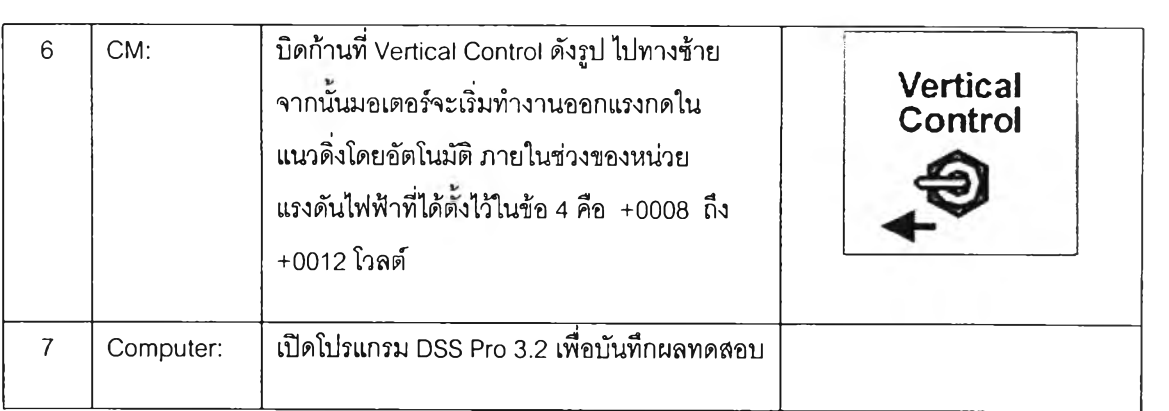

 $\frac{1}{\sqrt{2}}$ 

 $\mathcal{L}=\{0,1\}$ 

## **ข้นตอนการ Flushing of Filter Holders**

หลังจากออกแรงกระทำแนวดิ่งถึง 40% ของค่าความเค้นประสิทธิผลแนวดิ่ง (vertical effective stress) สามารถทำการ flushing of filter holders ได้ โดยจ่ายนำจาก burette เพื่อให้ เกิดเงื่อนไขการไหลของนํ้าขึ้น ตลอดทั้งตัวอย่าง.การเพิ่มหน่วยแรงขั้นต่อไป สามารถทำไค้ตังนี้

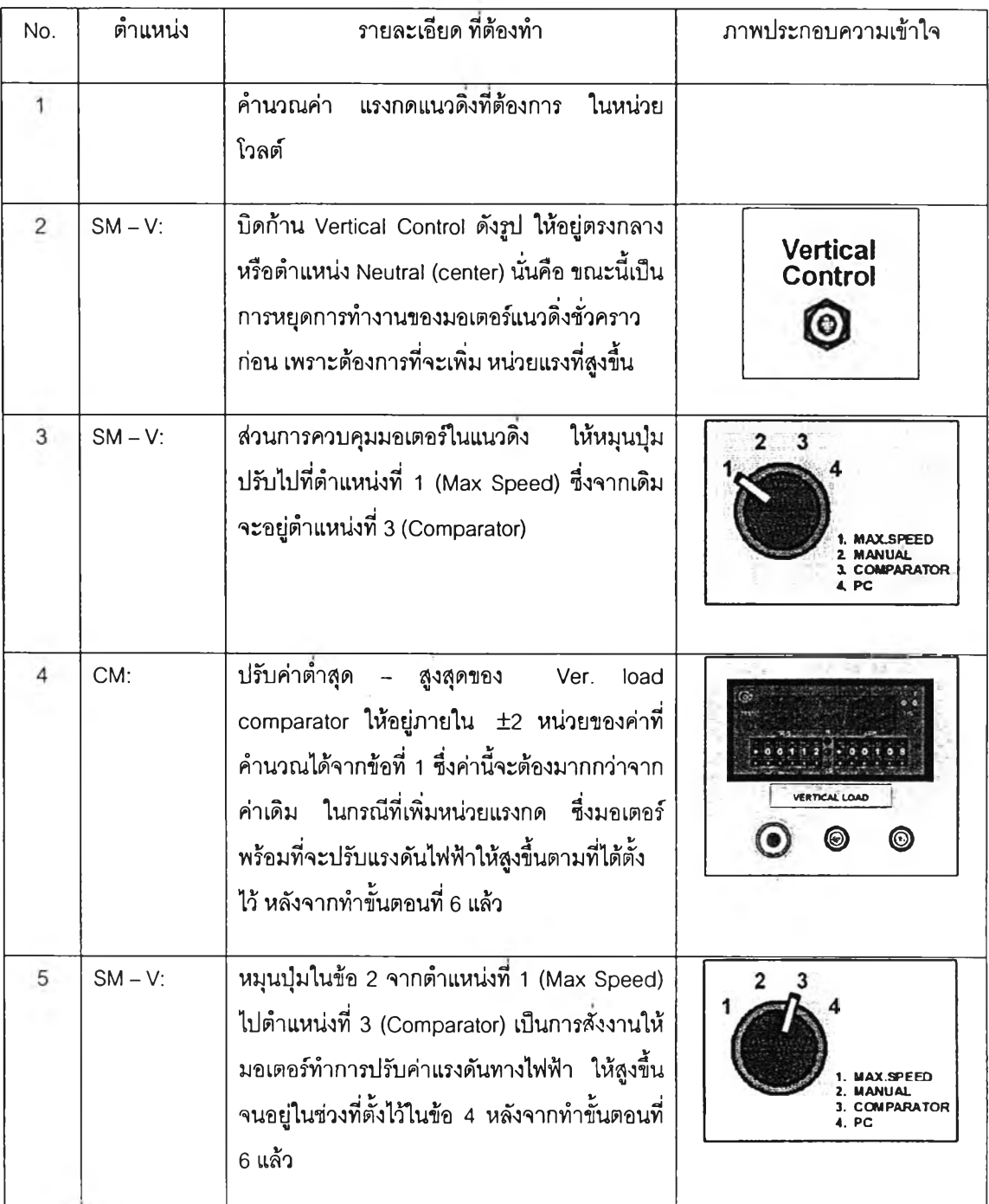

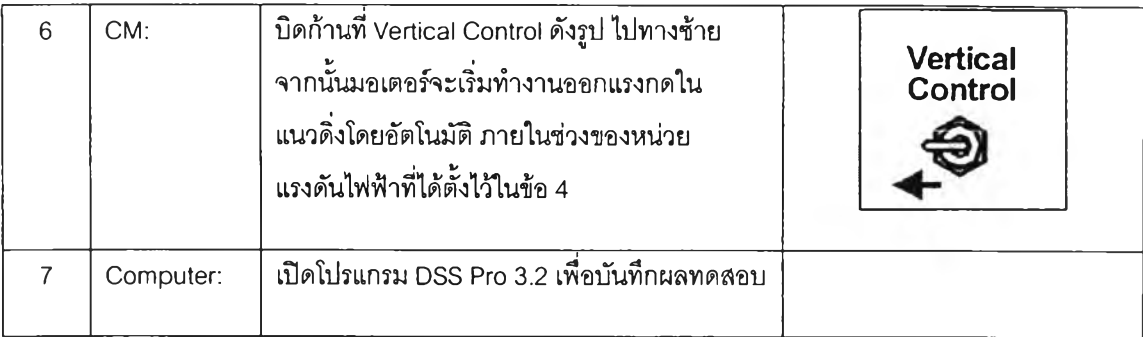

 $\frac{1}{\sqrt{2}}\sum_{i=1}^{n} \frac{1}{\sqrt{2}}\left(\frac{1}{\sqrt{2}}\right)^2$ 

**ภาคผนวก ฉ**

ขั้นต<mark>อนการทดสอบกำลังรับแรงเฉือนของดิน แบบไม่ระบายน้ำ (วิธี</mark> Static)

## **ขั้นตอนกา?ทดสอบกำลังรับน?งเฉีอนุของดิน** *แ บ บ ไม ่ระบ าย น า* **(วิธี Static)**

## หลังจากออกแรงกระทำแนวดิ่ง ถึงค่าที่ต้องการทดลอบแล้ว จากนั้นจะทำการทดสอบหา กำลังรับแรงเฉือนของดิน แบบไม่ระบายนํ้า (วิธี Static) สามารถทำได้ดังนี้

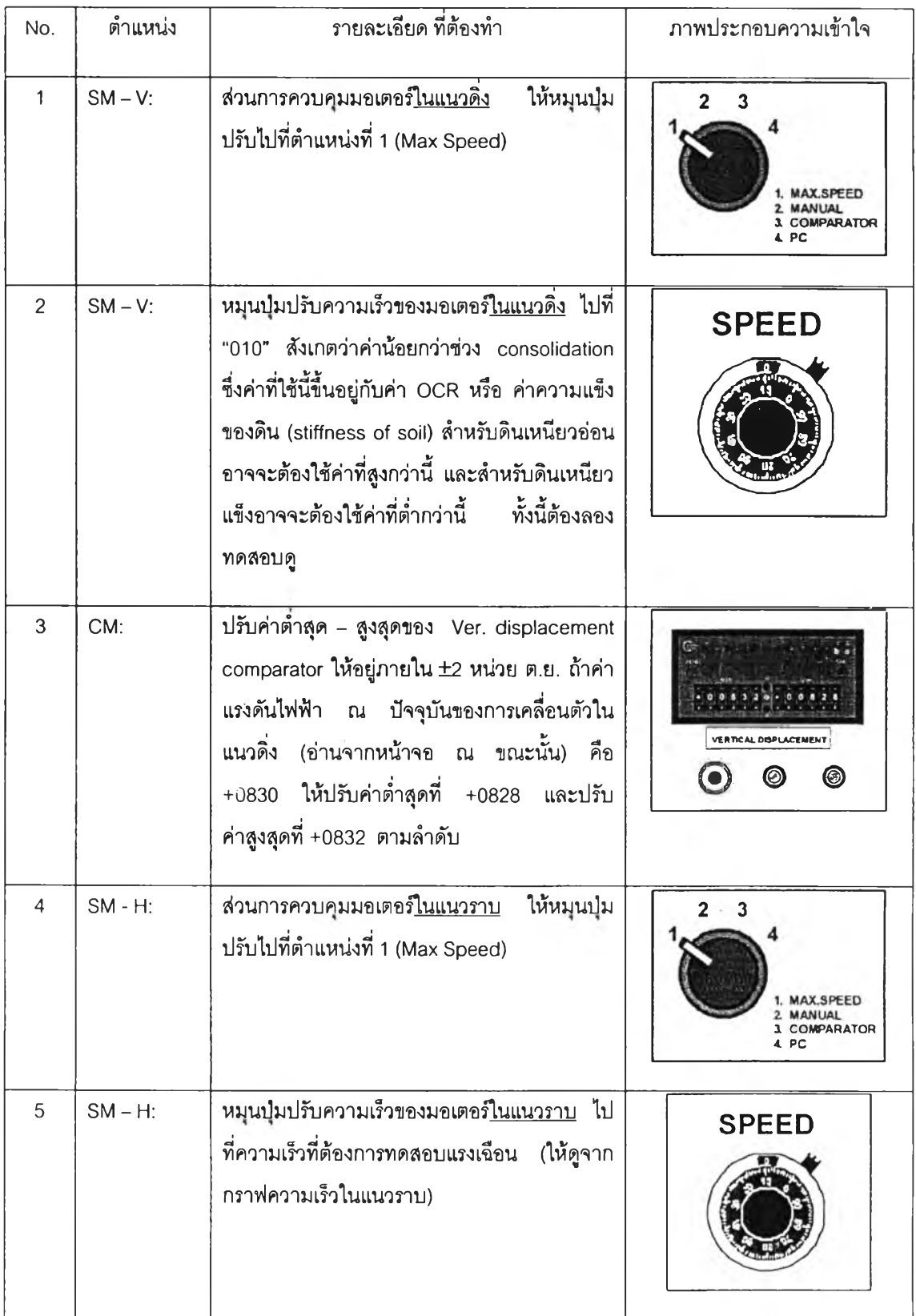

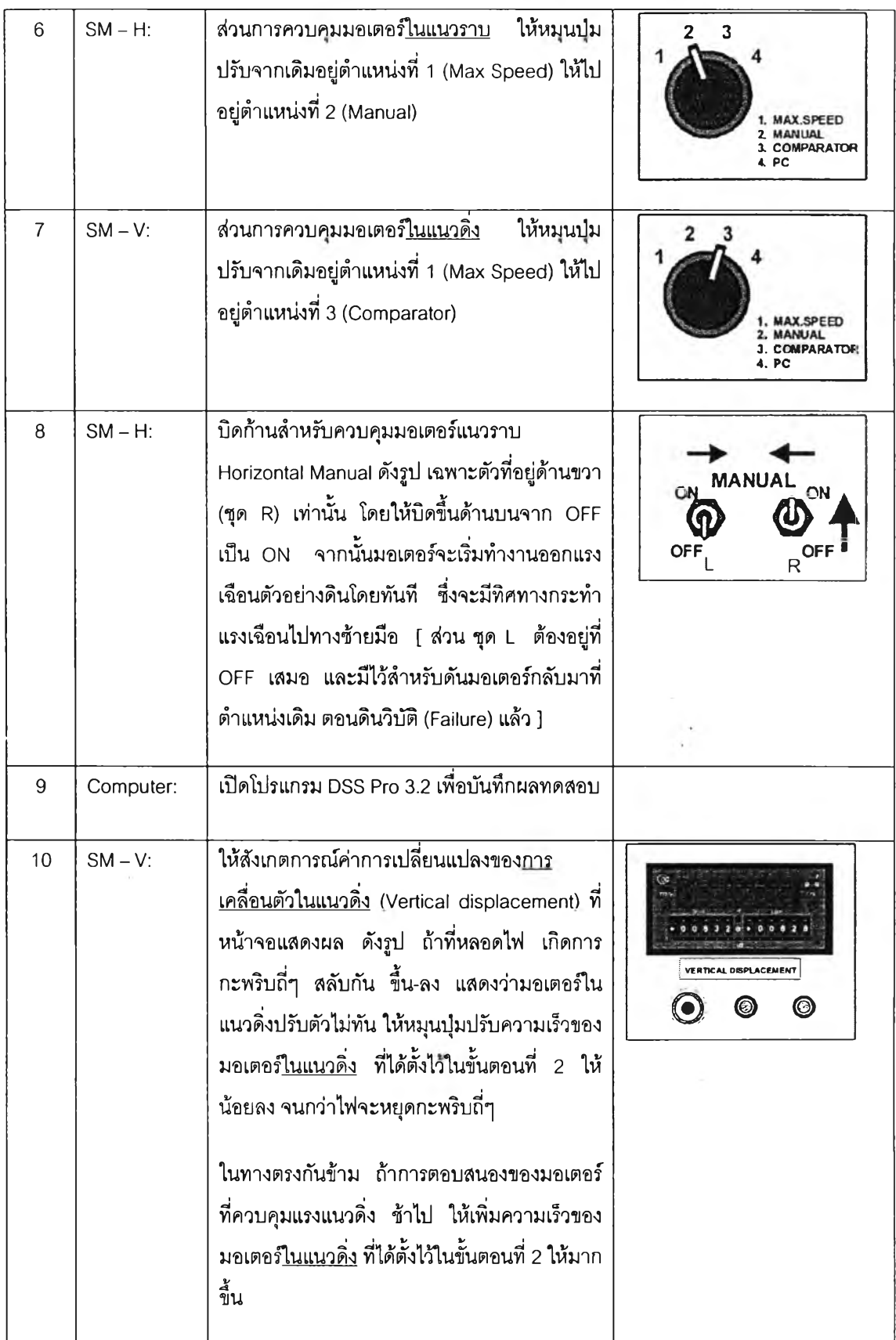

i/ **a/** สำหรับการวิจัยนี้ จะใช้การทดสอบชนิด ไม่ระบายน้ำ (Undrained Tests) เป็นหลัก **ภาคผนวก ช**

ขั้นตอนการทดสอบกำลังรับแรงเฉือนของดิน แบบระบายน้ำ (วิธี Static)

## **ขั้นตอนการทดสอบกำลงรับแรงเฉือน'ของดิน** *แ บ บ ระบ ายใ!า* **(วิธี static)**

หลังจากออกแรงกระทำแนวดิ่ง ถึงค่าที่ต้องการทดสอบแล้ว จากนั้นจะทำการทดสอบหา กำลังรับแรงเฉือนของดิน แบบระบาย'นา (วิธี Static) สามารถทำได้ดังนี้

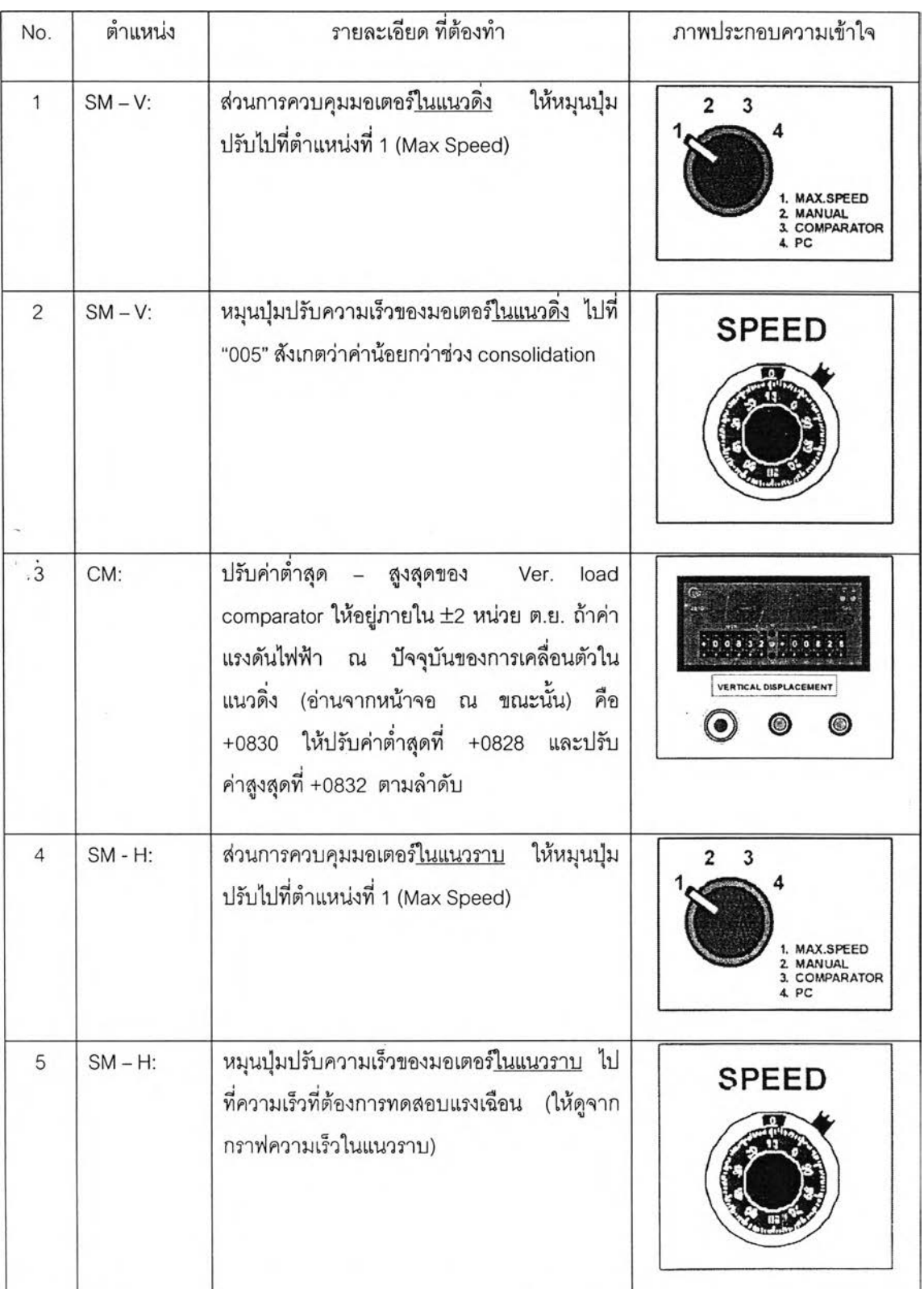

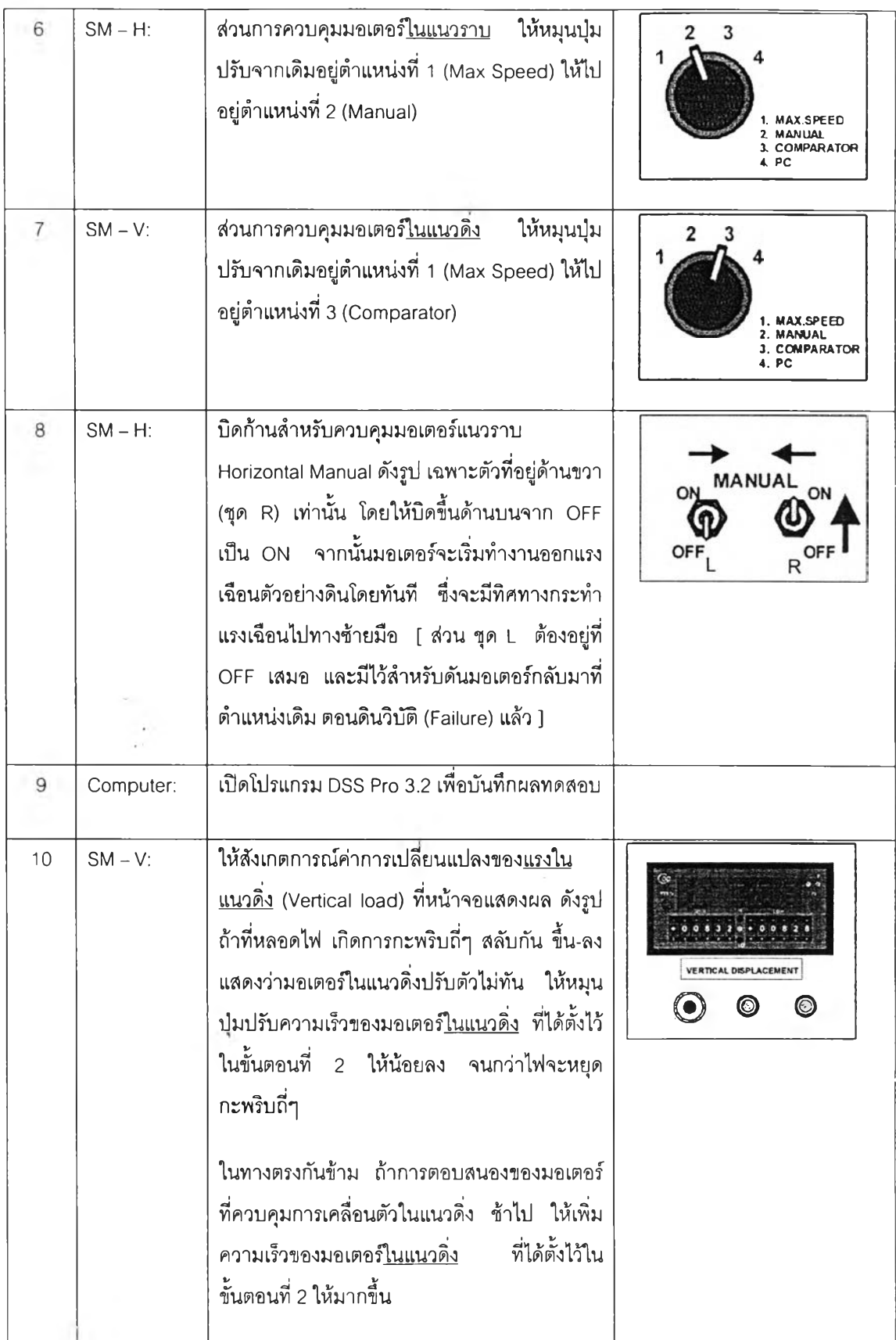

ในงานวิจัยนึ๋ ไม่ได้ทำการทดสอบชนิดระบายนํ้า (Drained Test) เพราะทดลอบเฉพาะดินเหนียว

**ภาคผนวก ซ**

**คู่มึอการใชโปรแกรม DSSPRO 3.2 (ฉบบภาษาไทย)**

#### **คู่มือกา?ใช้โป?แก?ม DSSPRO 3.2 (ฉบับภาษาไทย)**

#### **1. บทนำ**

ในการทดสอบหาพโเติกรรม ระหว่างความเค้น-ความเครียด-กำลังของดิน โดยใช้เครื่องมือ Direct Simple Shear นั้น พฤติกรรมต่างๆ จะถูกบันทึก และส่งข้อมูลขณะทดสอบผ่านเครื่องมือ แปลงสัญญาณทางไฟฟ้า ไปสู่คอมพิวเตอร์แบบ Real Time ณ เวลาที่ทำการทดสอบ ทั้งขณะการ ทดสอบการอัดตัวคายนํ้า(Consolidation) และกระทำแรงเฉือนตัวอย่างดิน(Shearing) โดย วัตถุประสงค้ในบทนี้จะได้อธิบายถึงข้อมูลที่จำเป็นในการติดตั้ง data acquisition board และ drivers กับจะได้อธิบายการทำงานของโปรแกรมในส่วนต่างๆ ว่าประกอบด้วยอะไรบ้าง ทำงาน อย่างไร เป็นต้น โปรแกรมทีใช้คือ DSSPRO 3.2 Data Acquisition Program for Monotonie and Cyclic Direct Simple Shear Tests พัฒนาโดย Dr.J-F. Vanden Berghe เรีมใช้ที GEONOR ประเทศนอร์เวย์

สำหรับโปรแกรมนี้เขียนขึ้นมาโดยใช้โปรแกรม LabVIEW หรือ Laboratory Virtual Instrument Engineering Workbench ซึ่งเป็นภาษาโปรแกรมแบบกราฟพิค มืใช้กันอย่าง กว้างขวางทั้งในวงการอวกาศ(NASA), อุตสาหกรรม, การศึกษา, งานวิจัยในห้องทดลอง โดยใช้ เป็นมาตรฐานสำหรับประมวลผลข้อมูล(data acquisition,**DAQ)** และทำโปรแกรมควบคุมอุปกรณ์ อิเล็คทรอนิคต่างๆ โปรแกรม LabVIEW นี้เราเรียกว่า Virtual Instruments(VI) อ่านออกเสียงว่า วีอาย(vee eye) ซึ่งมืบางคนเข้าใจผิดนึกว่าเป็นอักษรตัวเลขโรมัน ที่เป็นเลข 6 แต่ในที่นี้จะไม่ขอ กล่าวถึงในรายละเอียดของโปรแกรม LabVIEW เพราะเกินขอบเขตของหัวข้อที่ต้องการนำเสนอ

## **2. กา?ติดติง Hardware และ Software DSSPRO 3.2**

**2.1 กา?ติดตั้งแผงป?ะมวลผลข้อมูล(data acquisition board,DAQ board) และ drivers**

ในหัวข้อนี้จะได้อธิบายถึงการติดตั้งแผงวงจรสำหรับประมวลผลข้อมูลใน Hard disk ของ คอมพิวเตอร์ และการติดตั้ง Drivers เพื่อให้การทำงานของอุปกรณ์เป็นไปอย่างถูกต้องเหมาะสม ดั้งนี้

**1.) ต ิด ต ั้งโป รแ ก รม N I-D A Q จ าก แ ผ ่น C D (เต รีย ม แ ผ งว งจ รเอ าไว้ด ้ว ย ) ใน ก รณ ีท ี่ค ุณ ใส ่** แผ่น CD แล้วไม่เห็นหน้าจอของโปรแกรม NI-DAQ แสดงขึ้นมา ให้คลิกไปที่เริ่ม Start แล้วเลือก **R u n ห ล ัง จ า ก น ั้น พ ิม พ ์x :\s e tu p .e x e (โด ย ท ี่ X คือ C D -R O M D riv e )**

2. ) ปิดคอมพิวเตอร์ และปิดที่จ่ายไฟสำรอง(ยูพีเอส) สำหรับ Hard disk

3. ) ถอดฝา Case ของคอมพิวเตอร์ออกแล้วนำ data acquisition board เสียบเพิ่มเข้าไป

4. ) เปิดคอมพิวเตอร์อีกครั้ง จะเห็น การติดตั้งส่วนที่สองของ NI-DAQ โดยอัตโนมัติ

5. ) เปิดหน้าจอ Measurement & Automation Explorer เฟือตรวจสอบองค์ประกอบของ แผงวงจรเปิดโฟลเดอร์ "Devices and Interfaces" เพื่อตรวจสอบว่ามีรายการอุปกรณ์ที่เราติดตั้ง ไปปรากฎหรือไม่ แล้วเลือก acquisition board คลิกไปที "properties" ของ Measurement & Automation Explorer ยืนยันอีกครั้งว่าจำนวนอุปกรณ์ตั้งไว้อีก 1 แล้ว และการแสดงผลแบบ อนาล็อก(analog output) นีเป็น "referenced single ended"

6. ) คลิกบนปม "Test Panel" เพื่อยืนยันการการใช้งานของอุปกรณ์

## **2.2 การติดตั้งโปรแกรม DSSPRO 3.2**

หลังจากที่เราได้ติดตั้งแผงวงจรควบคุมการประมวลผลข้อมูลแล้ว ในหัวข้อนี้จะ ได้อธิบายถึงวิธีการติดตั้งโปรแกรม DSSPRO 3.2 ซึ่งจะต้องใช้โปรแกรม LabVIEW ควบคู่กับ hardware key ต่อที่ด้านหลังของ Case ของคอมพิวเตอร์ ในการใช้งาน ถ้าไม่มี 2 อย่างที่กล่าวมา นี้ ก็ไม่สามารถใช้งานได้ โดยวิธีการติดตั้งโปรแกรมทำได้ดังต่อไปนี้

1. ) ใส่แผ่น CD DSSPRO 3.2 ลงใน CD-ROM Drive ในกรณีที่คุณใส่แผ่น CD แล้วไม่ เห็นหน้าจอของการติดตั้งโปรแกรมแสดงขึ้นมาโดยอัตโนมัติ ให้คลิกไปที่เริ่ม Start แล้วเลือก Run หลังจากนั้น**พิมพ์** x:\setup.exe (โดย**ที่ X** คือ CD **-** ROM Drive)

2. ) ทำตามคำแนะนำของหน้าจอ(wizard) ที่แสดงบอกเป็นลำดับไปเรื่อยๆ โดยหลังจากที่ ติดตั้งโปรแกรม DSSPRO 3.2 แล้วโปรแกรมจะทำการติดตั้ง LabVIEW ให้โดยอัตโนมัติ เพราะ เป็นสิงทีจำเป็นในการทำงานของโปรแกรม DSSPRO 3.2

3. ) ขณะที่ใส่**แผ่น** CD **อยู่** ให้**ติด**ตัง driver **สำหรับ** hardware key **โดยเริ่ม**ที่ "keysetup.exe" **ติดตัง** parallel system driver **โดยคสิก**ไปทีเริม start **แล้วเลือก** Run **หลังจากนั้น**พิมพ์ x:\setup.exe **(โดยที่ X คือ** CD-ROM Drive)

4. ) Restart คอมพิวเตอร์ใหม่

5.) ต่ออุปกรณ์ hardware key ที่พอร์ตขนาน(parallel port) ที่ด้านหลังของคอมพิวเตอร์ ซึ่งจะต้องต่อเมื่อโปรแกรมกำลังทำงาน

6. ) เริ่มการทำงานของ DSSPRO 3.2.exe เพื่อเริ่มโปรแกรมการประมวลผลข้อมูล(data acquisition program)

7. ) ใส่หมายเลขเฉพาะของโปรแกรม(serial number) แล้วตามด้วย key code ตาม ลิขสิทธิ์ที่ได้รับมา

หมายเหตุ เพื่อให้การมองเห็นเป็นไปอย่างมีประสิทธิภาพ ขณะใช้งานควรจะกำหนดหน้า จอแสดงผลให้มีความละเอียดของ Resolution เท่ากับ 1024 **X** 768 ถ้าไม่เช่นนั้นอาจจะเกิด ปัญหา ไม่สามารถมองเห็นหน้าจอควบคุมจากโปรแกรม DSS ได้

### **3. วิธีการใช้งาน**

#### **3.1 บทนำ**

ต่อไปนี้จะได้อธิบายถึงวิธีการใช้งานโปรแกรม DSSPRO **3.2** สำหรับประมวลผล ข้อมูล ในการทดสอบ Direct Simple Shear เมื่อเปิดโปรแกรมขึ้นมาใช้งาน จะมีหน้าจอแสดงผล เรียงเป็นลำดับทั้งหมด **3** หน้าจอหลัก เพื่อให้ใส่ค่าพารามิเตอร์ในการทดสอบ ประกอบด้วย

หน้าจอแรก : จะเกียวข้องกับ acquisition parameters ดูอธิบายในหัวข้อ 3.3

หน้าจอที่สอง : จะเกี่ยวข้องกับ ข้อมูลของตัวอย่างดิน หลุมเจาะ เงื่อนไขเมื่อสิ้นสุดการ ทดสอบ ฯลฯ ที่เกี่ยวข้องกับการทดสอบ ดูอธิบายในหัวข้อ 3.4

หน้าจอที่สาม : จะเกี่ยวข้องกับ การเก็บข้อมูลไว้ใน Hard disk ดูอธิบายในหัวข้อ 3.5 ส่วนสุดท้ายในหัวข้อที่ 3.6 คือหน้าจอหลักที่แสดงในระหว่างการทดสอบ และตัวเลือกที่สามารถ เปลี่ยนแปลงการแสดงผลข้อมูลในรูปของกราฟได้ตามความต้องการ

### **3 .2 ข ้อ ก ำ ห น ด ใ น ก า ร เ ร ีเ อ ม ต ่อ ส า ย ไ ฟ ฟ ้า ( C a b le s C o n n e c tio n )**

เพื่อให้การทำงานของโปรแกรม DSSPRO 3.2 เป็นไปอย่างถูกต้องเหมาะสม ตังนั้น ต้องต่อสายไฟฟ้ากับ transducer ให้ถูกต้องดังนี้

- Channel 1 Axial Load(AL) คือ แรงตามแนวแกนดิ่ง ที่กระทำกับตัวอย่าง ทดสอบ
- Channel 2 Shear Load(SL) คือ แรงเฉือน ที่กระทำกับตัวอย่างทดสอบ
- Channel 3 Axial Displacement(AD) คือ ระยะการเคลื่อนตัวตามแนวดิ่ง
- Channel 4 Shear Displacement(SD) คือ ระยะการเคลื่อนตัวตามแนวราบ

### **3.3 หน้าจอแรก คือ Data acquisition parameters**

วัตถุประสงค์ของ "data acquisition parameters" ดังแสดงตัวอย่างหน้าจอในรูปที่ ซ-1 สำหรับกำหนดค่า พารามิเตอร์ทีสัมพันธ์กับ acquisition board เช่น sampling rate, rank of filter เป็นต้น และ transducers range เช่น ค่าปรับแก้ทางไฟฟ้า(calibration factors, K Factors) ฯลฯ

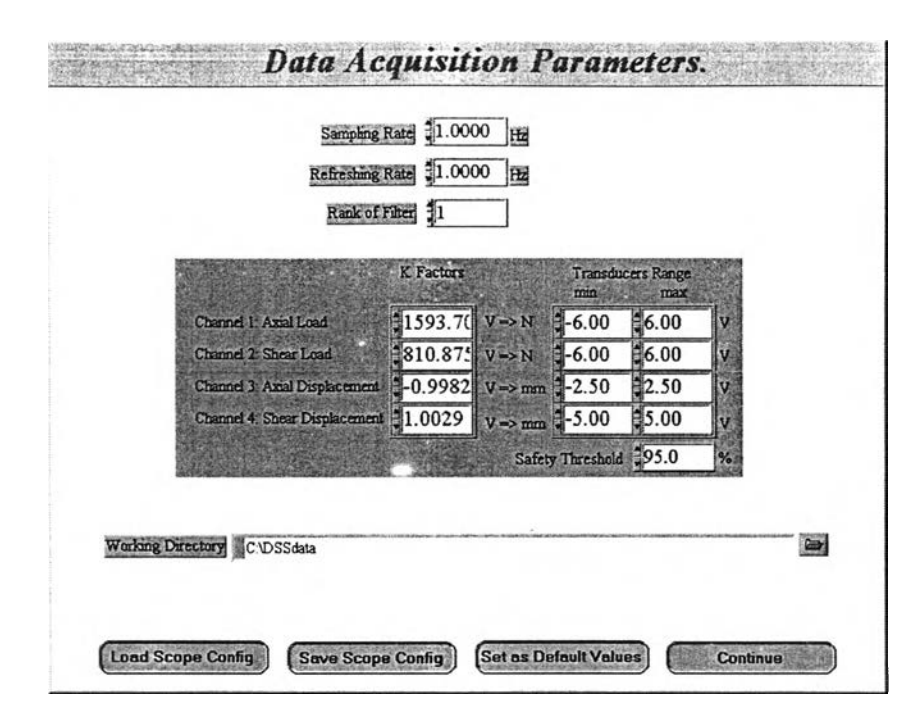

รูปที่ ซ-1 หน้าจอแสดงการกำหนดค่า Data Acquisition Parameters

จากรูปที่ ซ-1 ประกอบไปด้วยส่วนต่างๆ หลายส่วนซึ่งสามารถอธิบายได้ดังนี้

#### 1. ) Sampling Rate : หน่วยเป็น เฮิร์ต (Hz) หรือรอบต่อวินาที

คือ อัตราการเก็บข้อมูลจากการทดสอบ (sampling rate) ของ data acquisition สำหรับการทดสอบแบบ Monotonie แนะนำให้ใช้ 0.1 Hz และ สำหรับการทดสอบแบบ Cyclic แนะนำให้ใช้ 20 Hz แต่ถึงอย่างไรก็ตามโปรแกรมยังสามารถกำหนดให้ได้ถึง 150 Hz ตามต้องการอีกด้วย

### 2. ) Refreshing Rate : หน่วยเป็น เฮิร์ต (Hz) หรือรอบต่อวินาที

คือ อัตราการกระตุ้นหน้าจอ โดยอัตรานี้คือความถี่ของการประมวลผลข้อมูล,การ บันทึกข้อมูล และการแสดงผลข้อมูลบนหน้าจอคอมพิวเตอร์ ดังนั้นข้อมูลที่วัดออกมาจะ ขึ้นอยู่กับ sampling rate และการเก็บข้อมูลไว้ในแผงวงจรของคอมพิวเตอร์ เมื่อสิ้นสุด การทดสอบกำหนดโดย refreshing rate ข้อมูลที่วัดมาได้ทั้งหมดระหว่างนั้นจะถูกส่งผ่าน มายังหน่วยความจำของคอมพิวเตอร์ ประมวลผล แล้วก็บันทึก หลังจากนั้นก็จะแสดงผล ให้ผู้ใช้ทราบ การตรวจพบจุดสิ้นสุดของการทดสอบ รวมถึงขีดจำกัดของตัวแปลง สัญญาณ(transducer) และความผิดพลาดของการประมวลผลนั้น เพียงแต่ควบคุมการ กระตุ้นหน้าจอคอมพิวเตอร์เท่านั้น(screen refreshing)

อัตราการกระตุ้นหน้าจอนี้ มีจุดประสงค์เพื่อให้สามารถใช้ sampling rate ที่เร็วๆ ได้ แต่ขอแนะนำให้ใช้ อัตราการกระตุ้นหน้าจอ(refreshing rate) น้อยกว่าหรือเท่ากับ 1 Hz.(1 ครั้งต่อวินาที) ขึ้นอยู่กับประสิทธิภาพของเครื่องคอมพิวเตอร์แต่ละเครื่อง และค่านี้ สามารถเพิ่มได้อีก แต่ต้องไม่มากกว่า acquisition rate.

3.) Rank Filter : ไม่มีหน่วย

คือ องค์ประกอบของตัวกรองสัญญาณ(Filter) โดยหลักการทำงานของ Filter นี้ คือจะวัดค่าชองข้อมูลออกมาแล้วนำมาจัดเรียงจากน้อยไปมาก (จัดอันดับ) จากนั้นก็จะ เลือกค่ากึ่งกลางของข้อมูล(median value) มาใช้แสดงผลของข้อมูลของตัวอย่างแทน ต่อ การวัด 1 ครั้ง ดังนั้น ถ้าเรานำ Filter คูณด้วย sampling rate ก็จะได้ จำนวนของ ranks ข้อมูลที่แสดงผลนั้นจะคำนวณค่ากึ่งกลาง(median value) ของแต่ละกลุ่มข้อมูล

ถ้า filter นี้ไม่มีความจำเป็น ค่าของ rank filter เท่ากับ 1(หมายความว่า ไม่มีการ filtering) ซึ่งเป็นค่าที่แนะนำ แต่เมื่อต้องการ filtering ค่าของ rank filter จะต้องไม่เกิน 10 ไม่ว่าในกรณีใดๆ ก็ตาม ในการเลือก Sampling rate หรือ Refreshing rate และ Rank filter ต้องมีความสัมพันธ์กัน ตามสูตรด้านล่างนี้คือ

$$
4.\left(\frac{SR}{RR}\right).RF<1000
$$

โดยที SR คือ Sampling Rate, RR คือ Refreshing Rate และ RF คือ Rank Filter 4.) K Factors :

คือ ค่าปรับแก้(calibration factors) เพื่อใช้ในการแปลงค่ากระแสไฟฟ้าในหน่วย แรงดันทางไฟฟ้า แบบโวลต์(Volt) เป็นค่าทางกายภาพ ในหน่วยของ นิวตัน(Newton) ซึ่ง อ่านค่ามาจาก load cells และแปลงจากหน่วย Volt เป็นมิลลิเมตร สำหรับ displacement transducers ข้อตกลงของเครื่องหมายในเรื่องการเคลื่อนตัว (displacement) กำหนดให้ แรงอัด(compressive loads) มีค่าเป็นบวก

5.) Transducers Range :

คือ ช่วงของค่าตํ่าสุด และมากสุดที่ยอมให้ใช้ได้ในแต่ละ transducer ค่านี้จะมี ช่วงอยู่ระหว่าง -10 โวลต์ จนถึง +10 โวลต์ ดูรูปที่ ซ -1 ซึ่งขึ้นอยู่กับ ข้อจำกัดค่าแรงดัน ทางไฟฟ้าของแผงวงจรที่ใช้

6.) Safety Threshold :

คือ ค่าสัดส่วนความปลอดภัย ที่ตั้งไว้ในหน่วยเปอร์เซ็นต์ เพื่อไม่ให้เกินช่วงของค่า มากสุด และน้อยสุดของ transducer ที่ตั้งไว้ตั้งแต่แรก เช่น ถ้าขีดจำกัดของ transducer ช่องที่ 2 (คือช่องสำหรับวัดค่าแรงเฉือนจาก load cell) นี้ตั้งไว้ระหว่าง -5 โวลต์ ถึง +5 โวลต์ ถ้ากำหนดค่าสัดส่วนความปลอดภัย(safety threshold) มีค่าเท่ากับ 50 เปอร์เซ็นต์ ดังนั้น โปรแกรม จะควบคุมค่าแรงดันทางไฟฟ้าให้อยู่ระหว่าง -2.5 โวลต์ ถึง +2.5 โวลต์ ซึ่งลามารถอ่านเพิ่มเติมได้จากหัวข้อที่ 3.4 และ 3.6.5 เกี่ยวกับการตั้งค่าให้ ทำงาน หรือไม่ทำงานของขีดจำกัดค่าแปลงสัญญาณทางไฟฟ้า(transducer limits)

7.) Working Directory :

คือ ที่เก็บข้อมูลในการทดสอบปกติแล้วถ้าไม่กำหนดเป็นอย่างอื่น ก็จะเก็บไว้ที่ "C:\DSSdata" **ซึ่ง**เราสามารถที่จะเปลี่ยนแปลงโดยพิมพ์ซื่อใหม่ หรือคลิกที่ ปมบริเวณ ด้านขวาของตัวอักษร

8.) Load Config:

คือ ไฟล์ข้อมูลที'อยู่ในรูปของ \*.con (\* คือ ซื่อไฟล์ที่ตั้งไว้) นั้นหมายถึง ไฟล์ทุก ไฟล์ทีมนามสกุลเป็น ".con" จะเก็บไว้ใน "C:\DSSdata\acquiconfig" โดยที่ค่าเริ่มต้นจะ เก็บไว้ที่ "iniconfig.con" และค่าที่ผู้ใช้งานกำหนดจะอยู่ใน "dufaultconfig.con"

9.) Save Config:

คือ การบันทึกข้อมูล ณ ปัจจุบัน บนแผ่นดิสก์โดยแนะนำให้บันทึกในรูปของไฟล์ " \*.con " (\* คือ ซื่อไฟล์ที่ตั้งไว้) และเก็บข้อมูลไว้ที่ "C:\DSSdata\acquiconfig"

10.) Set as Default Config:

คือ การกำหนดค่าปัจจุบัน ให้เป็นค่าที่กำหนดสำหรับใช้งานครั้งต่อไปได้ ค่านี้จะ แสดงทุกครั้งเมื่อเริ่มใช้โปรแกรม ข้อมูลของค่าใหม่ที่กำหนดจะถูกเก็บไว้ในชื่อไฟล์ว่า "dufaultconfig.con" และเก็บไว้ใน ไฟล์ข้อมูลที่ "C:\DSSdata\acquiconfig" ดังรบที ซ-1

11.) Continue :

คือ หลังจากที่ป้อนข้อมูลต่างๆ เรียบร้อยแล้วก็คลิกป่มนี้ เพื่อทำงานในส่วนของ หน้าจอถัดไป

## **3 .4 ห น ้า จ อ ท ีส อ ง ค ีอ Initial S p e c im e n P a r a m e te r s**

วัตถุประสงค์ของ "Initial Specimen Parameters" ดังแสดงตัวอย่างหน้าจอในรูปที่ ช-2 สำหรับป้อนข้อมูลของโครงการ, ตัวอย่างดินที่ทดสอบ, ค่าขนาดเริ่มต้นของตัวอย่างดิน และค่า เริ่มต้นของ consolidation load และขอบเขตของการสิ้นสุดการทดสอบไต้แสดงไว้ในหน้าจอนี้

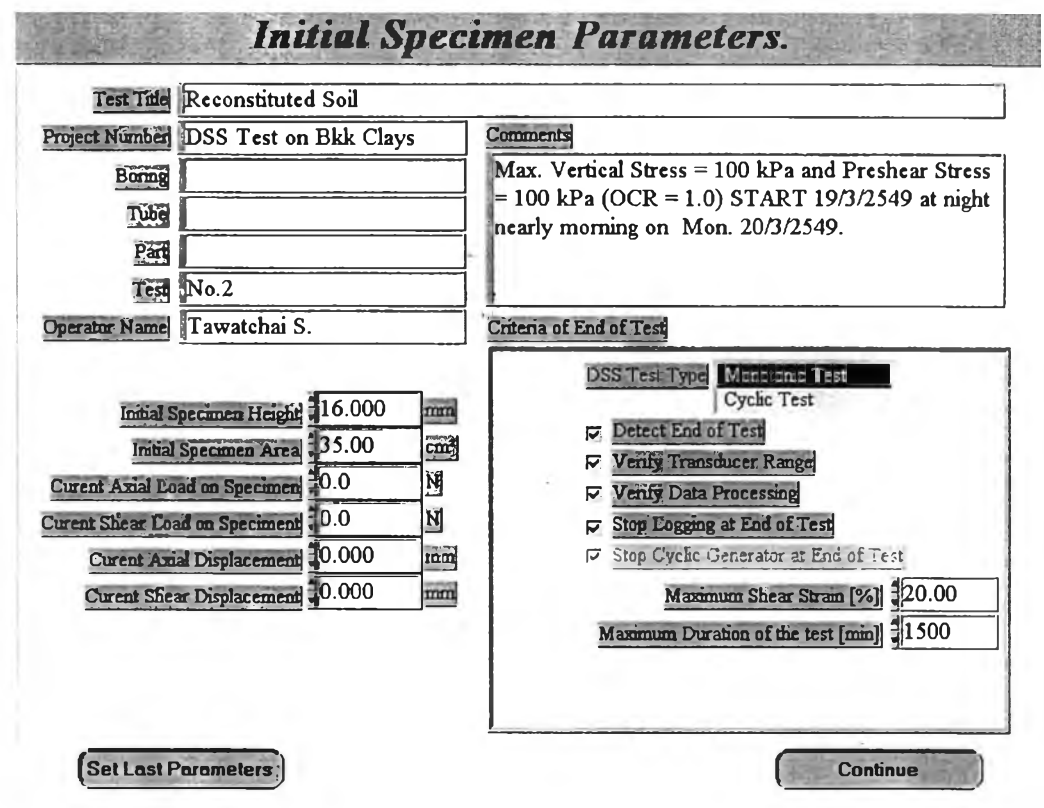

รูปที่ ซ-2 หน้าจอแสดงการกำหนดค่า Initial Specimen Parameters

จากรูปที่ ซ-2 ประกอบไปด้วยส่วนต่างๆ หลายส่วน ซึ่งสามารถอธิบายได้ดังนี้

1.) Test Title :

คือ ให้ป้อนซื่อหัวข้อของการทดสอบของโครงการ ซึ่งสามารถใช้ตัวอักษรได้ทุก ชนิดไม่จำถัด

2.) Project Number :

คือ หัวข้อโครงการที่ทำการทดสอบ ซึ่งจะแสดงผลอยู่ในหน้าจอ การแสดงผลการ ทดสอบที่ถูกบันทึกไว้ (recording files) พร้อมกับบันทึกลงคอมพิวเตอร์ ลามารถใช้ ตัวอักษรใต้ทุกชนิด ยกเว้น /, \, : และ ; ไม่สามารถใช้ไต้

3.) Boring:

คือ ซื่อของหลุมเจาะที่ ไต้จากการเจาะดินในสนาม และจะแสดงผลในหน้าจอการ แสดงผลการทดสอบที่ถูกบันทึกไว้ (recording files) พร้อมกับบันทึกลงคอมพิวเตอร์ สามารถใช้ตัวอักษรไต้ทุกชนิด ยกเว้น/,\1 : และ ; ไม่สามารถใช้ไต้

**4 .** ) Tube :

คือ ชื่อชนิดกระบอกเก็บตัวอย่างดิน ว่าเก็บมาด้วยกระบอกเก็บตัวอย่างชนิดใด มี เส้นผ่าศูนย์กลางเท่าไรควรจะใส่ด้วย และจะแสดงผลในหน้าจอการแสดงผลการทดสอบที่ ถูกบันทึกไว้ (recording files) พร้อมกับบันทึกลงคอมพิวเตอร์ สามารถใช้ตัวอักษรไต้ทุก ชนิด ยกเว้น /, \, : และ ; ไม่สามารถใช้ไต้

5. ) Part :

คือ ช่วงความลึกของตัวอย่างดิน ที่นำมาทดสอบ เช่น เก็บดินที่ระตับความลึก **1 4 .0** - 15.5 เมตร มาทดสอบ และจะแสดงผลในหน้าจอการแสดงผลการทดสอบที่ถูก บันทึกไว้ (recording files) พร้อมกับบันทึกลงคอมพิวเตอร์สามารถใช้ตัวอักษรไต้ทุกชนิด ยกเว้น /, \, : และ ; ไม,สามารถใช้ไต้

6. ) Test :

คือ ชื่อประ๓ ทของการทดสอบ เช่น การทดสอบการยุบอัดตัวคายนํ้า (consolidation) หรือ การทดสอบกระทำแรงเฉือนตัวอย่างดิน(shearing) และจะแสดงผล ในหน้าจอการแสดงผลการทดสอบที่ถูกบันทึกไว้ (recording files) พร้อมกับบันทึกลง คอมพิวเตอร์ ลามารถใช้ตัวอักษรไต้ทุกชนิด ยกเว้น/,\, : และ ; ไม่สามารถใช้ใต้

7. ) Operator name :

คือชื่อของผู้ที่ทำการทดสอบ เช่นนายแอนดรู เจวิตเทิลล์ เป็นต้น

8.) Comments :

คือ ข้อมูล หรือข้อเสนอที่ต้องการบอกเพิ่มเติมในการทดสอบ ที่น่าสนใจซึ่ง สามารถใช้ตัวอักษรได้ทุกชนิดไม่จำกัด

9.) Initial Specimen Height :

คือ ความสูงของตัวอย่างเริ่มต้น หลังจากเตรียมตัวอย่างแล้ว ค่านี้มีหน่วยเป็น มิลลิเมตร สามารถวัดได้จาก เวอร์เนียร์คาลิปเปอร์แบบดิจิตอล ตอนเตรียมตัวอย่างดิน โดยปกติแล้ว โดยความสูงที่ใช้ทดสอบจะอยู่ที่ประมาณ 16 มิลลิเมตร

10.) Initial Specimen Area :

คือ พื้นที่หน้าตัดของตัวอย่างที่ทำการทดสอบ ค่านี้จะขึ้นอยู่กับวงแหวนยางเสริม ลวดเหล็ก (Reinforced membrane) ที่จะใช้ซึ่งมีหลายขนาด แต่ที่ใช้ในการวิจัยครั้งนี้คือ ขนาด 35 ตารางเซนติเมตร

11.) Current Axial Load :

คือ แรงกดตามแนวดิ่ง ที่กระทำกับตัวอย่างขณะทดสอบ ค่านี้จะแสดงในหน่วย ของ นิวตัน(N) และจะเพิ่มเช้าไปในค่าที่วัดได้ระหว่างการคำนวณหา ความเค้นอัด(axial stress) ให้ดูได้จากหัวข้อที่ 3.5 ตังจะได้อธิบายต่อไป

12.) Current Shear Load:

คือ ค่าแรงเฉือน ที่กระทำกับตัวอย่างขณะทดสอบ ค่านี้จะแสดงในหน่วยของ นิว ตัน (N) และจะเพิ่มเช้าไปในค่าที่วัดได้ระหว่างการคำนวณหา ความเค้นเฉือน(shear stress) ให้ดูได้จากหัวข้อที่ 3.5 ตังจะได้อธิบายต่อไป

13.) Current Axial Displacement :

คือ ค่าการเคลื่อนตัว(ยุบตัว) ตามแนวแกนขณะทดสอบ ในตัวอย่างทดสอบวัด การเคลื่อนตัวเทียบจาก ด้านบน ระหว่างตอนเตรียมตัวอย่าง และการเริ่มต้นการทดสอบ ณปัจจุบันค่านี้จะแสดงในหน่วยของมิลลิเมตรและจะใช้ในการคำนวณเพื่ออ้างอิงความ สูงของตัวอย่างระหว่างการคำนวณ เรื่อง ความเครียดตามแนวแกน(axial strain) ให้ดูได้ จากหัวข้อที่ 3.5 ดังจะได้อธิบายต่อไป

14.) Current Shear Displacement :

คือ ค่าการเคลื่อนตัวตามแนวราบขณะทดสอบ ในตัวอย่างทดสอบวัดการเคลื่อน ตัวเทียบจาก <u>ด้านล่าง</u> ระหว่างตอนเตรียมตัวอย่าง และการเริ่มต้นการทดสอบ ณ ปัจจุบัน ค่านี้จะแสดงในหน่วยของมิลลิเมตร และจะไข้ในการคำนวณเพื่ออ้างอิงความสูงของ ตัวอย่างระหว่างการคำนวณ เรื่อง consolidation shear strain ให้ดูได้จากหัวข้อที่ 3.5 ตัง จะได้อธิบายต่อไป

15.) Criteria of end of test:

คือ การกำหนดค่าเริ่มต้นของชนิดของลื่งที่ต้องการควบคุมในการทดสอบ ตังรูปที่ ซ-ร ซึ่งลามารถเลือกชนิดของการทดสอบได้ 2 ชนิดการทดสอบ คือ แบบ monotonie หรือ การทดสอบแบบ cyclic รวมถึงการกำหนดตัวควบคุมในการทดสอบ และสิ่งที่ต้องการให้ โปรแกรมตอบสนองตามความต้องการของผู้ใข้

ในการตรวจสอบสามารถแบ่งออกได้เป็น 3 ชนิด ซึ่งสามารถเลือกได้ เป็นอิสระ ตังรายการต่อไปนี้

- การตรวจสอบ การสิ้นสุดการทดสอบ
- การยืนยันของ ช่วงตัวแปลงสัญญาณ(transducer range)
- การยืนยันของการประมวลผลข้อมูล(data processing)

การตอบสนองของโปรแกรมทั้ง 3 ชนิดนี้ มีองค์ประกอบตังนี้

- แสดงหน้าจอข้อความเตือนอย่างน้อย 1 อย่าง ก่อนที่จะถึงค่าที่ตั้งไว้(จะทำงาน เสมอ)
- หยุดบันทึกเหตุการณ์ (ข้อมูล) ในการวัดข้อมูล
- หยุดการทำงานของ เครื่องกำเนิดไฟฟ้าในการทดสอบแบบ cyclic (จะทำได้ก็ ต่อเมื่อเป็นการทดสอบแบบ cyclic เท่านั้น)

การยืนยันนี้ เพียงแต่ดำเนินการในแต่ละครั้งของการ refreshing หน้าจอ โดยที่ความถี่ ของการยืนยันนี้ จะเท่ากับ อัตราการกระตุ้นหน้าจอ(refreshing rate) เพื่อหลีกเลี่ยงการ ตอบสนองอันก่อนหน้านี้ของโปรแกรม ดังนั้นแนะนำว่า ควรจะเลือก refreshing rate กับ sampling rate มีค่าใกล้เคียงกัน

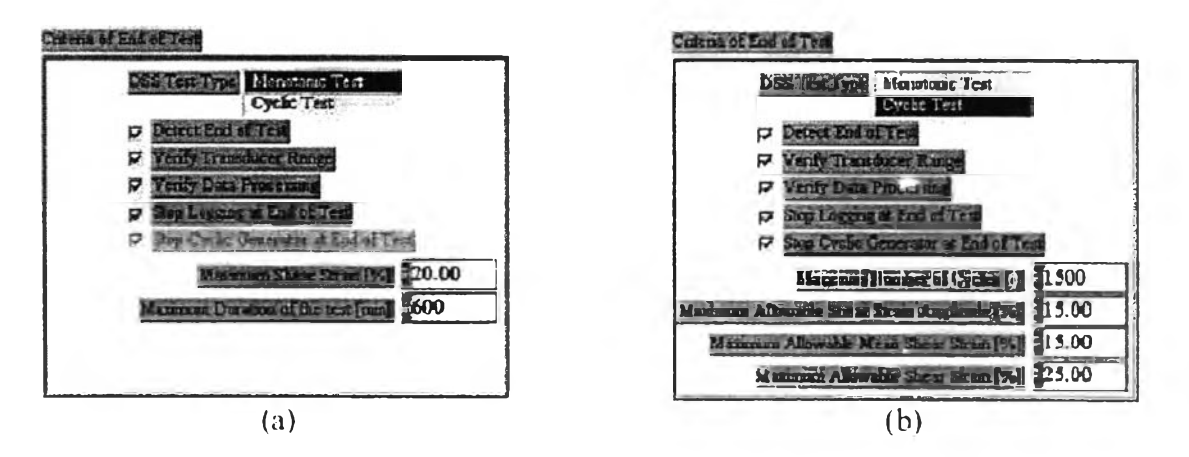

**ูปที่ ซ-ร กำหนดค่าเริ่มต้นที่ต้องการของการสิ้นสุดการทดสอบ**

(a) Monotonie Test (b) Cyclic Test

16.) DSS Test Type :

คือ ชนิดของการทดสอบมี 2 แบบ ให้เลือก คือ การทดสอบแบบ monotonie และ การทดสอบแบบ cyclic ดังรูปที่ ซ-ร

17. ) Detect End of Test : *มีอยู่ในทังการทดสอบแบบ monotonie และแบบ cyclic*

คือ การป้องกันที่ตั้งไว้ ในขณะสิ้นสุดการทดสอบว่าต้องการให้ทำงาน หรือไม, ทำงาน การป้องกันนี้ตั้งไว้แตกต่างกัน ระหว่างการทดสอบแบบ monotonie และ cyclic ซึ่งการทดสอบแบบ cyclic จะมีการป้องกันมากกว่าแบบ monotonie ดูได้จากรูปที่ ช-ร ดังนี้

• สำหรับการทดสอบแบบ Monotonie โปรแกรมจะป้องกันอะไรบ้าง เมื่อสิ้นสุด การทดสอบ ประกอบด้วย

- เมื่อค่า ความเครียดเฉือน(shear strain) มากกว่าหรือเท่ากับ ความเครียดเฉือนมากทีสุด(maximum shear strain) ทีกำหนดไว้ตอน แรก
- เมื่อระยะเวลาของการทดสอบนี้ยาวนานเกินเวลาที่กำหนดไว้ตอนแรก
- สำหรับการทดสอบแบบ Cyclic โปรแกรมจะป้องกันอะไรบ้าง เมื่อสิ้นสุดการ ทดสอบ ประกอบด้วย
	- เมื่อกำหนด จำนวนรอบของการทดสอบแบบ cyclic ว่าต้องการให้ทำ การทดสอบกี่รอบ
	- เมื่อค่า ขนาดของความเครียดเฉือน(shear strain amplitude) ของการ ทดสอบรอบสุดท้าย มากกว่าหรือเท่ากับ ขนาดของความเครียดเฉือน มากทีสุด(maximum shear strain amplitude) ทีกำหนดไว้ตอนแรก
	- เมื่อค่า ความเครียดเฉือนกึ่งกลาง(mean shear strain) ระหว่างรอบ สุดท้ายของการทดสอบ มากกว่าหรือเท่ากับที่กำหนดไว้ตอนแรก
	- เมื่อค่า ความเครียดเฉือน(shear strain) มากกว่าหรือเท่ากับ ความเครียดเฉือนมากทีสุด(maximum shear strain) ทีกำหนดไว้ตอน แรก
- 18. ) Verify Transducer Range : *มีอยู่ในทังการทดสอบแบบ monotonie และแบบ*

*cyclic*

คือ การกำหนดให้ค่าตัวแปลงสัญญาณ(transducer) กังอยู่ในค่าที่กำหนด ทำงาน หรือไม่ทำงานกิได้ตามต้องการ ช่วงของค่านี้จะเท่ากับขีดจำกัดของค่าของ ตัวแปลงสัญญาณ(transducer) ทีแสดงไว้ในหน้าจอ "data acquisition parameters" (กลับไปดูรูปที่ ซ-1) คูณด้วยค่าสัดส่วนความปลอดภัย(รafety factor) ซึ่งปกติจะอยู่ ระหว่าง-10โวลต์ถึง +10 โวลต์ (กลับไปดูหัวข้อที่ 3.3)

19. ) Verify Data Processing : *มีอยู่ในทังการทดสอบแบบ monotonie และแบบ cyclic*

คือ เพื่อกำหนดให้ป้องกันการคำนวณผิดพลาด เช่นการหารด้วย เลขศูนย์ เกิดขึ้น ระหว่างการประมวลผลข้อมูล ว่าจะให้ทำงานหรือไม่ทำงาน

20.) Stop Logging at End of Test : *มีอยู่ในทังการทดสอบแบบ monotonie และแบบ cyc lic*

**คือ การบันทึกข้อมูลที่ได้จากการวัดเมื่อสิ้นสุดการทดสอบ ว่าจะให้ทำงานหรือไม่**

21.) Stop Cyclic Generator at End of Test : มีเฉพาะการทดสอบแบบ cyclic เท่านั้น

**คือ หยุดการทำงานของ เครองกำเนิดไฟฟ้าในการทดสอบแบบ cyclic เมื่อเกิด เหตุการณ์ 1 ใน 3 อย่างต่อไปนี้ คือ สิ้นสุดการทดสอบ, ตัวแปลงสัญญาณเกินค่าที่ กำหนด และ เกิดความผิดพลาดในการประมวลผลข้อมูล การดำเนินการนี้จะทำเมื่อ เกิด การกระตุ้นหน้าจอ(screen refreshing)**

**22. ) Maximum Shear strain :** *มีเฉพาะการทดสอบแบบ m onotonie เท่าทัน*

**คือ ค่าความเครียดเฉือนสูงสุดในก.ารทดสอบแบบ Monotonie ถ้าเลือกข้อ 17 ให้ ทำงาน โปรแกรมจะทำการตรวจสอบให้ ค่าความเครียดเฉือนยังอยู่ตํ่ากว่าค่านี้ และค่านี้ จะแสดงผลเป็น เปอร์เซ็นต์**

**23. ) Maximum Duration of the Test :** *มีเฉพาะการทดสอบแบบ m onotonie เท่าทัน*

**คือ ค่าระยะเวลาการทดสอบที่มากที่สุด ในการทดสอบแบบ Monotonie ถ้าเลือก ข้อ 17 ให้ทำงาน โปรแกรมจะทำการตรวจสอบค่าระยะเวลาในการทดสอบตั้งแต่เริ่ม เกิน กว่าค่าระยะเวลาในการทดสอบที่มากที่สุด ที่ได้ตั้งไว้หรือไม่ และค่านี้จะแสดงผลในหน่วย ของ นาที**

**ดูรูปที่ ซ-ร (ช) การทดสอบแบบ cyclic จะมีการกำหนดค่า ดังนี้**

• Maximum Number of Cycles(สำหรับการทดสอบแบบ Cyclic) :

คือ ค่าจำนวนรอบมากที่สุดที่ต้องการสำหรับการทดสอบแบบ cyciic ถ้าเลือกข้อ 17(Detect End of Test) ให้ทำงาน โปรแกรมจะทำการตรวจสอบให้ จำนวนรอบของการ ทดสอบไม่เกินค่าที่กำหนดไว้ ซึ่งค่าที่ตั้งไว้ตอนแรกจะอยู่ที่ 15รอบ

**• Maximum Allowable Shear Strain Amplitude, % (สำหรับการทดสอบแบบ Cyclic) :**

**คือ ค่าขนาดความเครียดเฉือนสูงสุดที่ยอมให้ ในการทดสอบแบบ cyclic ถ้า เลือกข้อ 17(Detect End of Test) ให้ทำงาน โปรแกรมจะทำการตรวจสอบให้ ค่าขนาด ความเครียดเฉือนของการทดสอบรอบสุดท้ายยังอยู่ตํ่ากว่าค่านี้ และค่านี้จะแสดงผลเป็น เปอร์เซ็นต์ซึ่งค่าที่ตั้งไว้ตอนแรกจะอยู่ที่ 15 เปอร์เซ็นต์**

**• Maximum Allowable Mean Shear strain, % (สำหรับการทดสอบแบบ Cyclic) :**

**คือ ค่าความเครียดเฉือนสูงสุดเฉลี่ยที่ยอมให้ ในการทดสอบแบบ cyclic ถ้าเลือก ข้อ 17(Detect End of Test) ให้ทำงาน โปรแกรมจะทำการตรวจสอบให้ ค่าความเครียด เฉือนกึ่งกลางของการทดสอบรอบสุดท้ายยังอยู่ตํ่ากว่าค่านี้ และค่านี้จะแสดงผลเป็น เปอร์เซ็นต์ซึ่งค่าที,ตั้งไว้ตอนแรกจะอยู่ที่ 15 เปอร์เซ็นต์**

**• Maximum Allowable Shear strain, % (สำหรับการทดสอบแบบ Cyclic) :**

**คือ ค่าความเครียดเฉือนสูงสุดที่ยอมให้ ในการทดสอบแบบ cyclic ถ้า เลือกข้อ 17(Detect End of Test) ให้ทำงาน โปรแกรมจะทำการตรวจสอบให้ ค่า ความเครียดเฉือนของการทดสอบทุกขณะยังอยู่ตํ่ากว่าค่านี้ และค่านี้จะแสดงผลเป็น เปอร์เซ็นต์ซึ่งค่าที่ตั้งไว้ตอนแรกจะอยู่ที่ 25 เปอร์เซ็นต์**

**24. ) Set Last Parameters :**

คือ การนำค่าพารามิเตอร์ที่เคยใช้ก่อนหน้านี้ ครั้งสุดท้ายมาใช้

**25. ) Continue :**

ปิดหน้าจอนี้ แล้วไปทำต่อที่หน้าจอถัดไป

### **3.5 หน้าจอที่สาม คือ Recording File**

**ก่อนที่จะเริ่มการบันทึกข้อมูล(data acquisition) จะต้องใส่ซื่อไฟล์ และตำแหน่งโฟลเดอร์ ที่ต้องการจะบันทึกลงไปก่อน ดังหน้าจอในรูปที่ ซ-4**

**\Default directory\Project Number\Boring-Tube-Part-Test.txt**

**ถึงอย่างไรก็ตามเราลามารถที่จะเปลี่ยนซื่อ หรือโฟลเดอร์ที่บันทึกข้อมูลใน Hard disk เป็นอะไรก็ ได้ตามที่ต้องการ**

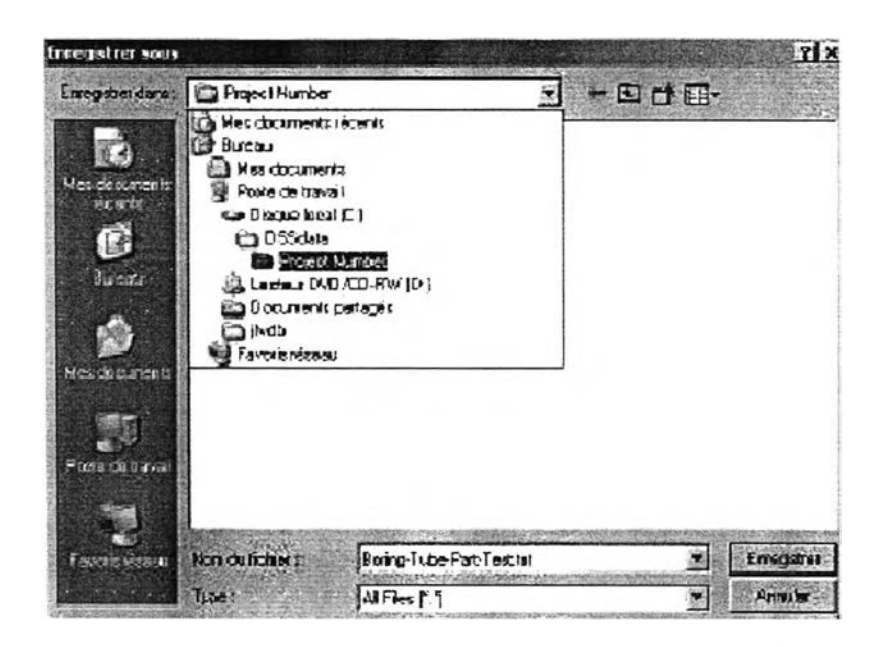

**รูปที่ ซ-4 หน้าจอแสดงการบันทึกข้อมูล**

**ตัวอย่างผลการบันทึกข้อมูลแสดงไว้ดังรูปที่ ซ-ร ข้อมูลจะถูกเก็บในรูปของรหัส ASCII (American standard Code for Information Interchange) ประกอบด้วย**

- **ข้อมูลทั่วไปเกี่ยวกับการทดสอบ เซ่น หัวข้อการทดสอบ,ซื่อโครงการ,การทดสอบ ลำดับที่เท่าไหร่ ฯลฯ**
- **พารามิเตอร์เริ่มต้นของตัวอย่างทดสอบ เซ่น ความสูง, พื้นที่หน้าตัดตัวอย่าง ทดสอบ ฯลฯ และค่า consolidation stress และ consolidation strain**
- **พารามิเตอร์ของ acquisition เซ่น sampling rate, calibration factors, zero value ฯลฯ**
- การวัดในรูปของค่าทางกายภาพ เซ่น แรงกระทำในแนวดิ่ง และ ในแนวราบ หรือ การเคลื่อนตัวในแนวดิ่ง หรือ ในแนวราบ
- **• กระบวนการประมวลผลข้อมูล เซ่น ค่า vertical stress และ vertical strain, ค่า แรงตันนั้าเทียบเท่า**

**ค่าความเค้น และความเครียด ที่แสดงในไฟล์ข้อมูลที่ถูกบันทึกไว้นั้น สามารถคำนวณมา จากสมการด้านล่างตังนี้คือ**

\n- Shear consolidation strain 
$$
\gamma_H^{cons} = \frac{\Delta HD_0}{h_0 - \Delta V D_0}
$$
.100 [%)
\n- Axial consolidation strain  $\varepsilon_V^{cons} = \frac{\Delta V D_0}{h_0}$ .100 [%)
\n

- Shear consolidation stress  $\tau_H^{cons} = \frac{\Delta H L_0}{A_0}$ **[kPa]**
- Axial consolidation stress  $\sigma_{V}^{cons} = \frac{\Delta V L_{c}}{I}$  $\mathcal{A}_{c}$ **[kPa]**
- **•** Shear strain  $\gamma_H = \frac{HD}{h_o \Delta V D_o}$ . 100 [%]
- **Axial strain**  $\varepsilon_v = \frac{VD}{h_0 \Delta V D_0} .100$  [%]
- Shear stress  $\tau_H = \frac{HL + \Delta HL_0}{4}$  $A_0$ **[kPa]**
- Axial stress  $\sigma_{\nu} = \frac{VL + \Delta V L_0}{A_0}$  [kPa]
- Pore pressure  $u = -\frac{VL}{l}$  [kPa]

## โดยที่

 $\gamma_{\rm H}$  = shear strain

 $\mathbf{\varepsilon}_{v}$  = vertical strain

#### $\tau_{\text{H}}$  = shear stress

- $\sigma_{\rm v}$  = total vertical stress
- **u** = deduced pore pressure
- **HD = horizontal displacement อ้างถึง zero value ใช้สำหรับตอน shearing ดู 3.6.3**
- **VD = vertical displacement อ้างถึง zero value ใช้สำหรับตอน shearing ดู 3.6.3**
- **HL = horizontal load อ้างถึง zero value ใช้สำหรับตอน shearing ดู 3.6.3**
- **VL = vertical load อ้างถึง zero value ใช้สำหรับตอน shearing ดู 3.6.3**
- **เา0 = ค่าความสูงเริ่มต้นของตัวอย่างทดสอบ**
- **Aq = พื้นที่หน้าตัดของตัวอย่างทดสอบ**
- $\Delta$ HD<sub>o</sub> = การเปลี่ยนรูปในแนวราบเริ่มต้นของตัวอย่างทดสอบ
- **AVÜ0 = การเปลี่ยนรูปในแนวดิ่งเริ่มต้นของตัวอย่างทดสอบ**
- **ÀHL0 = แรงกดที่กระทำในแนวราบเริ่มต้นกับตัวอย่างทดสอบ**
- **Avl0 = แรงกดที่กระทำในแนวดิ่งเริ่มต้นกับตัวอย่างทดสอบ**
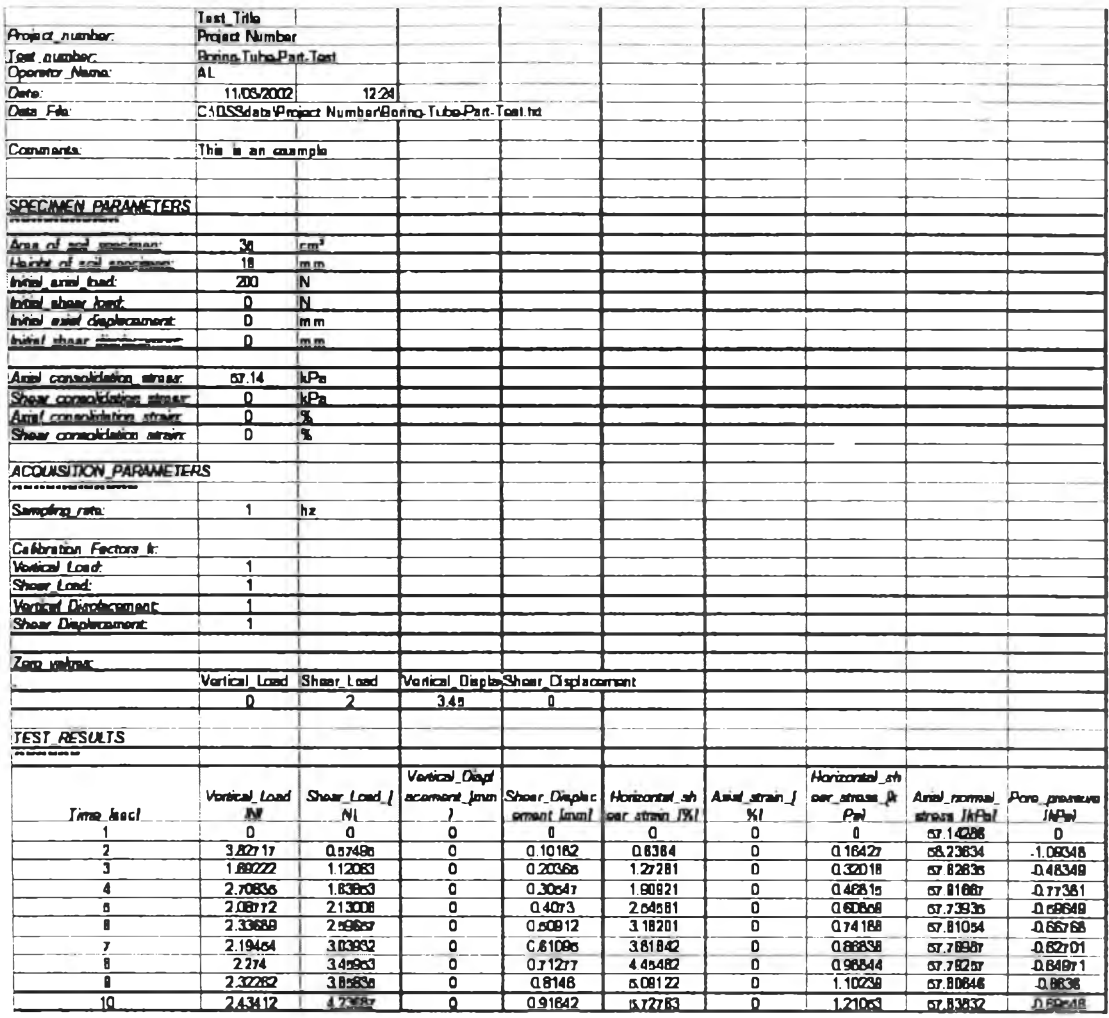

# รูปที่ ซ-5 หน้าจอแสดง ไฟล์ที่บันทึกข้อมูล และข้อมูลต่างๆ

## 3.6 หน้าจอแสดงผลหลัก(Main Widows)

# 3.6.1 รายละเอียดทั่ว ๆ ไป

หน้าจอหลักของการแสดงการประมวลผลข้อมูล ของโปรแกรม DSSPRO 3.2 ได้ แสดงไว้ดังรูปที่ ซ-6 สามารถที่จะดูผลการทดสอบ แบบ monotonic หรือ cyclic ได้แบบ real time ในหัวข้อถัดไปจะได้อธิบายถึงรายละเอียดของหน้าจอนี้ ทีละส่วนดังนี้

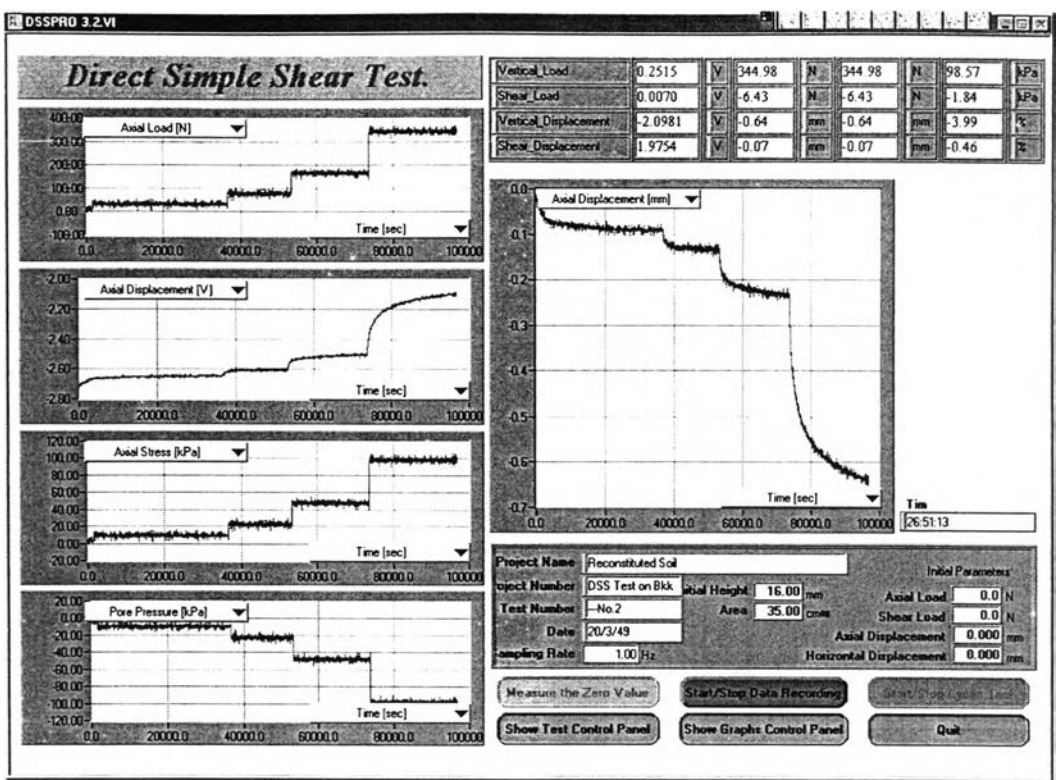

**รูปที่ ซ-6 หน้าจอหล้กที่จะแสดงระหว่างการทดสอบตลอดเวลาแบบ real time**

**3.6.2 หน้าจอแสดงผลการวัดค่าในรูปแบบเซิงตัวเลข(Numerical Measurement**

**Display)**

**การวัดค่าในรูปแบบเซิงตัวเลข แสดงไว้ตังรูปที่ ซ-7 ซึ่งจะแบ่งออกเป็น 4 แถว**

ดังนี้

| Vertical Load         | 0.2515    | hi.      | III344.98                                                                                                    | IN                         | 1344.98              | IN         | $-1198.57$ |               | kPal |
|-----------------------|-----------|----------|----------------------------------------------------------------------------------------------------|----------------------------|----------------------|------------|------------|---------------|------|
| <b>Shear Load</b>     | 10.0070   | <b>K</b> | $1-6.43$                                                                                                    | <sup>V</sup> IN.           | III-643              | <b>N</b>   | .84        | kPa           |      |
| Vertical_Displacement | $-2.0981$ |          | $II-0.64$                                                                                                    | $\mathop{\rm Im}\nolimits$ | <b>III</b> -0.64     | <b>Imm</b> | 3 9 9      | $\frac{1}{2}$ |      |
| Shear_Displacement    | 9754      |          | $\sqrt{\frac{1}{2}}$   $\sqrt{\frac{1}{2}}$   $\sqrt{\frac{1}{2}}$ | mm                         | $\blacksquare$ -0.07 | mm         | $\ $ 0.46  | 12            |      |

**รูปที ช-/ หน้าจอแสดงผลแบบตัวเลข(Numerical display of measurement)**

ี ซ่องที่ 1 (แนวตั้ง) จะแสดงค่าในรูปของ แรงดันทางไฟฟ้า ที่วัดได้จากช่องสัญญาณแต่ละ **ช่อง โดยจะแสดงในหน่วยของ โวลต์(V)**

**ช่องที่ 2 (แนวตั้ง) คือ การแปลงค่าในหน่วยของ โวลต์(V) จากช่องแรก มาเป็นหน่วยของ** ี แรงเป็น นิวตัน(N) หรือหน่วยของการเคลื่อนตัว เป็น มิลลิเมตร(mm.) **สูตรที่ใข้ในการแปลงหน่วย คือ**

$$
MP = K(MV - ZV)
$$

**โดยที่ :**

**MP คือ ค่าที่แปลงอยู่ในหน่วยของค่าทางกายภาพ เช่น นิวตัน, มิลลิเมตร**

**MV คือ ค่าที่วัดได้ในหน่วย โวลต์**

**ZV คือ ค่าที่วัดได้ของ zero value ในหน่วย โวลต์ และ**

**K คือ ค่าปรับแก้ (calibration factor)**

- **ช่องที่ 3 (แนวตั้ง) จะแสดงค่าแรงที่กระทำสุทธิ และการเคลื่อนตัวหรือเสียรูปของตัวอย่าง ทดสอบ เช่น ผลรวมของค่าที่วัดได้ และค่าเริ่มต้นที่กำหนดไว้โดย ผู้ใช้งานในหน้าจอของ "Initial Specimen Parameters" กลับไปดูรูปที่ 2**
- **ช่องที่ 4 (แนวตั้ง) จะแสดงค่าที่วัดได้ในหน่วยทางวิศวกรรม(ความเค้น และความเครียด) โดยที่ค่าความเค้น และความเครียดนี้จะคำนวณจากสมการที่อธิบายไว้ แล้วใน**หัวข้อ 3.5

### **3.6.3 การวัดหาค่า zero value (Measurement of zero value)**

**ก่อนที่จะเริ่มทำการทดสอบ Direct Simple Shear ทุกครั้ง จะต้องคลิกที่ปุม "Measure Zero Value" เพื่อให้ ตัวแปลงสัญญาณ(transducer) แต่ละตัวอ่านค่าก่อน เป็นค่า เริ่มต้น โดยการคลิกที่ป่ม "Measure the zero value" ในรูปที่ ช-6 หลังจากคลิกแล้วจะได้หน้าจอ ดังแสดงในรูปที่ ซ-ร ซึ่งค่า zero value นี้สามารถหาได้โดยตรงจากเครื่องวัด หรือจะกำหนดเอง ตอนเริ่มต้นก็ได้**

**ข้อควรจำ คือ ถ้ายังไม่มีการกำหนดค่า zero value หรือคลิกที่ป่มนี้ก่อน โปรแกรมจะไม่ สามารถใช้งานได้ นั่นหมายความว่า ไม่สามารถคลิกที่ปุมเริ่มต้นการทำงาน "Start/Stop Data** **Recording" และ "Start/Stop Cyclic Test" ได้ ในทางกลับกันถ้าคลิกเริ่มต้นการทำงานได้แล้ว จะไม่สามารถกลับไปตังค่า "Measure the zero values" ได้อีก**

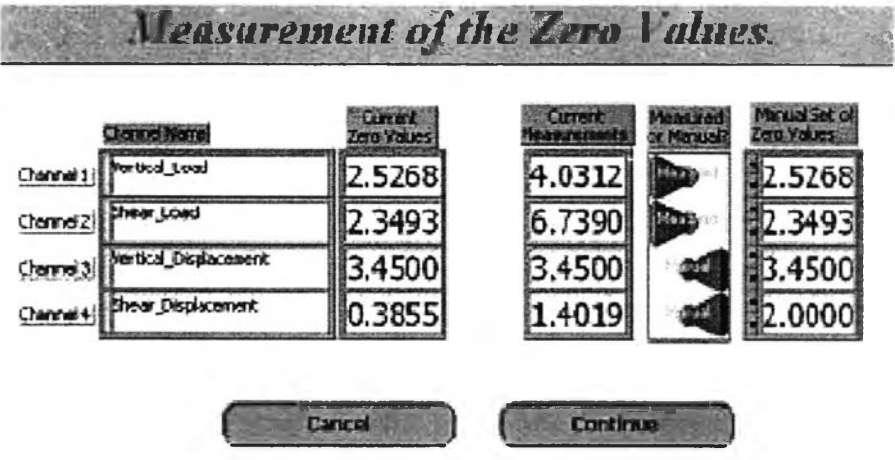

**รูปที่ ซ-ร หน้าจอแสดง การวัดค่า Zero Value**

**ในหน้าจอ "Measure of the Zero Values" ที่แสดงในรูปที่ ซ-ร มีส่วนประกอบต่างๆ ดัง จะได้อธิบายต่อไปนี้**

**Channel Name :**

**คือ รายการของช่องสัญญาณต่างๆ ตั้งแต่ช่องที่ 1 ถึง ช่องที่ 4 ตามอุปกรณ์ที่ต่อพ่วงจาก ตัวแปลงสัญญาณ (transducers)**

**Current Zero Values :**

**คือ การแสดงค่า zero value ของช่องสัญญาณ แต่ละช่องที่ใช้ไนปัจจุบัน ค่านี้จะยังคงอยู่ เสมอแม้ว่าจะคลิกปม Cancel ก็ตาม**

**Current Measurements :**

**คือการแสดงค่าที่วัดได้ในปัจจุบัน ในหน่วยของโวลต์(V)**

**Measured or Manual ? :**

**คือ การเลือกให้มีการวัดค่าปัจจุบันโดยใช้ค่าที่แสดงในซ่องสัญญาณต่างๆ หรือกำหนด ใหม่เองโดยผู้ใช้**

**Manual Set of Zero Values :**

**คือ ผู้ใช้สามารถที่จะกำหนดค่า zero values เองไดโดยการป้อนเข้าไปทางแป้นพิมพ์ Cancel :**

**คือ ปิดหน้าจอนี้โดยไม่มีการเปลี่ยนแปลงของค่า zero values**

**Continue :**

**คือ ปิดหน้าจอนี้ หลังจากที่มีการเปลี่ยนแปลงค่า zero values ตามที่ต้องการเรียบร้อย แล้ว เพื่อไปดำเนินการในหน้าจอถัดไป**

**จากรูปที่ ซ-ร ค่า zero value ของซ่องสัญญาณที่ 1 และ 2 จะเท่ากับที่วัดได้ คือ 4.0312 โวลต์ และ 6.7390 โวลต์ ตามลำดับ ส่วนค่า zero value ในซ่องที่ 3 ไม่ได้มีการเปลี่ยนแปลง คือ 3.4500 โวลต์ เท่าเดิม สุดท้ายค่า zero value ในซ่องที่ 4 จะเป็นค่าที่กำหนดเองโดยผู้ใช้งาน จาก การป้อนเข้าทางแป้นพิมพ์ คือ 2.0000 โวลต์**

## **3.6.4 กราฟ และการจัดการจับกราฟ**

**ผลการทดสอบจะแสดงแบบ real time ในหน้าจอเป็น 5 กราฟ โดยด้านซ้ายของ หน้าจอจะแสดงการอ่านค่าจากตัวแปลงสัญญาณ ทั้ง 4 ตัว ในหน่วยโวลต์ เทียบกับเวลา ส่วน กราฟด้านขวามือ จะแสดงความสัมพันธ์ระหว่างความเค้นเฉือนในแนวราบ(horizontal shear stress) ความเค้นอัดในแนวดิ่ง(vertical normal stress) ผู้ใช้สามารถปรับกราฟแต่ละกราฟให้ เหมาะสมตามความต้องการได้ โดยคลิกป่มที่อยู่ใน drop down list box ด้านบนติดกับแกน Y และด้านล่างติดกับแกน X ตามลำดับ ได้โดยอิสระ ว่าต้องการหาความสัมพันธ์ระหว่างค่าใด**

**นอกจากนี้ อังสามารถควบคุม กราฟให้มีความแตกต่างจากรูปแบบเดิม เพิ่มเข้า ไปได้อีก โดยคลิกที่ป่ม "Show Graphs Control Panel" ดังแสดงไว้ในรูปที่ ซ-9 ซึ่งสามารถ เปลี่ยนแปลงรูปแบบของกราฟได้ตามต้องการ แต่ถ้าเราคลิกที่ปม "Hide Graphs Control Panel" อีกครั้งหนึ่ง หน้าจอนี้ก็จะหายไป**

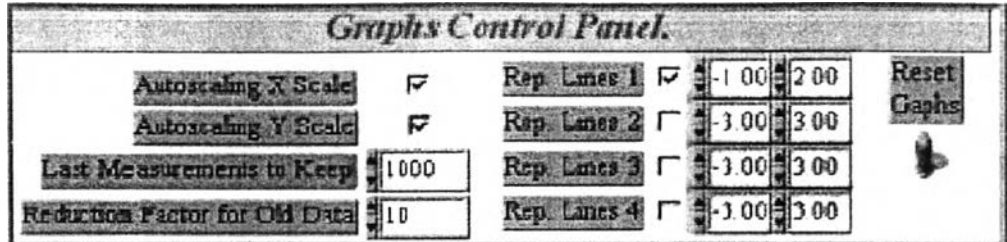

**รูปที่ ซ-9 หน้าจอแสดง Graph Control Panel**

**ในหน้าจอ "Graphs Control Panel" มีรายละเอียด ดังนี้**

**1. ) Autoscaling X Scale :**

**คือ เป็นการกำหนดว่า ต้องการให้ปรับสเกลตามแนวแกน X เป็นแบบอัตโนมัติ หรือไม่ ถ้าไม่คลิกในซ่องนี้ สามารถที่จะปรับสเกลในแนวแกน X ได้อย่างอิสระ**

**2. ) Autoscaling Y Scale :**

**คือ เป็นการกำหนดว่า ต้องการปรับสเกลตามแนวแกน Y เป็นแบบอัตโนมัติ หรือไม่ ถ้าไม่คลิกในซ่องนี้ สามารถที่จะปรับสเกลในแนวแกน Y ได้อย่างอิสระ**

**3. ) Last Measurement to Keep :**

**คือ การกำหนดจำนวนค่าที่วัดได้ ว่าจะให้วาดลงในกราฟเท่าไร ค่านี้สามารถ เลือกได้ตั้งแต่ 1 – 2000** 

**4. ) Reduction Factor for Old Data :**

**คือ ค่าปรับลด ของข้อมูลที่เก่ากว่าในข้อ 3.) "last measurements to keep" ยกตัวอย่างเซ่น ถ้าค่าใน "last measurement to keep" เท่ากับ 1000 และถ้ามีการกำหนดค่า "Reduction Factor for Old Data" เท่ากับ 10 ดังนั้น 1000 ข้อมูลสุดท้ายที่วัดได้จะถูกนำมาวาด กราฟให้ และจะมีเพียง 1 ค่าใน 10 ค่าของข้อมูลเก่ากว่า 1000 เท่านั้นที่จะถูกวาดลงในกราฟ**

**ถ้าเรากำหนดให้ค่านี้เท่ากับ ศูนย์ แล้ว ข้อมูลเก่าจะไม่มีการนำมาวาดให้อีก จำนวนมากที่สุดที่สามารถวาดลงในกราฟแต่ละอันได้คือ 3000 ในกรณีที่ค่าอ่าน**สุด**ท้ายที่ต้องการ จะเก็บ รวมกับข้อมูลเก่านี้เกินกว่า 3000 แล้ว ข้อมูลที่เก่าที่ลุดก็จะไม่ถูกเก็บ การดำเนินการ เหล่านี้ ขึ้นอยู่กับ ประสิทธิภาพของเครื่องคอมพิวเตอร์ที่เราใช้งาน การที่จะวาดกราฟโดยใช้ข้อมูล จำนวนมากจะเปลืองทรัพยากรของเครื่องทำให้เครื่องทำงานมากเกินไป และอาจเป็นสาเหตุทำให้** เกิดการ block ของการประมวลผลข้อมูลได้ ดังนั้นจำนวนที่เหมาะสมที่ต้องการจะวาดลงบน กราฟนั้นจึงขึ้นอยู่กับ ประสิทธิภาพของเครื่องเป็นหลัก

**5. ) Rep. Lines 1 :**

**คือ การกำหนดเลันอ้างอิง(ในกราฟจะเป็นเต้นสีแดง) ในแนวนอน 2 เต้น เหมือน เต้นขอบเขตบน และเต้นขอบเขตล่าง ของกราฟชุดที่ 1 ที่อยู่ด้านซ้ายมือ ตำแหน่งในแนวดิ่งของ เต้นนี้สามารถที่จะปรับแก้ โดยเปลี่ยนค่าใน กล่องควบคุม 2 กล่อง บริเวณแกนของกราฟ ได้**

**6. ) Rep. Lines 2 :**

**คือ การกำหนดเต้นอ้างอิง(ในกราฟจะเป็นเต้นสีแดง) ในแนวนอน 2 เต้น เหมือน เต้นขอบเขตบน และเต้นขอบเขตล่าง ของกราฟชุดที่ 2 ที่อยู่ด้านซ้ายมือ ตำแหน่งในแนวดิ่งของ เต้นนี้สามารถที่จะปรับแก้ โดยเปลี่ยนค่าใน กล่องควบคุม 2 กล่อง บริเวณแกนของกราฟ ได้**

**7. ) Rep. Lines 3 :**

**คือ การกำหนดเต้นอ้างอิง(ในกราฟจะเป็นเต้นสีแดง) ในแนวนอน 2 เต้น เหมือน เต้นขอบเขตบน และเต้นขอบเขตล่าง ของกราฟชุดที่ 3 ที่อยู่ด้านซ้ายมือ ตำแหน่งในแนวดิ่งของ เต้นนี้สามารถที่จะปรับแก้ โดยเปลี่ยนค่าใน กล่องควบคุม 2 กล่อง บริเวณแกนของกราฟ ได้**

**8. ) Rep. Lines 4 :**

**คือ การกำหนดเต้นอ้างอิง(ในกราฟจะเป็นเต้นสีแดง) ในแนวนอน 2 เต้น เหมือน เต้นขอบเขตบน และเต้นขอบเขตล่าง ของกราฟชุดที่ 4 ที่อยู่ด้านซ้ายมือ ตำแหน่งในแนวดิ่งของ เต้นนี้สามารถที่จะปรับแก้ โดยเปลี่ยนค่าใน กล่องควบคุม 2 กล่อง บริเวณแกนของกราฟ ได้**

**9. ) Reset Graphs :**

**คือ การลบข้อมูลทั้งหมดจาก กราฟ และลบหน่วยความจำของข้อมูลกราฟ ทั้งหมด**

**3.6.5 การควบคุมการทดสอบ(Test Control)**

การควบคุมสามารถแบ่งออกได้เป็น 3 ชนิด ดังนี้

**ก) การควบคุมการบันทึกข้อมูล(Recording Control)**

**สามารถทำได้โดย คลิกที่ป้ม "Start/Stop Data Recording" ถ้าต้องการบันทึก ข้อมูล หรือคลิกที่ป่มนี้ซํ้าอีกครั้งถ้าต้องการหยุดการบันทึกข้อมูลในการทดสอบ ลงใน Hard disk ค่าที่วัดได้ คือ การบันทึกข้อมูลทุกครั้งที่มีการกระตุ้นของหน้าจอ(refreshing of the screen)**

**จากหัวข้อ 3.6.3 ที่กล่าวมาข้างต้น ป่มนี้จะไม่สามารถใช้งานได้ ถ้ายังไม่ได้คลิกที่ ปม เพื่อวัดค่า zero value เมื่อคลิกที่ป่ม "Start/Stop Data Recording" ในครั้งแรก เวลาจะถูก กำหนดให้เป็น ศูนย์ และข้อมูลทั้งหมดจะถูกลบออกจากกราฟก่อนเพื่อเตรียมรับข้อมูลค่าใหม่ หลัง,จากคลิกแล้ว ปม "Measure Zero Value" จะไม่ทำงาน คือ ไม่สามารถเลือก หรือ เปลี่ยนแปลงได้อีกสำหรับค่า zero value**

**เมื่อเราคลิกป้มนี้อีกครั้งให้ปิด คือ ไม่ใช้งาน การบันทึกข้อมูลจะหยุดการทำงาน** ู้แต่ว่า logging time จะยังคงทำงานต่อไป ถ้าปุ่มนี้เกิดเปิดขึ้นมาอีกครั้ง การบันทึกข้อมูลก็จะเริ่ม **ทำงานต่อจากที่ได้บันทึกมาก่อนหน้า และไม่มีการเปลี่ยนแปลง ใดๆ ในกราฟที่ได้วาดมาก่อนหน้า**

**ข) การควบคุมการทดสอบแบบ cyclic(Control of Cyclic Test)**

**เมื่อคลิกที่ป่ม "Start/Stop Cyclic Test" ให้ทำงาน จะมีการล่งลัญญาณให้เครื่อง กำเนิดไฟฟ้าสำหรับควบคุม เครื่องอัดลม(Air compressor) ให้ทำงาน เพื่อควบคุมระบบ Cyclic เมื่อป่มนี้เปิด แสดงว่าต้องการที่จะทำการทดสอบแบบ cyclic loading ที่ การกระตุ้นหน้าจอถัดไป (next screen refreshing) แต่ถ้าเราปิด สัญญาณจะรออยู่ในตำแหน่งที่ การกระตุ้นหน้าจอถัดไป จนกว่าจะกดปมเปิดอีกครั้ง ก็จะทำงานต่อเหมือนเดิม**

**ป่มนี้จะไม่สามารถใช้งานได้ระหว่างการทดสอบแบบ monotonie หรือถ้าเรายัง ไม่คลิกเพื่อวัดหาค่า zero values เมื่อคลิกปมนี้,ในครั้งแรก เวลาจะถูกกำหนดให้เป็น ศูนย์ และ** ข้อมูลทั้งหมดจะถูกลบออกจากกราฟก่อนเพื่อเตรียมรับข้อมูลค่าใหม่ ดังนั้นปุ่ม "Measure Zero **Value" จะไม่ทำงาน และไม่สามารถที่จะเปลี่ยนแปลงได้อีกสำหรับค่า zero value**

**ระหว่างการทดสอบแบบ cyclic จะมีหน้าจอแสดงไว้ดังรูปที่ ซ-ไ0 แสดงค่าต่างๆ ดังจะได้อธิบายต่อไป ดังนี้**

**1.) Cycle Number :**

**คือ จะแสดงจำนวนรอบของรอบการทดสอบปัจจุบัน**

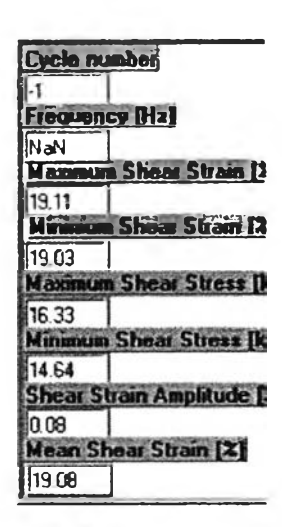

**รูปที่ ซ-10 หนาจอแสดง พารามิเตอรในการทดสอบ ระหว่างการทดสอบแบบ Cyclic**

**2. ) Frequency :**

**คือ การแสดงการคำนวณความถี่ของการทดสอบรอบสุดท้าย การดำเนินการนี้ มาจากพื้นฐานของการวิเคราะห์สัญญาณที่วัดได้จากแรงในแนวราบ(horizontal load) ของ load cell เพื่อให้แน่ใจว่าเราพิจารณาความถี่ได้ถูกต้อง ผูใซ้ควรจะตรวจสอบลักษณะ ของค่าสัญญาณว่าชัดเจน ไม่มีการรบกวนทางไฟฟ้า(electrical noise) ใดๆ**

**3. ) Maximum Shear strain :**

**คือ แสดงค่ามากที่สุดของความเครียดเฉือนที่วัดได้ระหว่างรอบสุดท้าย**

**4. ) Minimum Shear strain :**

**คือ แสดงค่าน้อยที่สุดของความเครียดเฉือนที่วัดได้ระหว่างรอบสุดท้าย**

**5. ) Maximum Shear Stress :**

**คือ แสดงค่ามากที่สุดของความเค้นเฉือนที่วัดได้ระหว่างรอบสุดท้าย**

**6. ) Minimum Shear Stress :**

**คือ แสดงค่าน้อยที่สุดของความเค้นเฉือนที่วัดได้ระหว่างรอบสุดท้าย**

**7. ) Shear strain amplitude :**

**คือ แสดงค่าขนาดของความเครียดเฉือนที1พิจารณาจากการวัดระหว่างการ ทดสอบรอบสุดท้าย**

**8. ) Mean Shear strain :**

**คือ แสดงค่ากึ่งกลางของความเครียดเฉือนที่คำนวณจากข้อมูลในการวัดระหว่าง การทดสอบรอบสุดท้าย**

**ค) การป้องกันเมื่อสิ้นสุดการทดสอบ(Detection of end of test)**

**เมื่อการทดสอบเริ่มต้นขึ้น เซ่น เมื่อเราคลิกที่ปุม "Start/Stop Data Recording" และ/หรือ คลิกที่ป้ม "Start/stop Cyclic Test" โปรแกรมจะถูกควบคุมโดยอัตโนมติ การดำเนินการ ทดสอบ อยู่บนพื้นฐานของ 3 องค์ประกอบ ประกอบด้วย**

- **การป้องกันเมื่อสิ้นสุดการทดสอบ อยู่บนพื้นฐานของพารามิเตอร์ ซึ่งกำหนดโดย ผู้ไซ้**
- **การตรวจสอบช่วงของตัวแปลงสัญญาณ(transducer range)**
- **การตรวจสอบการประมวลผลข้อมูล(data processing)**

**การตอบสนองของโปรแกรมมีแนวทางที่เป็นไปได้ใน 3 แนวทางคือ**

- **แสดงหน้าจอข้อความแจ้งว่า ค่าใดค่าหนึ่งอย่างน้อย 1 ค่า ถึงค่าที่ระบุไว้แล้ว(จะ กระทำเสมอ เมื่อโปรแกรมทำงาน)**
- **หยุดการทำงาน(Stop logging) ของการวัด**
- **หยุดการทำงานของเครื่องกำเนิดไฟฟ้า ที่จ่ายให้ตอนทดสอบแบบ cyclic (จะทำ ก็ต่อเมื่อมีการทดสอบแบบ Cyclic เท่านั้น)**

**การตรวจสอบ จะดำเนินการเมื่อมีการกระตุ้นของหน้าจอ(screen refreshing) ในแต่ละ ครั้ง ในกรณีที่หลีกเลี่ยงการตอบสนองของโปรแกรมอันก่อนหน้านี้ จะต้องเลือก refreshing rate ให้มีค่าใกล้เคียงกับ sampling rate**

หน้าจอ **"Criteria of end of test"** ลามารถที่จะแสดงได้ตลอดเวลาเมื่อใดก็ได้ สำหรับชนิด ของการควบคุมที่ต้องการสำหรับการทดสอบ หน้าจอนี้ จะแสดงเมื่อ เราคลิกปม **"Show Test Control Panel"** สำหรับการกำหนดชนิดของการทดสอบซึ่งมีทั้งแบบ **Monotonie** และ **Cyclic,** สิ่ง ที่ต้องการให้ป้องกัน และความต้องการการตอบสนองของโปรแกรม กรุณากลับไปดูใน**หัว**ฃ้อที่ 3.4 อีกครั้ง ในรายละเอียดสำหรับหน้าจอนี้

**เมื่อค่าที่วัดได้มาถึงเงื่อนไขที่กำหนด เช่น ลิ้นสุดการทดสอบ, ค่าอ่านจากตัวแปลง สัญญาณเกินค่าที่กำหนดไว้ หรือเกิดความผิดพลาดในการประมวลผลข้อมูล หน้าจอ "Criteria of end of test" จะแสดงออกมา พร้อมข้อความแสดงสิ่งผิดปกติที่เกิดขึ้น ถ้าต้องการที่จะกำหนดค่า ใหม่ให้คลิกปิดที่ป่ม "Start/Stop Data Recording" และ/หรือ คลิกปิดที่ป่ม "Start/stop Cyclic Test" ตังรูปที่ ซ-ใ1 หน้าจอที่แสดงข้อความนี้จะแสดงเมื่อค่าที่วัดได้มาถึงค่าที่กำหนดไว้ ตอนแรก ซึ่งเป็นการตอบสนองของโปรแกรม และถ้าต้องการจะปิดหน้าจอนี้ ให้คลิกที่ป่ม "Deactivate Security" ถ้าปิดแล้วเราสามารถที่จะแก้ไขเงื่อนไขต่างๆ ใหม่ได้ ถ้าจำเป็น เช่น threshold values, type of test ฯลฯ**

| <b>Direct Simple Shear Test.</b>                  | <b>Valent Load</b>                       | 2583               | $-1.93$            | $-19$                          | a s                                                                    |
|---------------------------------------------------|------------------------------------------|--------------------|--------------------|--------------------------------|------------------------------------------------------------------------|
|                                                   | <b>Ihear Load</b>                        | 1531               | 113.8              | 1135                           | 32.53                                                                  |
| la (s)<br>And Load [N]                            | <b>Vertical Deplacement</b>              | $-11340$           | $-0.59$            | $-0.59$                        | $-167$                                                                 |
| 5.00                                              | Shaw Displacement                        | 5.2490             | 13.20              | lb 20                          | 20.00                                                                  |
| 200<br>541                                        |                                          |                    |                    |                                |                                                                        |
| 15-00                                             | 154                                      | Shear Street & Pal |                    |                                |                                                                        |
| Time (sec)<br>5.00                                | ٠<br>30.0                                |                    |                    |                                |                                                                        |
| 9308 8300 33000 12000 1400<br>$-4000$<br>0.0 2000 | 778                                      |                    |                    |                                |                                                                        |
| 4.00<br>Pole Pressure [LPa]                       |                                          |                    |                    |                                |                                                                        |
| 3.004<br>2.00                                     | The unteria of end of lest was detected. |                    |                    |                                |                                                                        |
| 100                                               | Data recording is suspended.             |                    |                    |                                |                                                                        |
| <b>COS</b>                                        |                                          |                    |                    |                                |                                                                        |
| $-100$                                            |                                          |                    |                    |                                |                                                                        |
| $-200 -$                                          |                                          |                    |                    |                                |                                                                        |
|                                                   |                                          |                    |                    |                                |                                                                        |
| zone cone sone<br>8000.01                         |                                          |                    |                    |                                |                                                                        |
| Criteria of End of 7                              |                                          |                    |                    |                                |                                                                        |
| DSS Test Type Monotone Fest                       |                                          |                    |                    |                                |                                                                        |
| Cyclx Test                                        | <b>Deactivale Security</b>               |                    |                    | Shear Soan (2)                 | Tm.                                                                    |
| Detect End of Test<br>$\sigma$                    |                                          |                    |                    | 120 NO 160 160 200 220         | 035147                                                                 |
| Venfy Transducer Range                            |                                          |                    |                    |                                |                                                                        |
| Venfy Data Processing<br>₽                        | Project Name: Record hand Sol            |                    |                    |                                |                                                                        |
| top Loughns at End of Text                        | <b><i><u>pet Number</u></i></b>          |                    | Med Height   16.00 |                                | <b><i><u>Initial Parameters</u></i></b><br>00x<br><b>Andrea</b> Edward |
| thep Could Constrated at End of Text.<br>а        | <b>Canadian Mountain</b>                 | <b>No.100R1</b>    | Area   75.00 mm    |                                | 0.0<br><b>Shew Law</b>                                                 |
|                                                   | Date 4/4/43                              |                    |                    | <b>Askal Displacement</b>      | 0.000                                                                  |
| Maximum Shear Stran [95] 20.00                    | ino Rata                                 | 100 Hz             |                    | <b>Horizsotal Displacement</b> | 0.000                                                                  |
| Maximum Duration of the test [mm] 21200           | Measure the Zons Visite                  |                    | <b>Data By</b>     |                                | <b>ACTORIZACIÓN</b>                                                    |
|                                                   | <b>Nide Test Cantrol Parent</b>          |                    | Graphs Control P   |                                | <b>Dual</b>                                                            |

**รูปที่ ช-11 หน้าจอหลักแสดงข้อความเตือนถ้า ค่าวัดได้บางค่าเกินขอบเขต**

**ที่กำหนด**

**ภาคผนวก ณ รูปถ่ายเครื่องมือเตรียมดิน และเครื่องมือทดสอบ อรร**

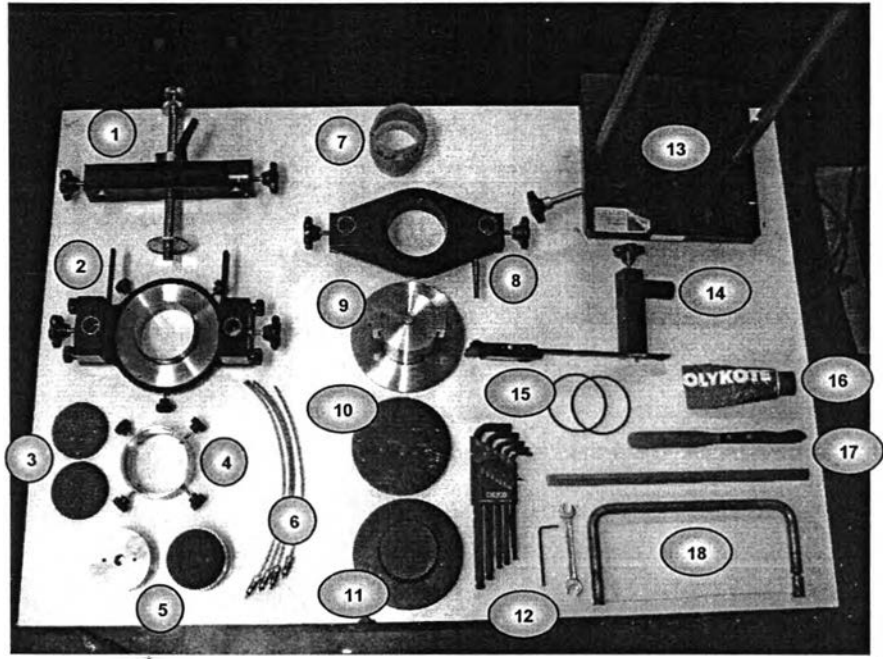

ี รูปที่ ฌ-1 อุปกรณ์สำหรับเตรียมตัวอย่างดิน 18 รายการ

# **จากรูปที่ ๓-1 ประกอบด้วยอุปกรณ์ต่างๆ ดังนี้**

- **1) Top Yoke**
- **2) Cutter Yoke**
- **3) Porous Stone**
- **4) Mounting Ring**
- **5) Upper and Lower Filter Holder**
- **6) Drainage Hose**
- **7) Wire Reinforced Rubber Membrane**
- **8) Rubber Membrane Expander Yoke**
- **9) Sample Pedestal**
- **10) Perspex Disc**
- **11) Dummy Pedestal**
- **12) ประแจหกเหลี่ยม และประแจปากตาย**
- **13) Turntable**
- **14) Caliper with Column Attachment**
- **15) O-Rings**
- **16) Light Oil or Grease**
- **17) Spatula**
- **18) Wire Saw**

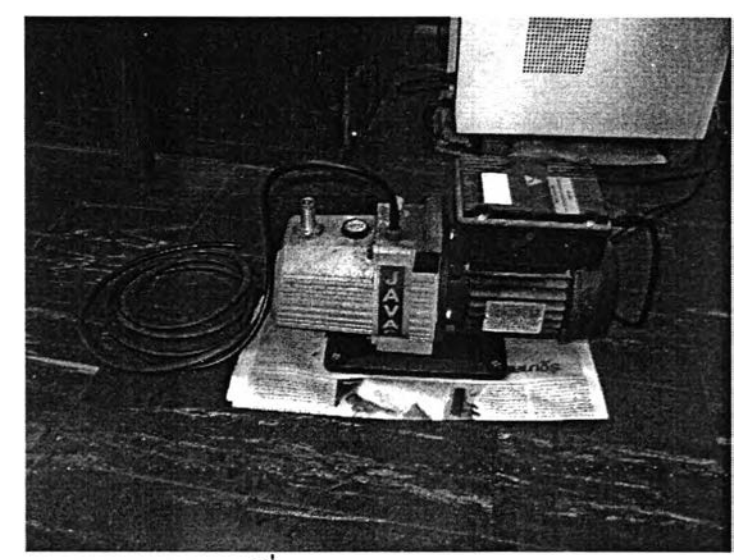

รูปที่ ฌ-2 Vacuum Pump

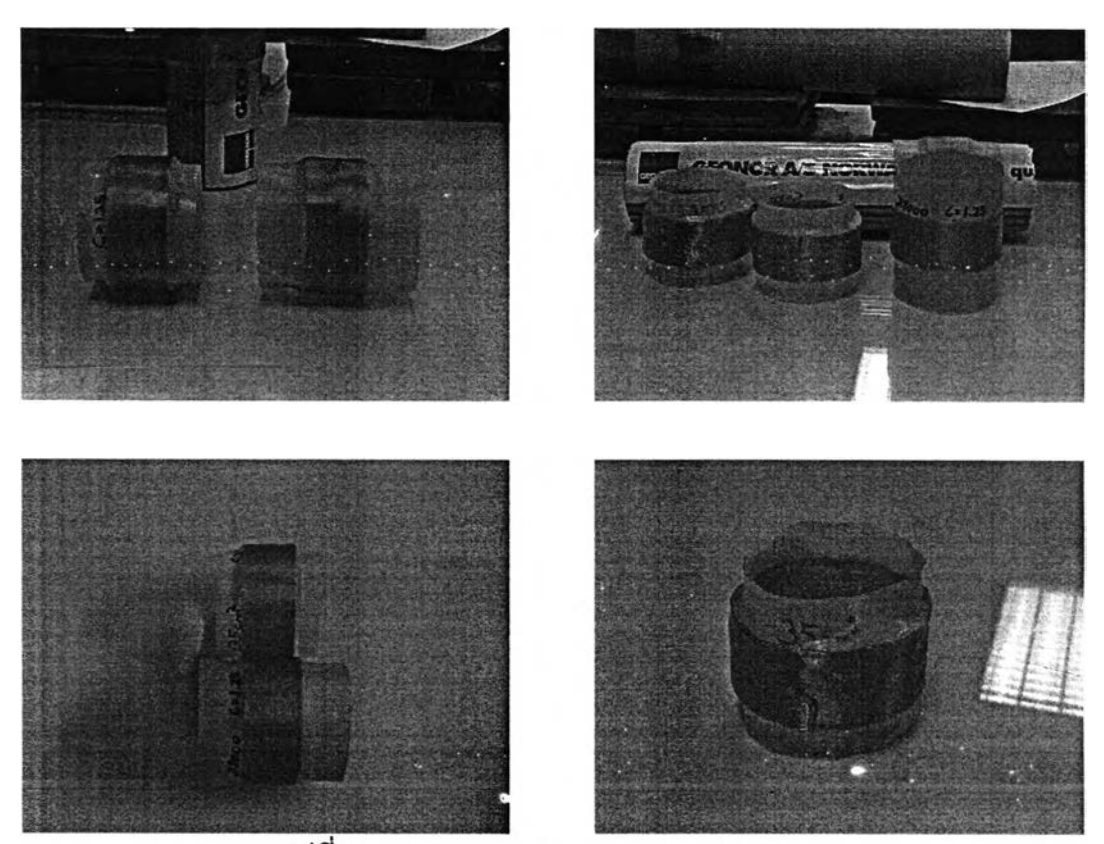

รูปที่ ณ-3 Wire Reinforced Rubber Membrane

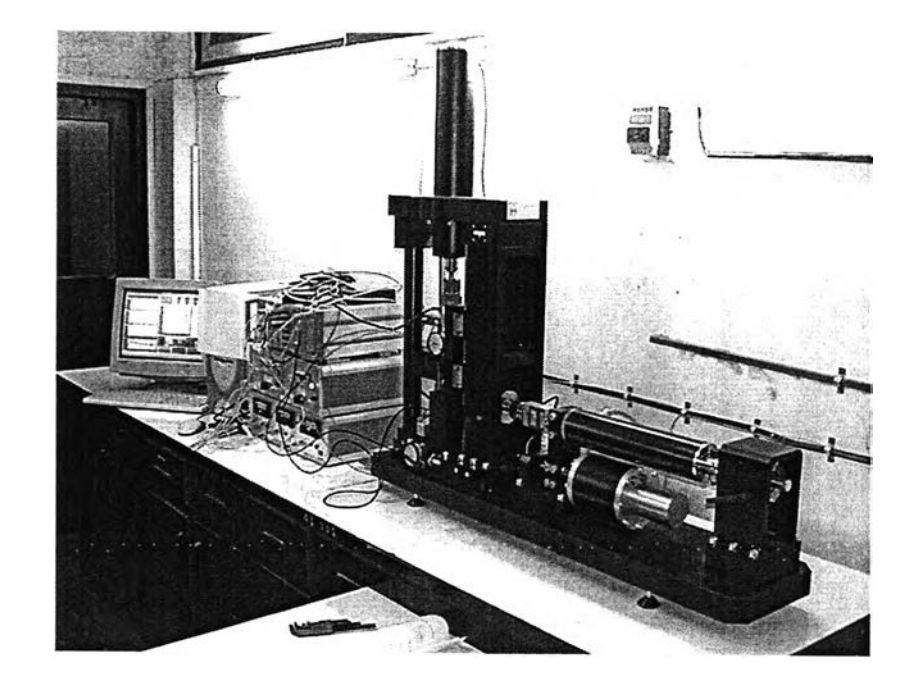

รูปที่ ฌ-4 ชุดเครื่องมือทดสอบการเฉือนแบบตรง

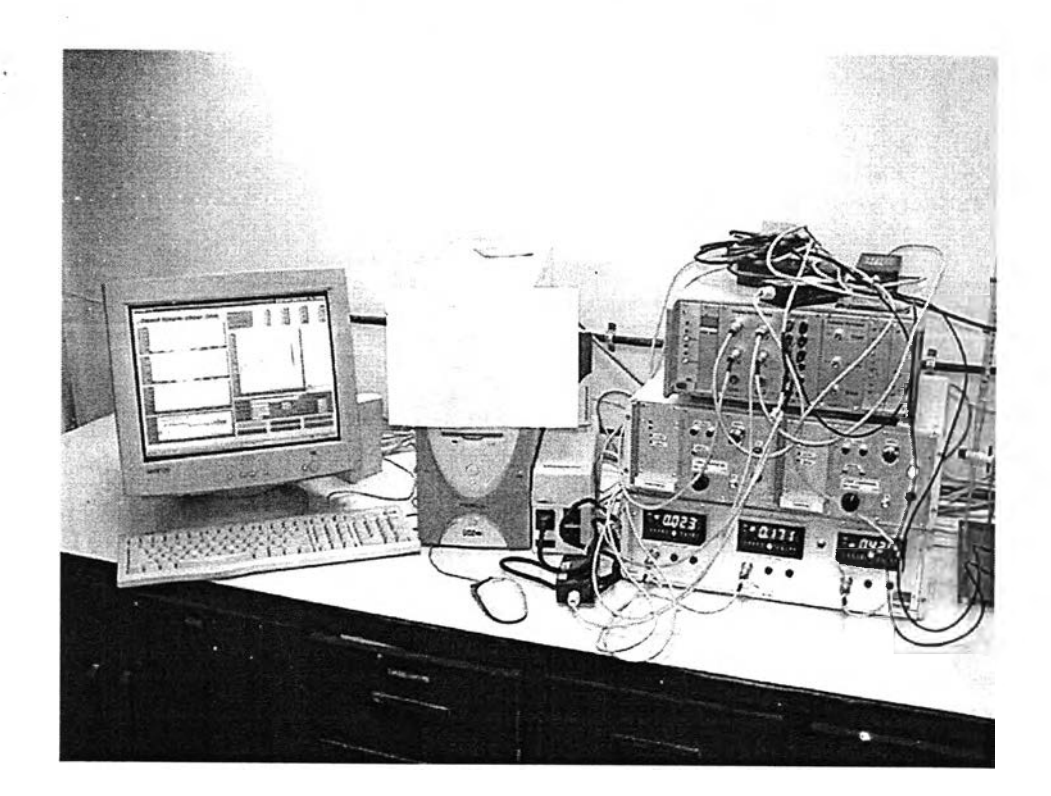

**รูปที่ ณ-ร คอมพิวเตอร์ และกล่องเครื่องมือควบคุมในการทดสอบ**

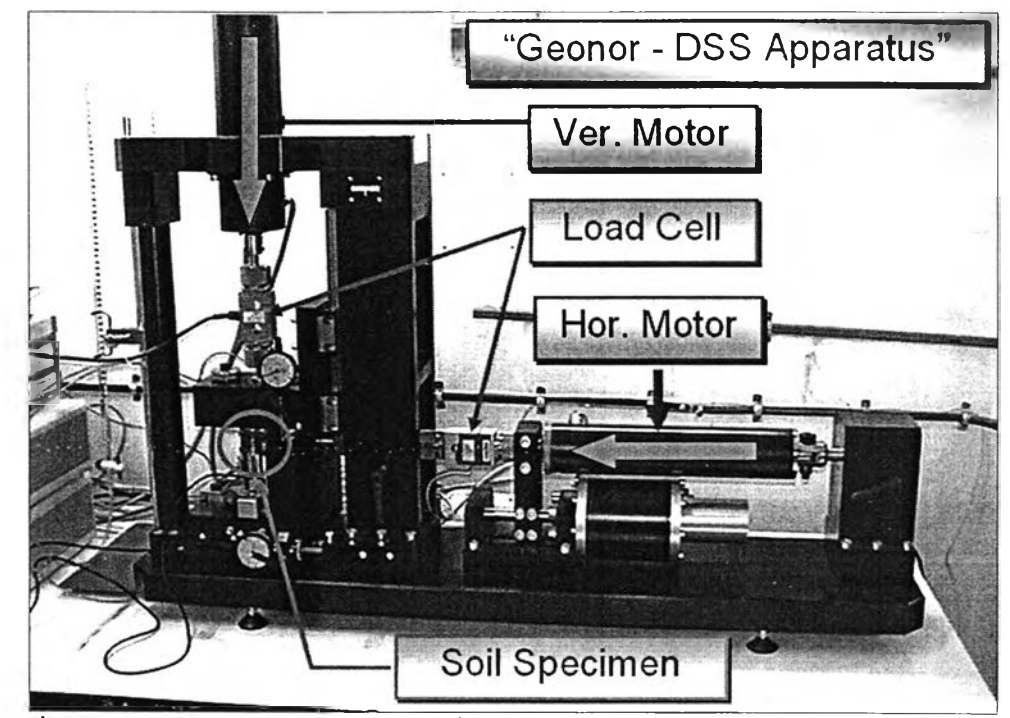

รูปที่ ฌ-6 Load Cell, มอเตอร์ในแนวดิ่ง และในแนวราบ กับตำแหน่งที่วางตัวอย่างดิน

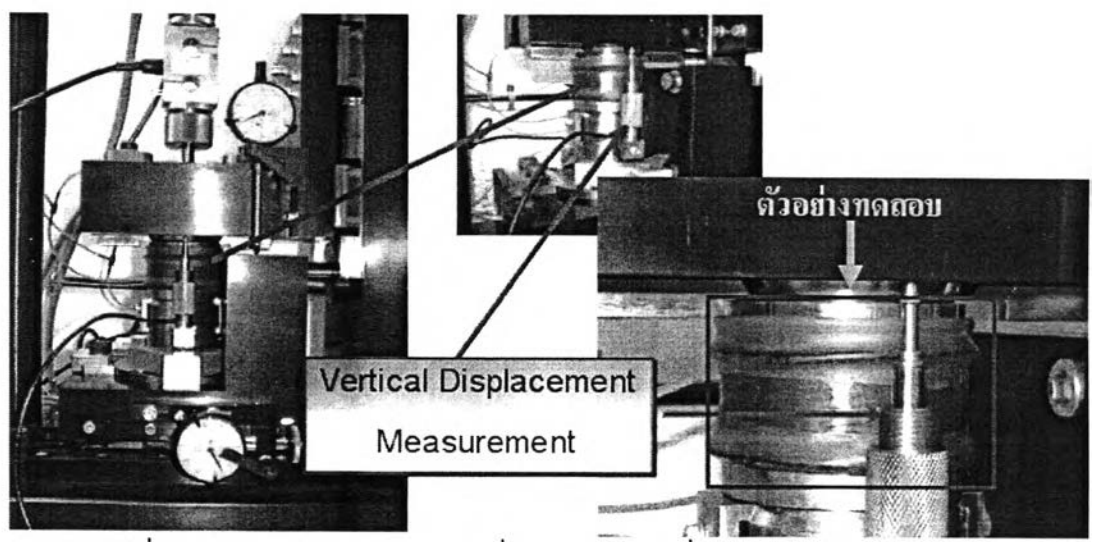

รูปที่ ณ-7 ตัวอย่างทดสอบ และที่วัดแรงในแนวดิ่ง (Vertical Displacement)

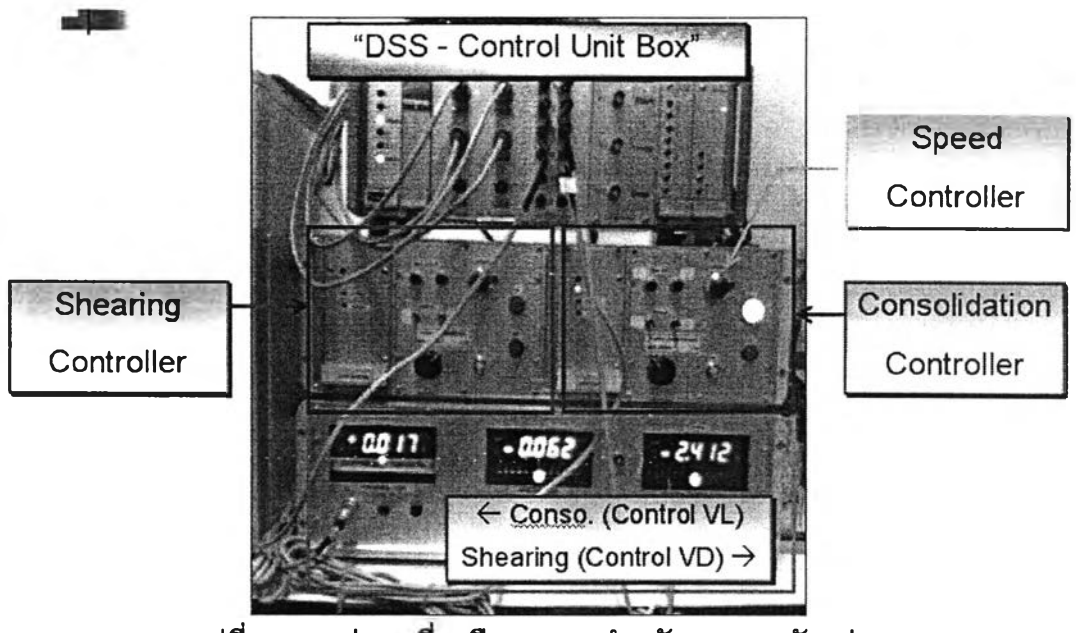

รูปที่ ณ-8 กล่องเครื่องมือควบคุมสำหรับทดสอบตัวอย่าง

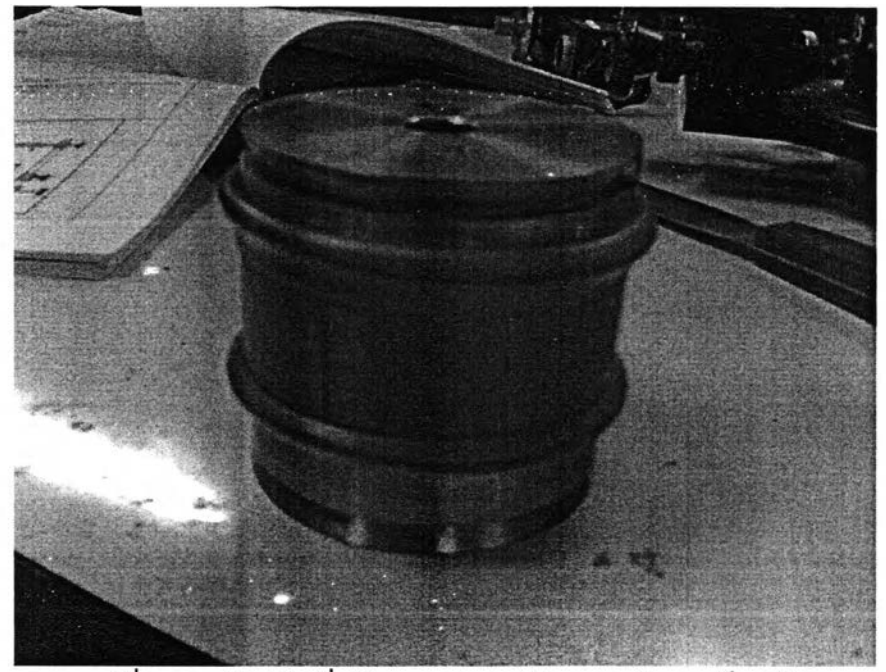

รูปที่ ณ-9 ตัวอย่างที่พร้อมทดสอบหลังจากเตรียมเสร็จแล้ว

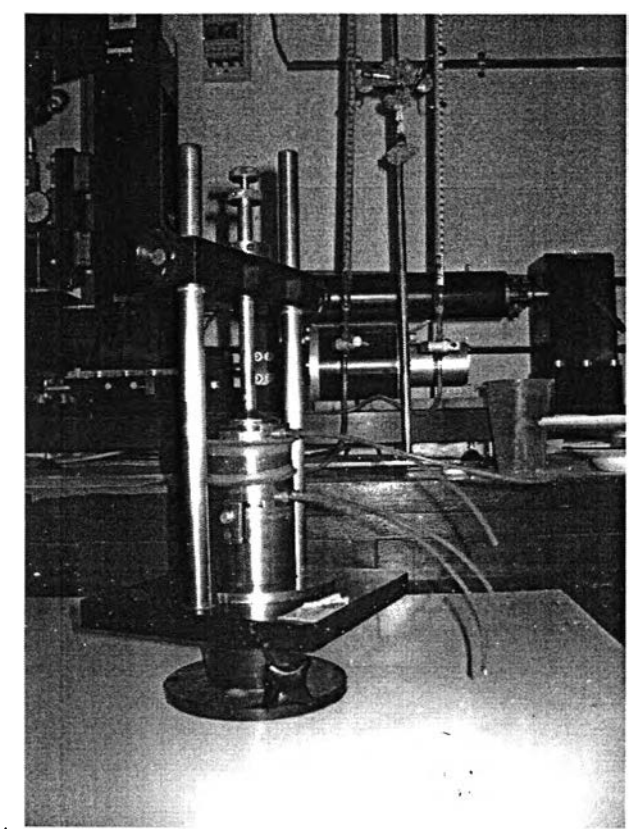

*■■ J-Æ* **รูปที่ ฌ-10 Turntable สำหรับตัดแต่งตัวอย่างดินก่อนทดสอบ และสำหรับนำ Wire Reinforced Rubber Membrane ออกหตังจากทดสอบเสร็จ**

## **ประวติผู้เขียนวิทยานิพนธ์**

นายธวัชชัย สังขะวิไล เกิดวันที่ 20 มกราคม พ.ศ.2519 ที่กรุงเทพมหานคร และสำเร็จการศึกษา วิศวกรรมศาสตรบัณฑิต สาขาวิชาวิศวกรรมโยธา จากมหาวิทยาล้ยรังสิต ปีการศึกษา 2539 และเข้าศึกษาต่อ ในลาขาวิชาวิศวกรรมโยธา ภาควิชาวิศวกรรมโยธา คณะวิศวกรรมศาสตร์ จุฬาลงกรณ์มหาวิทยาลัย ภาค การศึกษาต้นปีการศึกษา 2545

### **รางวัลทางวิชาการ และทุนการศึกษา (บางส่วน)**

**ระดับ!เริญญาวิศวกรรมศาสตรบัณฑิต** ได้รับทุนการศึกษาตลอดหลักสูตร 4 ปี และได้**รับ**เงินรางวัล พร้อม โลห์เกียรติยศและใบประกาศเกียรติคุณ รางวัลปริญญานิพนธ์ยอดเยี่ยม (งานวิจัยยอดเยี่ยม) ประจำปี 2540 จากองคมนตรี ฯพณฯ พลอากาศตรีกำธน สินธุวานนท์

**ระดับปริญญาวิศวกรรมศาสตรมหาบัณฑิต** ได้รับทุนผู้ช่วยสอน ปี 2546 - 2548 จากคณะวิศวกรรมศาสตร์ และทุนผู้ช่วยวิจัย จากกองทุนสนับสนุนการวิจัย (สกว.) ของศูนย์เชี่ยวชาญเฉพาะทางด้านวิศวกรรม แผ่นดินไหวและการลันสะเทือน คณะวิศวกรรมศาสตร์ และได้รับรางวัล นิสิตดีเด่นระดับบัณฑิตศึกษา คณะวิศวกรรมศาสตร์ ปีการศึกษา 2547 จากคณบดีคณะวิศวกรรมศาสตร์จุฬาลงกรณ์มหาวิทยาลัย

#### **ผลงานทางวิชาการ (บางส่วน)**

[1] Ukritchon B. and Sangkhawilai T. (2004) "Effect of Earthquake to Liquefaction Potential of Sand Layers-in Bangkok Soil Profile" The Fifteenth Southeast Asian Geotechnical Conference (SEAGC.15<sup>th</sup>), Nov.22-26, The Sofitel Central Plaza Lad Phrao, Bangkok, pp.611 - pp.616

[2] Ukritchon B. and Sangkhawilai T. (2004) "An Efficient Finite Difference Method for One - Dimensional Consolidation of Multi-Clay Layers" The Seventeenth KKCNN Symposium on Civil Engineering, Dec.13-15, Krungsri River Hotel, Ayuddhaya, Thailand pp.569 - pp.574

[3] บุญชัย อุกโ)ษฎฃน และธวัชชัย ลังฃะวิไล (2548), "แนะนำพื้นฐานการใช้โปรแกรม PLAXIS" และ "ปฏิบัติการที่ 1 - ฐานรากตื้น" เอกสารประกอบการอบรมเชิงปฏิบัติการ การประยุกต์ใช้โปรแกรม PLAXIS ไฟไนต์เอลิเมนต์เพื่องานด้านวิศวกรรมธรณีเทคนิค, 3-4 มิถุนายน 2548 จัดโดยสาขาวิชา วิศวกรรมธรณีเทคนิค ภาควิชาวิศวกรรมโยธา คณะวิศวกรรมศาสตร์จุฬาลงกรณ์มหาวิทยาลัย

[4] บุญชัย อุกถุษฏชน และธวัชชัย ลังฃะวิไล (2546, 2547, 2548) "การวิเคราะห์พถุติกรรมกำลังรับนํ้าหนักของ เสาเข็มขณะเกิดแผ่นดินไหว (An Analysis of Piles Bearing Capacity Behavior when Subjected to Earthquake)" เอกสารประกอบการอบรม *ก า ร อ อ ก แ บ บ โค ร ง ส ร ้า ง ต ้า น ท า น แ ฝ น ด ิน ไหว ค ร ั้งที่ 1, 2 แ ล ะ 3* จัดโดยศูนย์เชี่ยวชาญเฉพาะทางด้านวิศวกรรมแผ่นดินไหวและการลันสะเทือน (CU-EVR) ภาควิชาวิศวกรรมโยธา คณะวิศวกรรมศาสตร์ จุฬาลงกรณ์มหาวิทยาลัย รวม 74 หน้า

#### **ประสบการณ์ทำงาน (บางส่วน)**

- 1. ) โครงการรถไฟฟ้าใต้ดินสายเฉลิมรัชมงคลส่วนเหนือ (รัชดา-บางซื่อ)ฝ่ายงานอุโมงค์ส่วนที่2 (IO Tunnel II) หน่วยงาน Obayashi Corporation ปีพ.ศ. 2541 - 2544 (ตั้งแต่เริ่มขุดเจาะ จนกระทั่งเจาะเสร็จ)
- 2. ) โครงการก่อสร้างสนามบินสุวรรณภูมิ ส่วนงานก่อสร้างทางวิ่งและทางขับของสนามบินสุวรรณภูมิ (Airfield Pavement) IOT Joint Venture หน่วยงาน Obayashi Corporation ปี พ.ศ. 2547

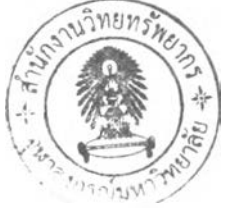